# **Rev.0 del** *MANU.800S PARAMETRI* **05/05/22** *INVERTER SERIE 800 (SYNCHRONOUS RELUCTANCE MOTOR DRIVE)* **LHH** CE 123456789012345678901 123456789012345678901 **SET REG <sup>+</sup>**  $\overline{\phantom{a}}$ 1234 **1**  $1$ **-** 12 **FDB FLYCUT REGULATOR**

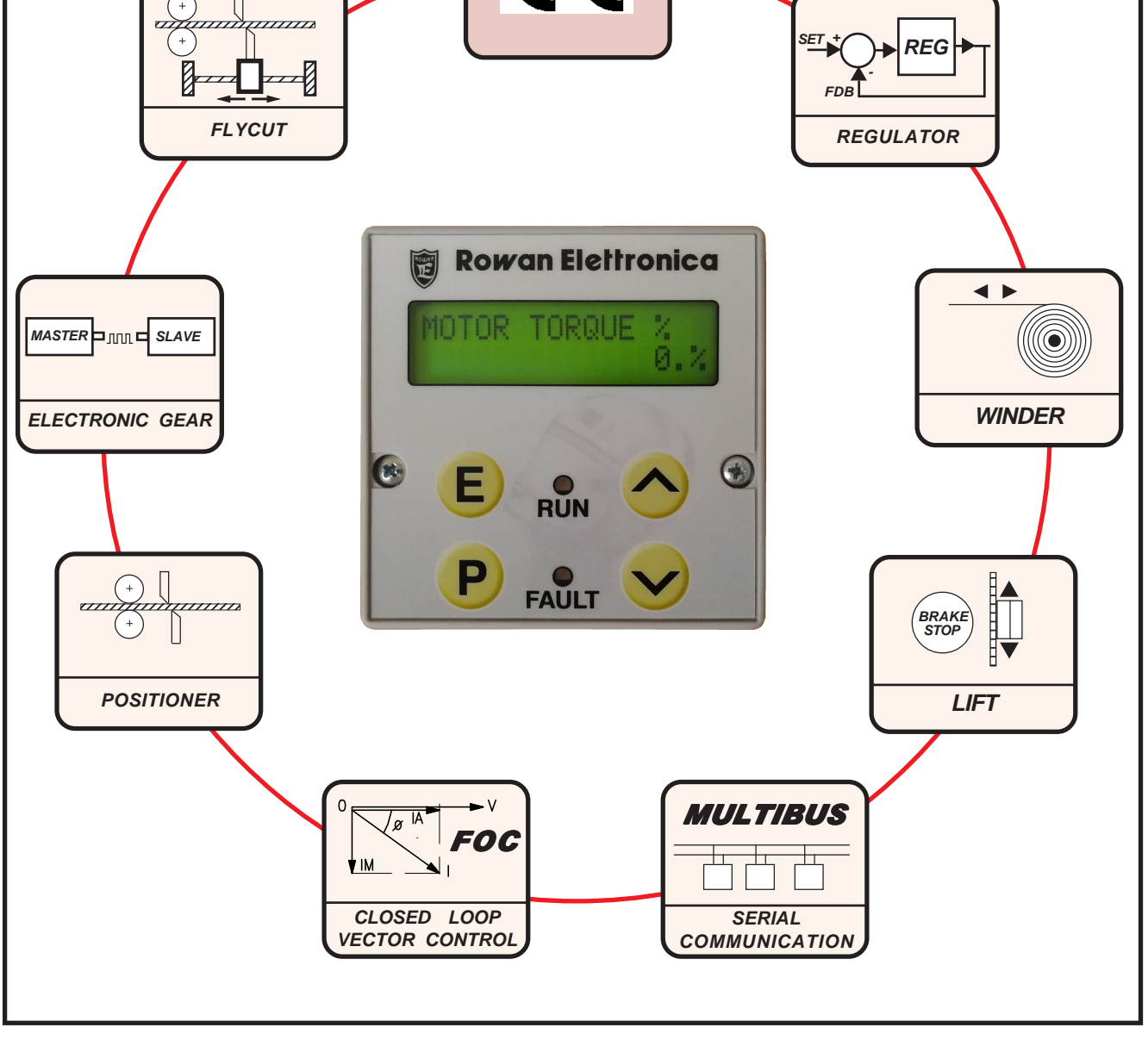

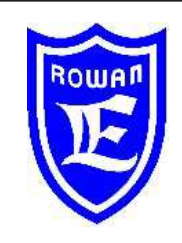

**Via U. Foscolo 20 - 36030 CALDOGNO (VICENZA) - ITALIA Tel.: 0444 - 905566 Fax: 0444 - 905593 Email: info@rowan.it Motori, azionamenti, accessori e servizi per l'automazione**

**Capitale Sociale Euro 78.000,00 i.v. iscritta al R.E.A di Vicenza al n.146091 C.F./P.IVA e Reg. Imprese IT 00673770244**

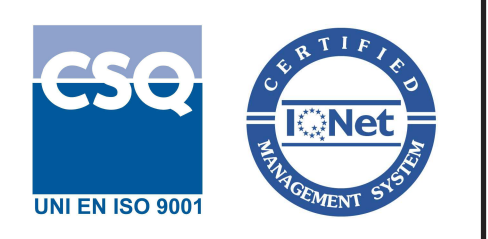

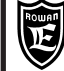

**Attenzione ! I capitoli mancanti si trovano nel manuale MANU.800S QUICKSTART**

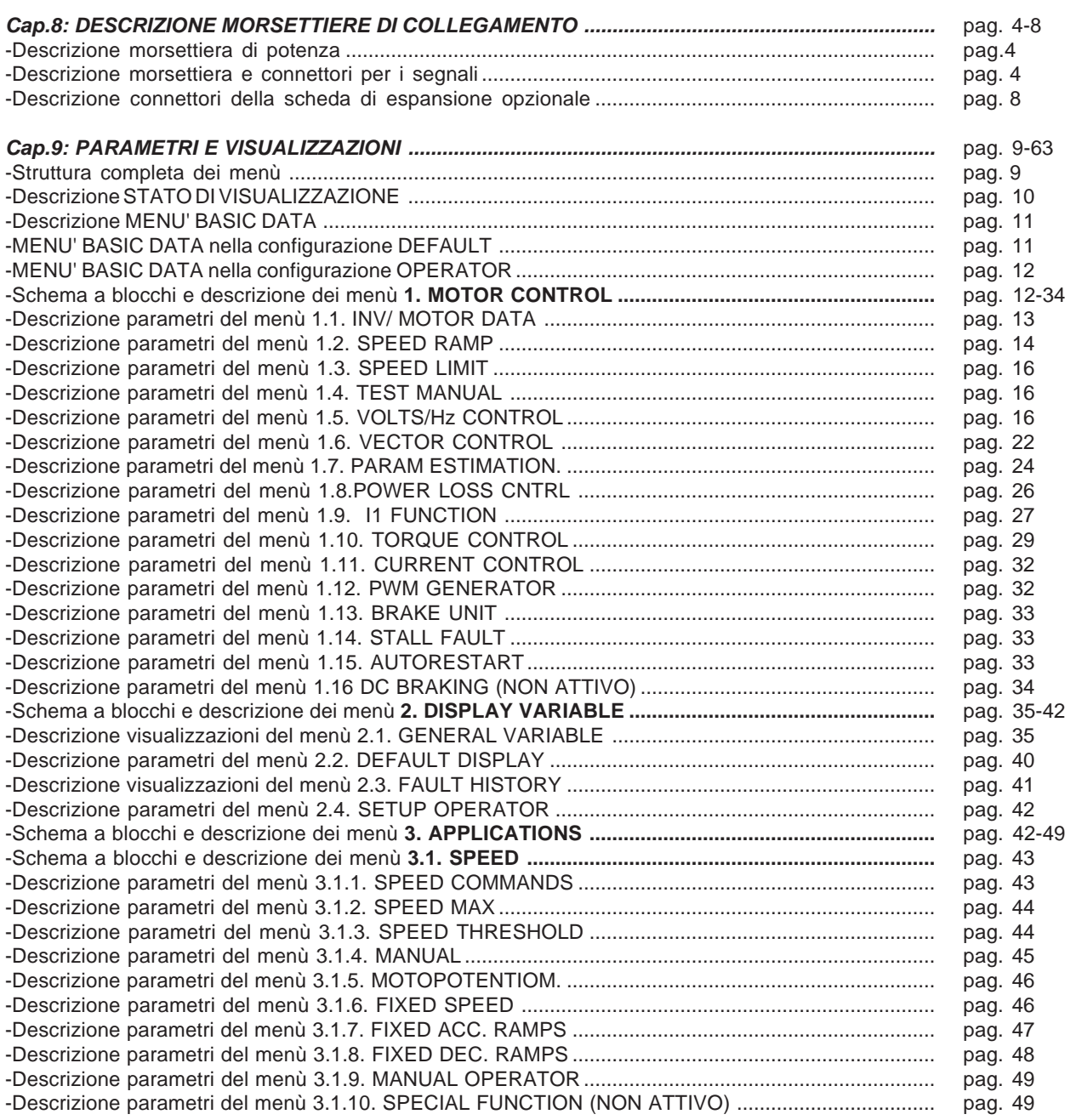

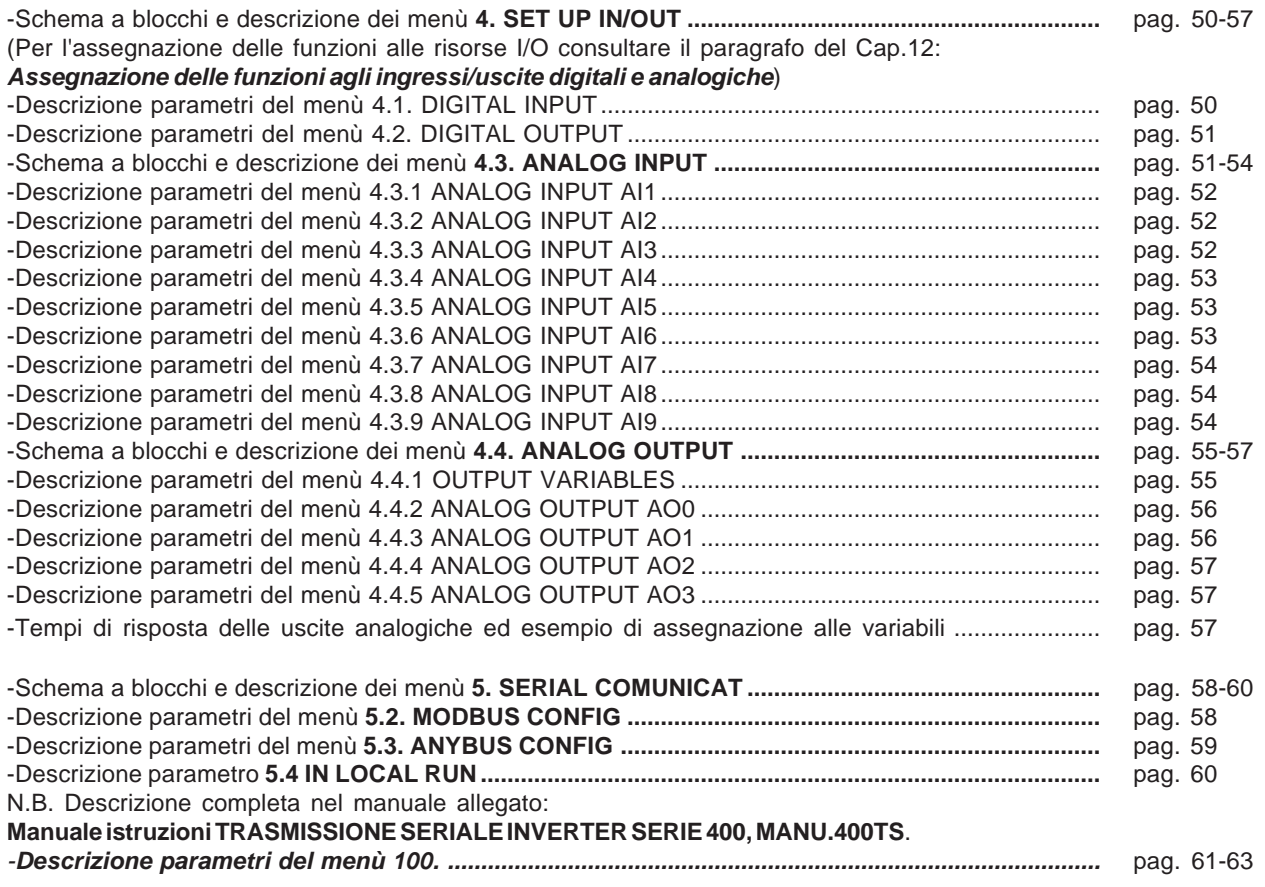

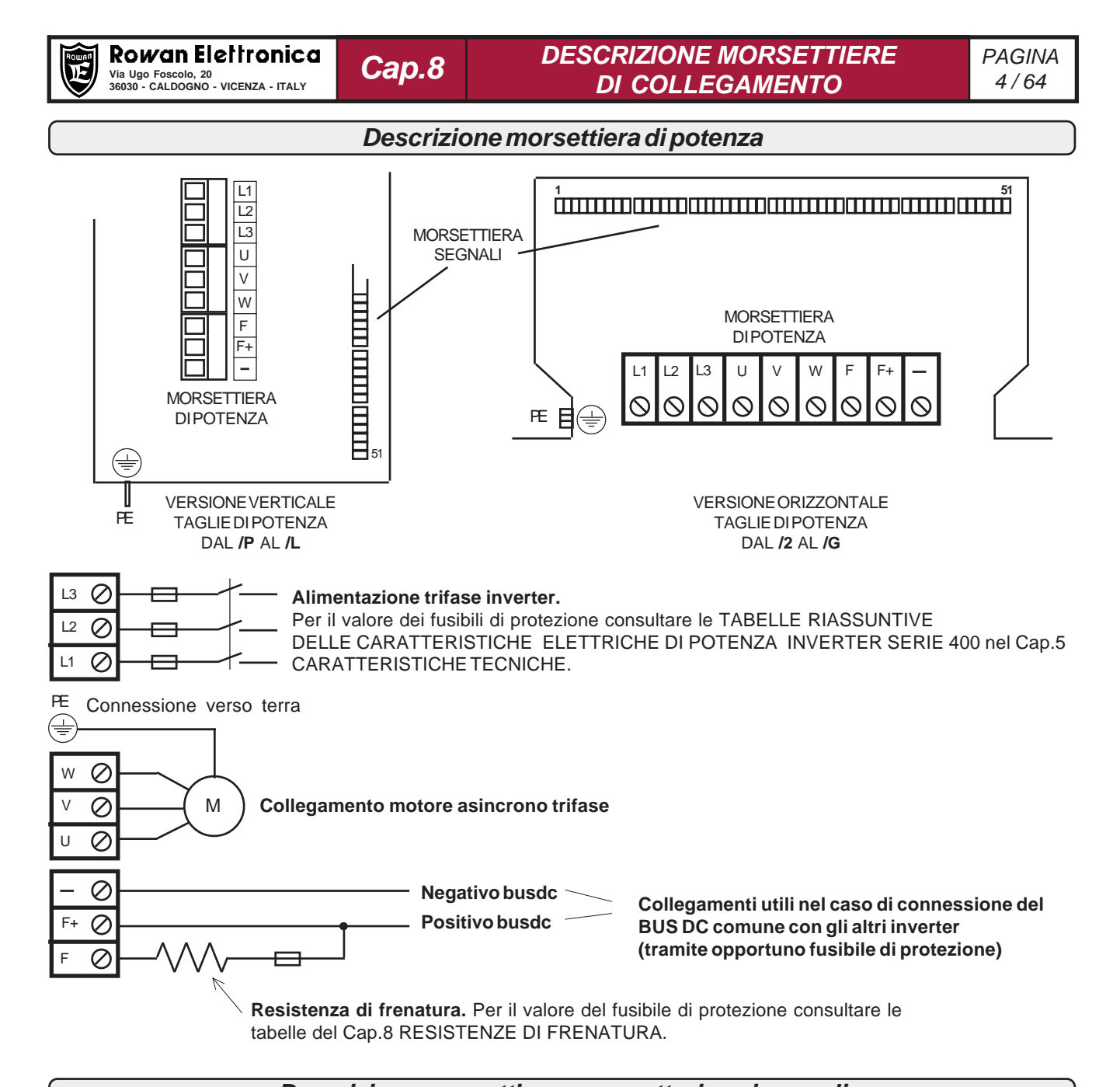

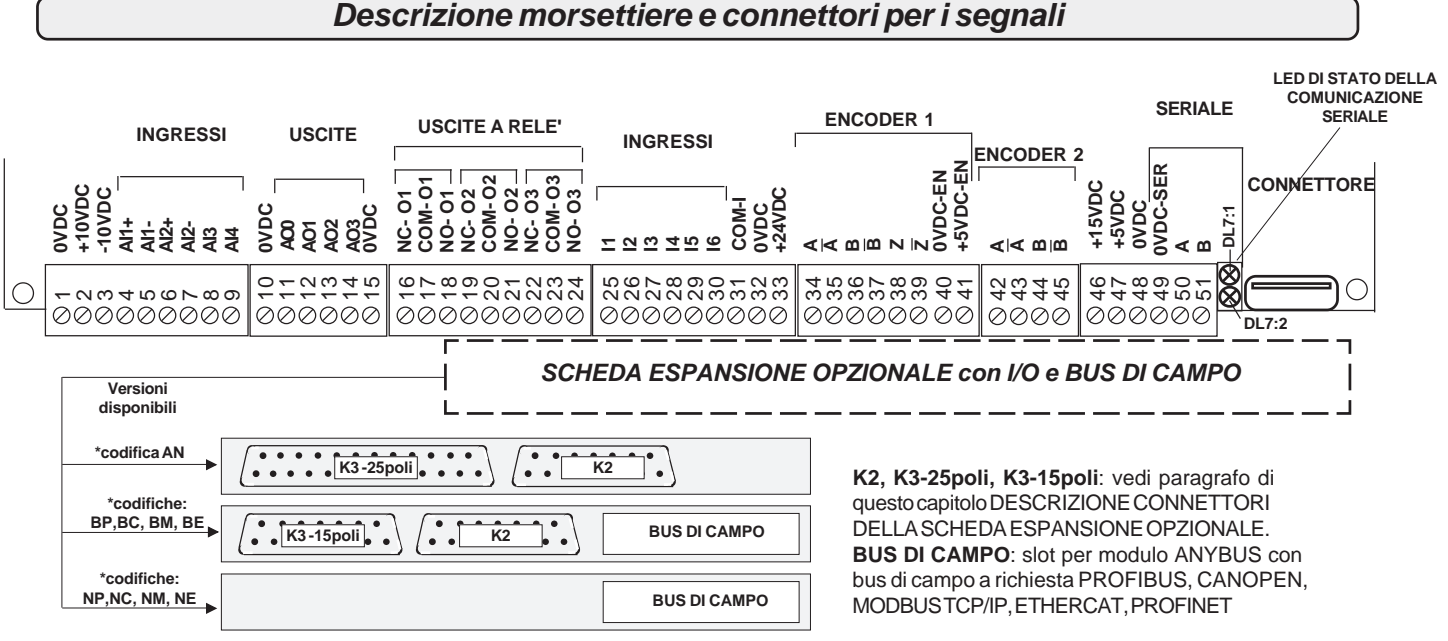

**\*vedi Cap.15 CODIFICA AZIONAMENTI nel manuale 700S.QUICKSTART**

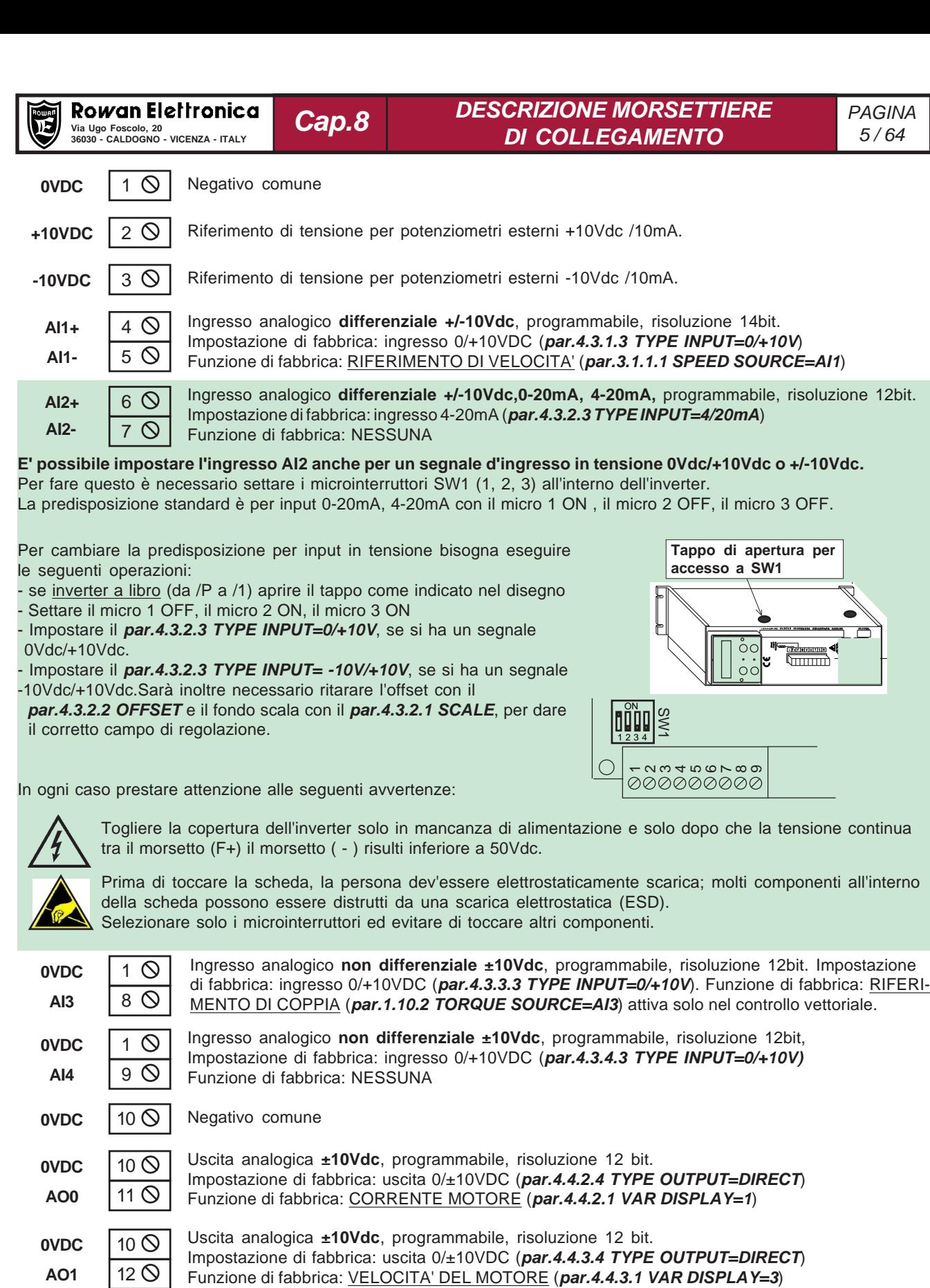

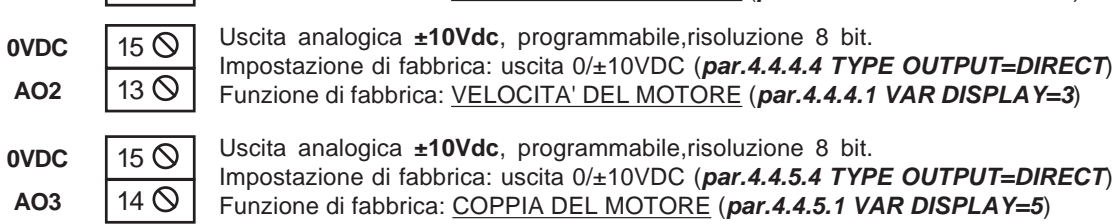

**0VDC** 15 O Negativo comune

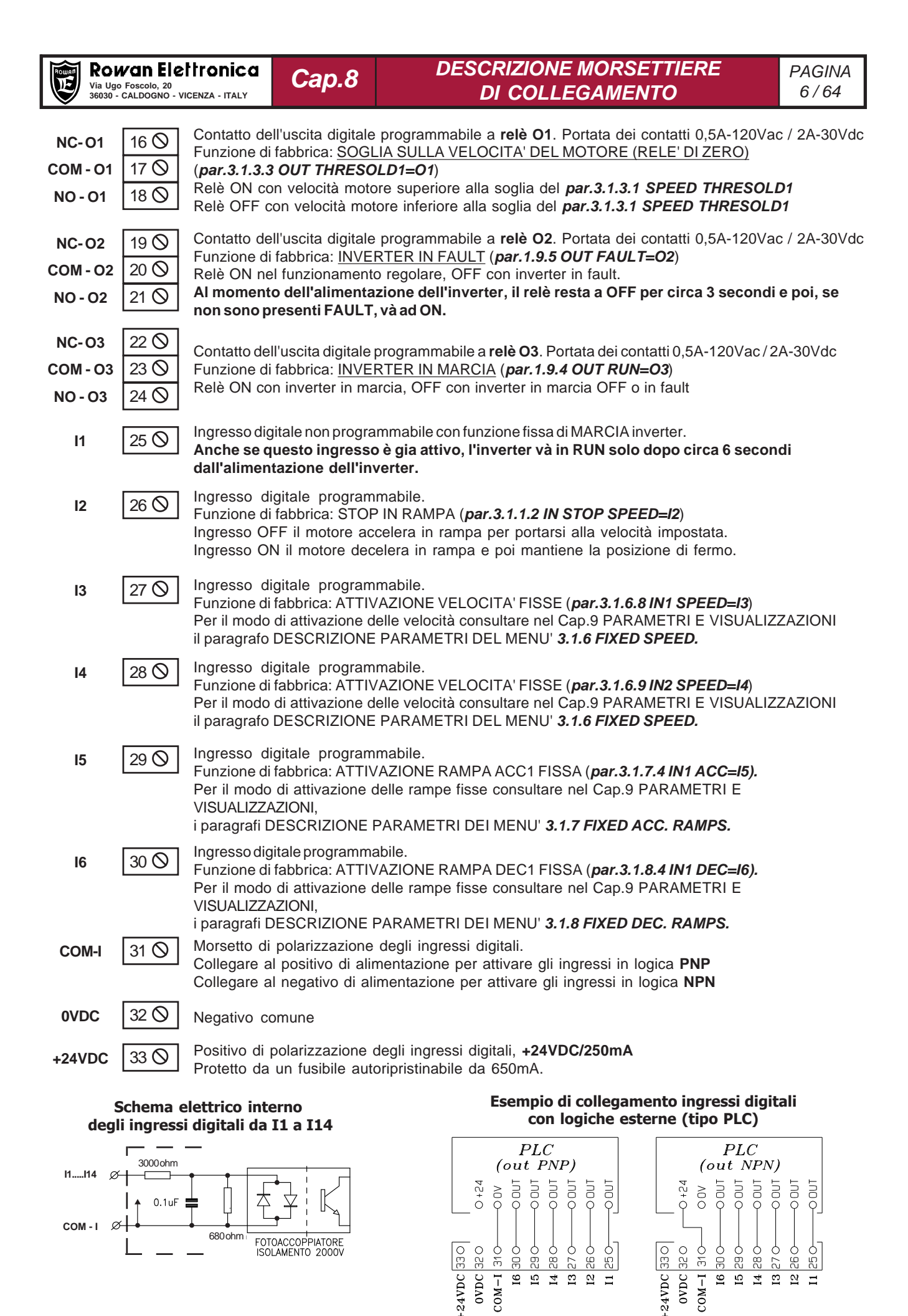

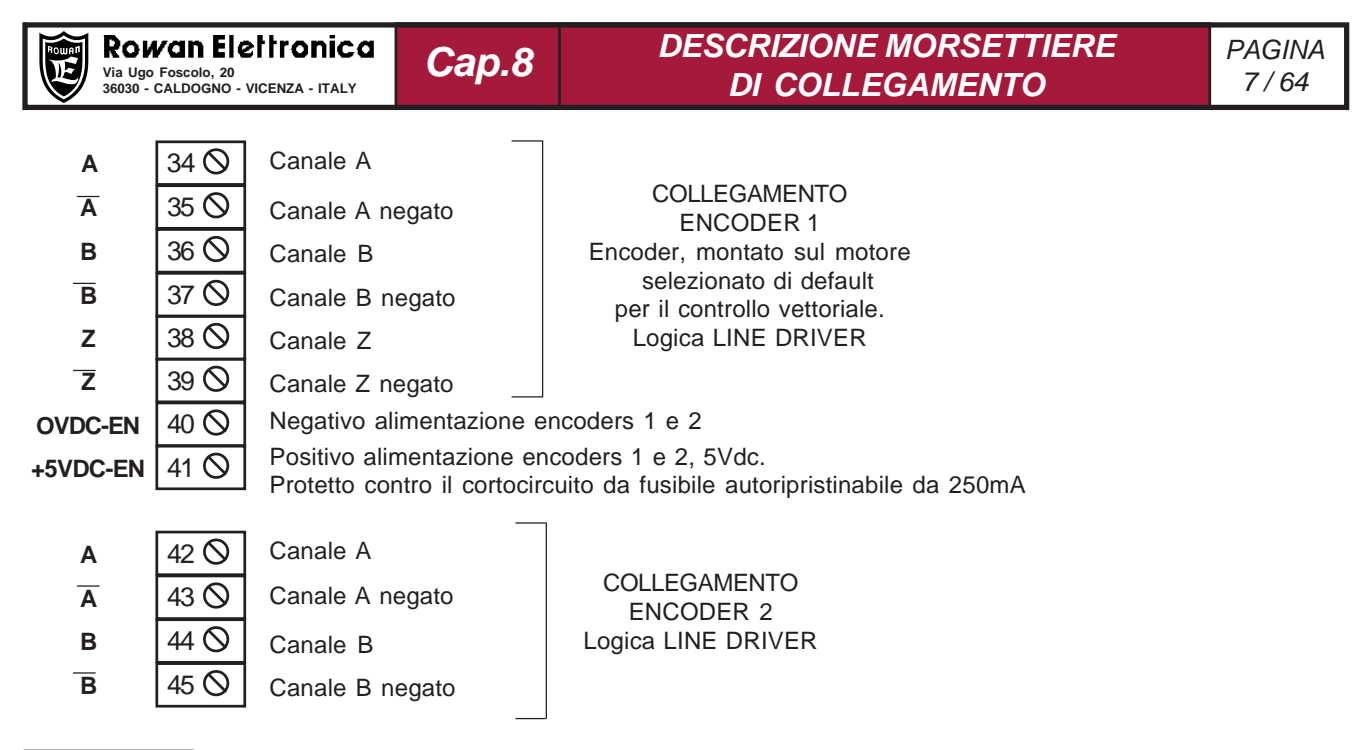

### **Attenzione !**

- **Il carico complessivo sul positivo di alimentazione encoder (morsetti 39, 45 e pin 11 del connettore K2) non deve superare i 200mA.**
	- La tensione di uscita alimentazione encoder standard è +5Vdc;
	- La tensione di ingresso segnali encoder standard è +5Vdc.

Per il controllo vettoriale è possibile selezionare manualmente, o tramite un ingresso digitale programmato, la retroazione da ENCODER 1 o da ENCODER 2; questa funzione è realizzabile tramite l'impostazione del **1.6.7 IN ENABLE ENC 2.** (vedi nel Cap.9 PARAMETRI E VISUALIZZAZIONI il paragrafo DESCRIZIONE PARAMETRI DEL MENU' **1.6. ENCODER VECTOR**).

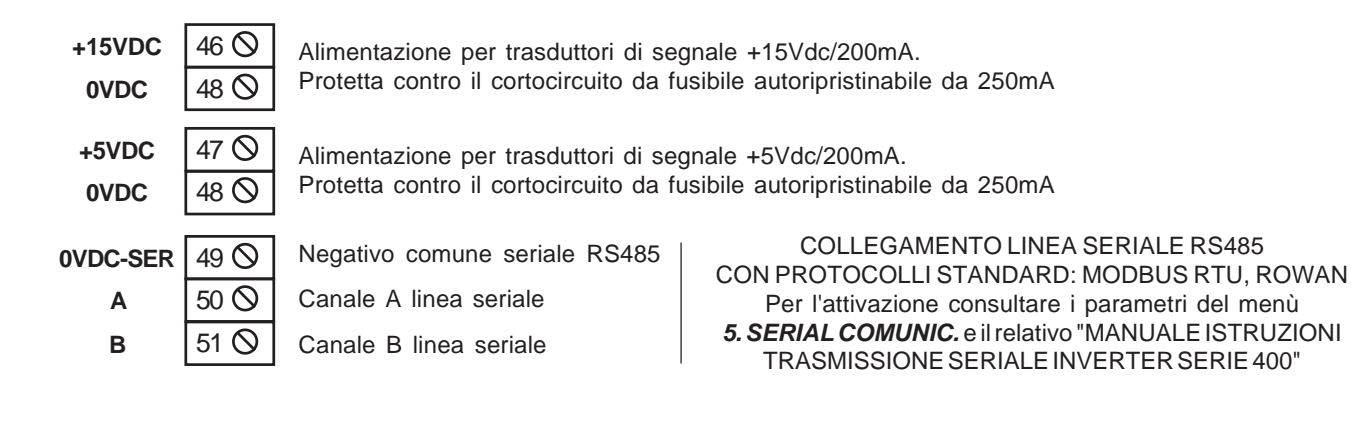

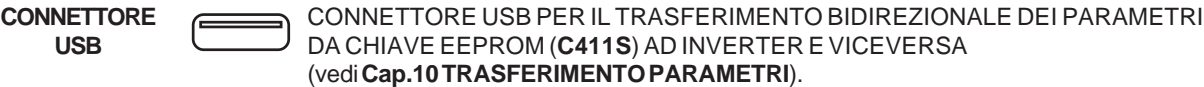

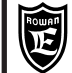

### **Descrizione connettori della scheda espansione opzionale**

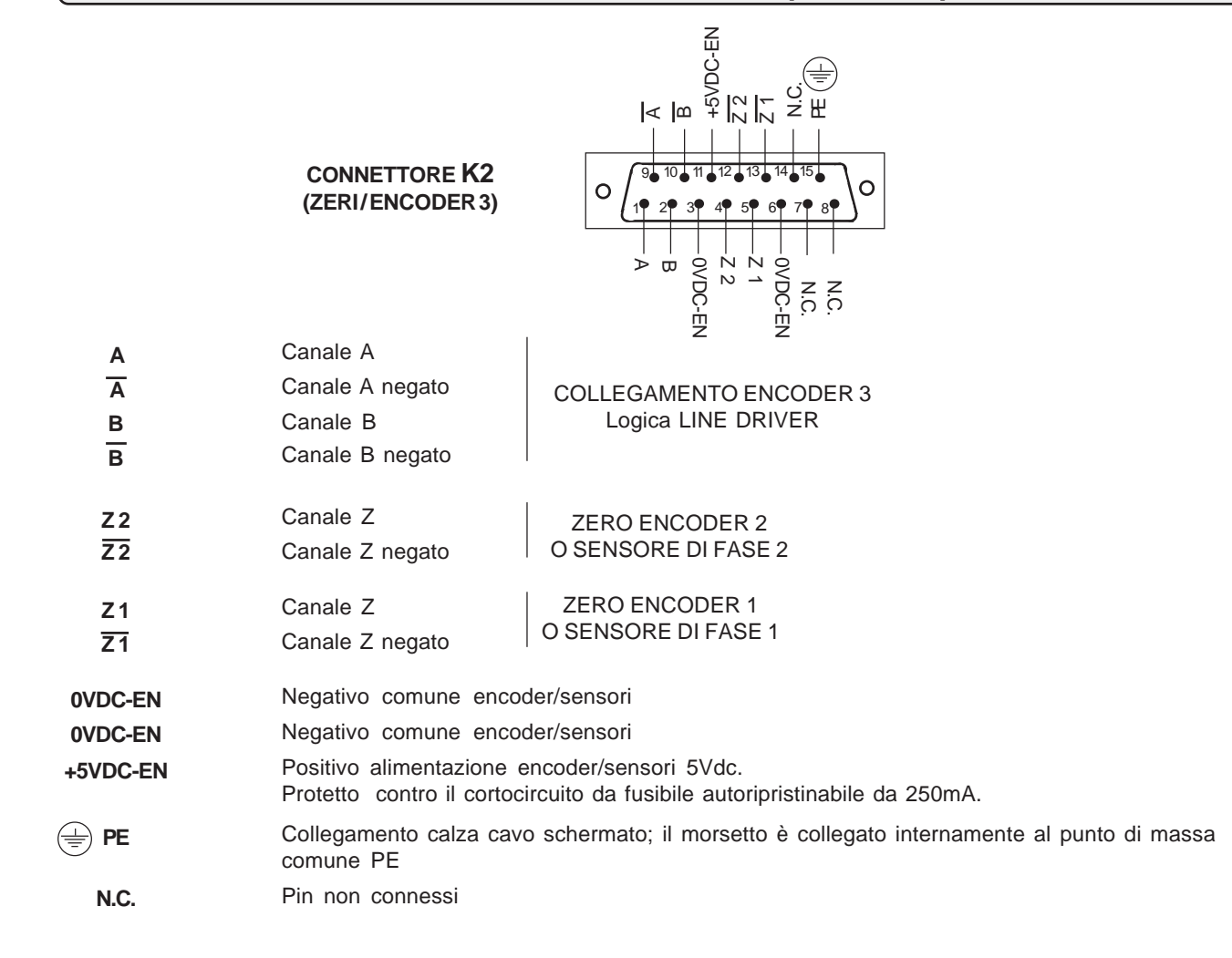

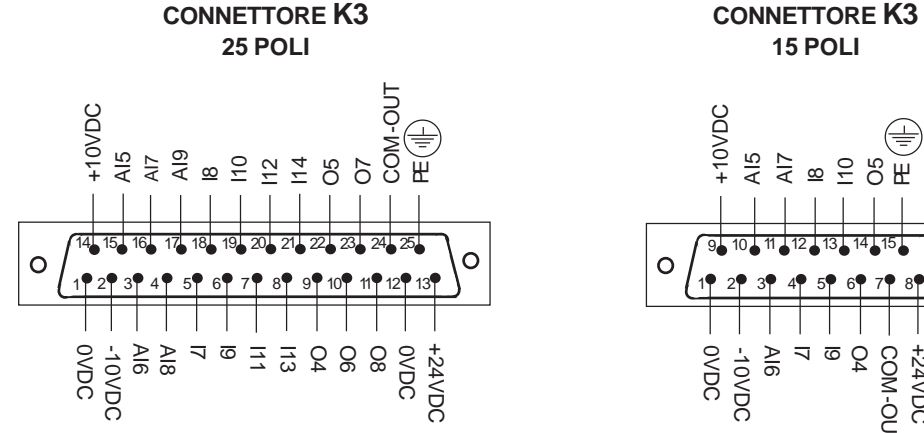

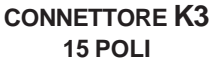

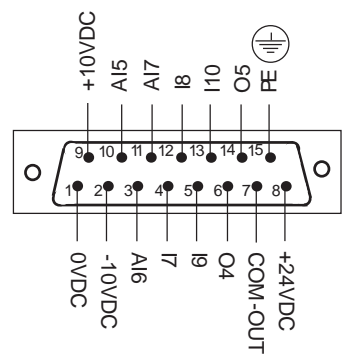

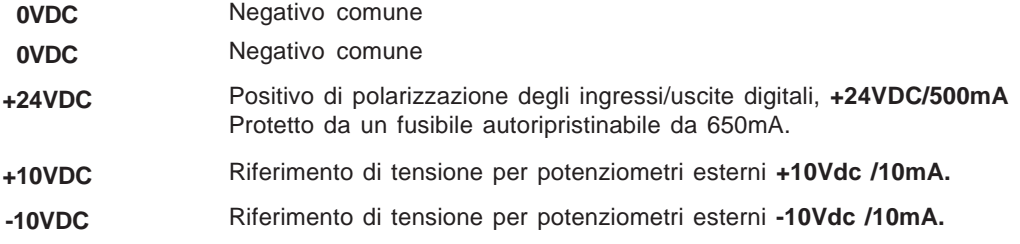

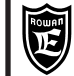

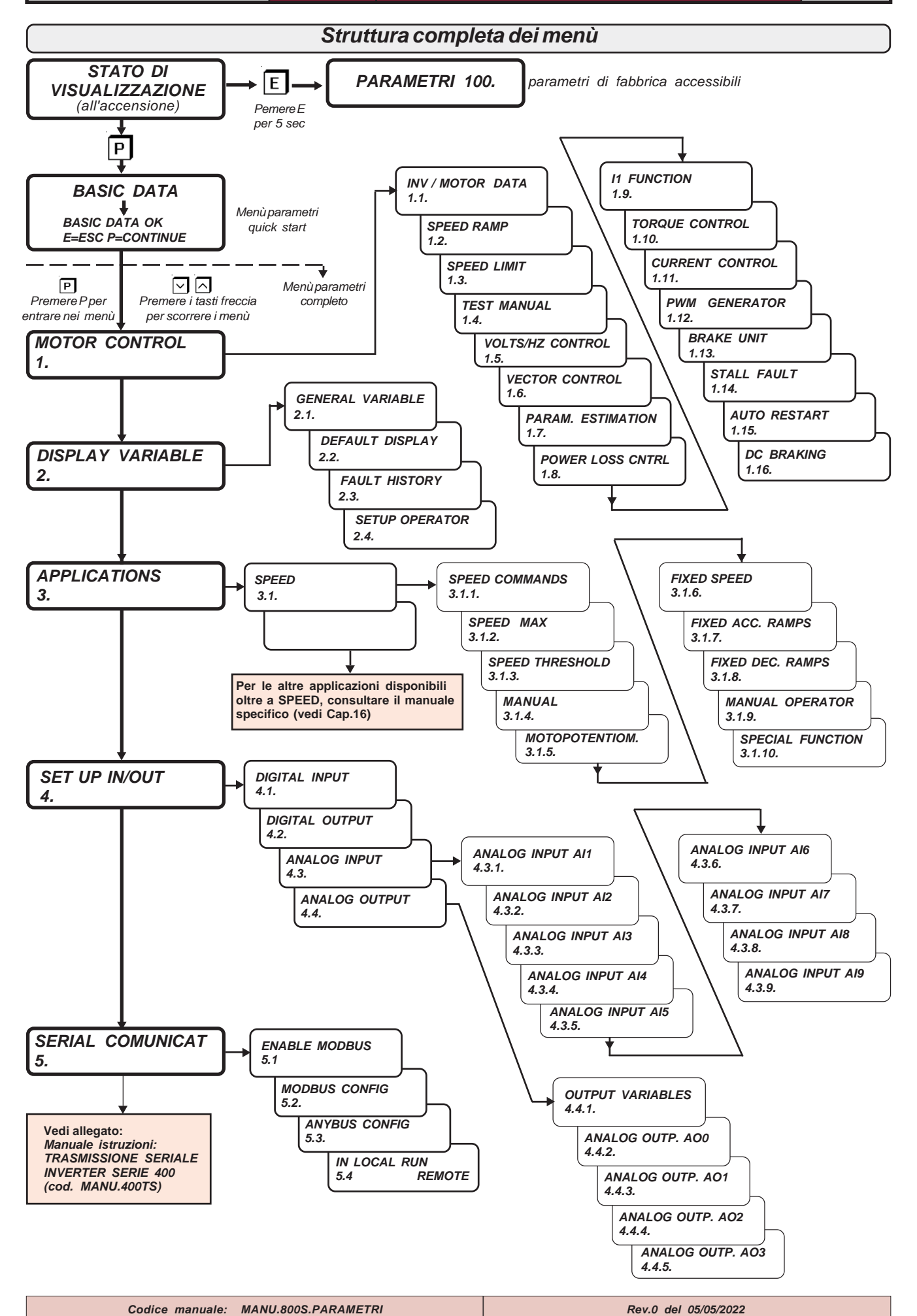

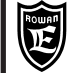

### **Descrizione STATO DI VISUALIZZAZIONE**

**STATO DI VISUALIZZAZIONE** **E' il primo livello di stato, nel quale il display si trova dopo l'accensione dell'inverter, e quello a cui si ritorna sempre premendo ripetutamente il tasto ESCAPE in fase d'impostazione.**

Nello STATO DI VISUALIZZAZIONE, con le impostazioni di fabbrica, il display visualizza le seguenti 10 variabili estratte dal menù 2.1 DISPLAY VARIABLE:

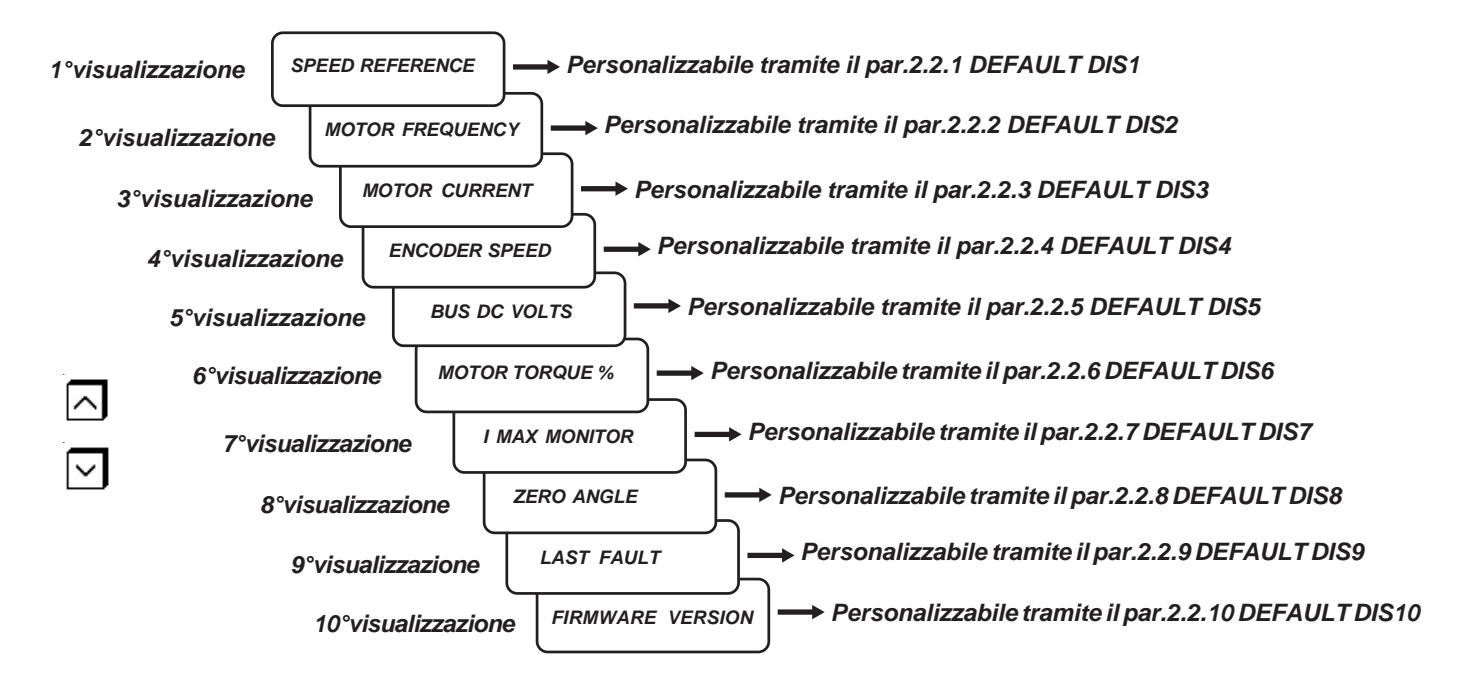

Per scorrere le variabili basta usare i tasti a freccia UP e DOWN. **L'ultima variabile selezionata è sempre quella visualizzata all'accensione.**

Rispetto alla scelta di default, le 10 variabili si possono cambiare con altre tramite i relativi 10 parametri del menù 2.2. DEFAULT DISPLAY, scegliendo tra le visualizzazioni del menù 2.1 DISPLAY VARIABLE e quelle dell'applicazione attivata con il parametro 100.5 APPLICATION.

**Esempio**: si vuole che la terza variabile monitorabile nello STATO DI VISUALIZZAZIONE sia la **var.2.1.16 LAST FAULT**: Impostare nel par.2.2.3 DEFAULT DIS3 il numero d'ordine **2.1.16.** Per la modalità di selezione consultare il paragrafo **Descrizione parametri del menù 2.2 DEFAULT DISPLAY.**

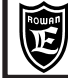

### **Descrizione menù BASIC DATA**

**BASIC DATA**

**Contiene il primo gruppo di parametri impostabili dopo la pressione del tasto PROGRAM.**

Il menù BASIC DATA ha 2 importanti funzioni:

Nella configurazione **DEFAULT**, contiene il gruppo ristretto di pochi parametri essenziali che permettono all'installatore di mettere in funzione l'inverter nel modo più veloce possibile, senza entrare nella complessità dei menù.

- La configurazione DEFAULT è attivabile in 2 modi, tramite il **par.100.3 MENU OPERATOR:**
- **par.100.3 MENU OPERATOR = DEFAULT**, oltre ai parametri del menù BASIC DATA, sono accessibili tutti i parametri. **par.100.3 MENU OPERATOR = BLOCK**, sono accessibili solo i parametri del menù BASIC DATA, tutti gli altri sono bloccati.

Nella configurazione **OPERATOR**, il menù BASIC DATA è libero per l'inserimento dei parametri d'impostazione manuale **tipo OPERATOR**, utile quando si usa direttamente il tastierino dell'inverter come terminale bordo macchina.

- La configurazione OPERATOR è attivabile in 2 modi, tramite il **par.100.3 MENU OPERATOR:**
- **par.100.3 MENU OPERATOR = OPERATOR**, oltre ai parametri del menù BASIC DATA, sono accessibili tutti i parametri.
- **par.100.3 MENU OPERATOR = OP\_BLOCK**, sono accessibili solo i parametri del menù BASIC DATA, tutti gli altri sono bloccati.

## **Menù BASIC DATA nella configurazione DEFAULT**

Nella configurazione DEFAULT, il menù BASIC DATA contiene una selezione di parametri fondamentali che permettono di far funzionare correttamente l'inverter senza entrare nella complessità dei menù; per questo motivo vengono utilizzati per **l'installazione veloce** dell'inverter, nel controllo scalare e vettoriale, con la funzione base di controllo di velocità del motore tramite potenziometro.

Il contenuto del menù dipende quindi dal tipo di controllo del motore impostato nel par.100.1 MOTOR CONTROL TYPE :

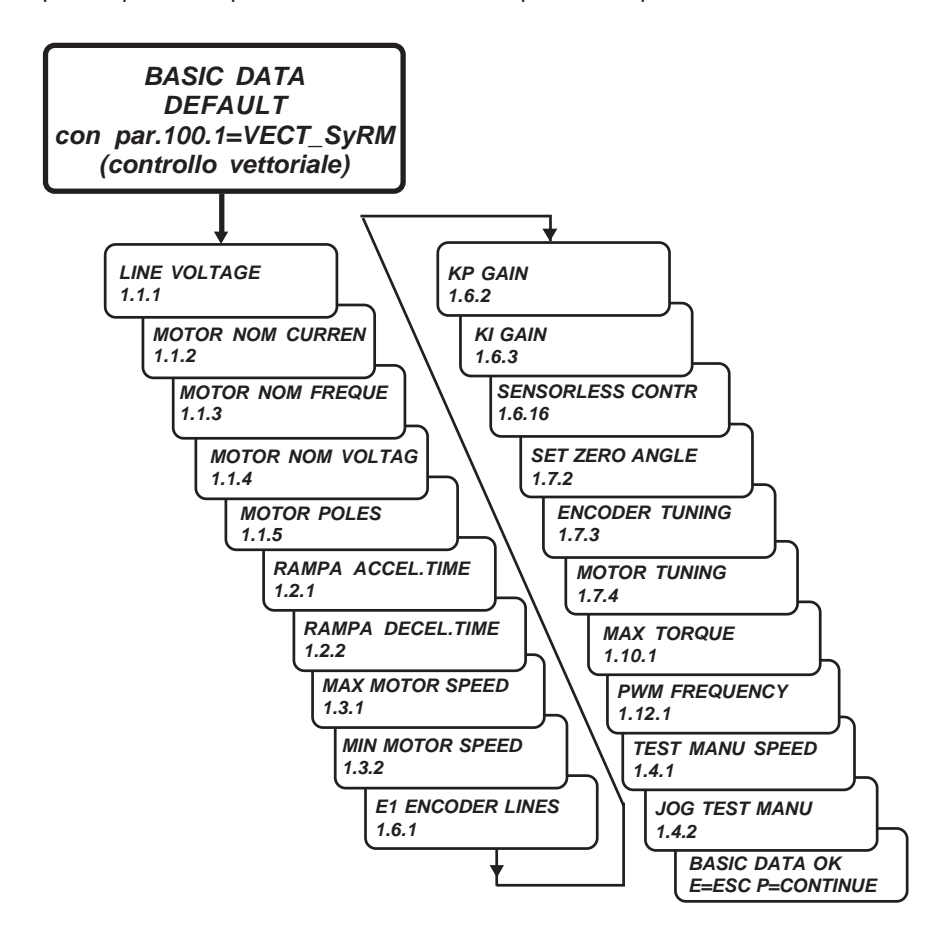

#### **Attenzione !**

II parametri dei menù BASIC DATA sono descritti anche nel **Cap.3 INSTALLAZIONE VELOCE**

## **Menù BASIC DATA nella configurazione OPERATOR**

Quando si remota il tastierino per essere utilizzato come terminale d'impostazione manuale, è utile usare la funzione OPERATOR, che personalizza il menù BASIC DATA con la selezione dei parametri necessari all'operatore a bordo macchina. In questo modo, con la sola pressione del tasto PROGRAM, l'operatore può accedere direttamente alle impostazioni che interessano, senza passare attraverso la complessità dei menù.

Il menù BASIC DATA, nella funzione OPERATOR, può contenere fino a 5 parametri d'impostazione (OPERATOR SET); di default sono attivi solo 2: OPERATOR SET1 = par.3.1.9.2, OPERATOR SET2 = par.1.10.14.

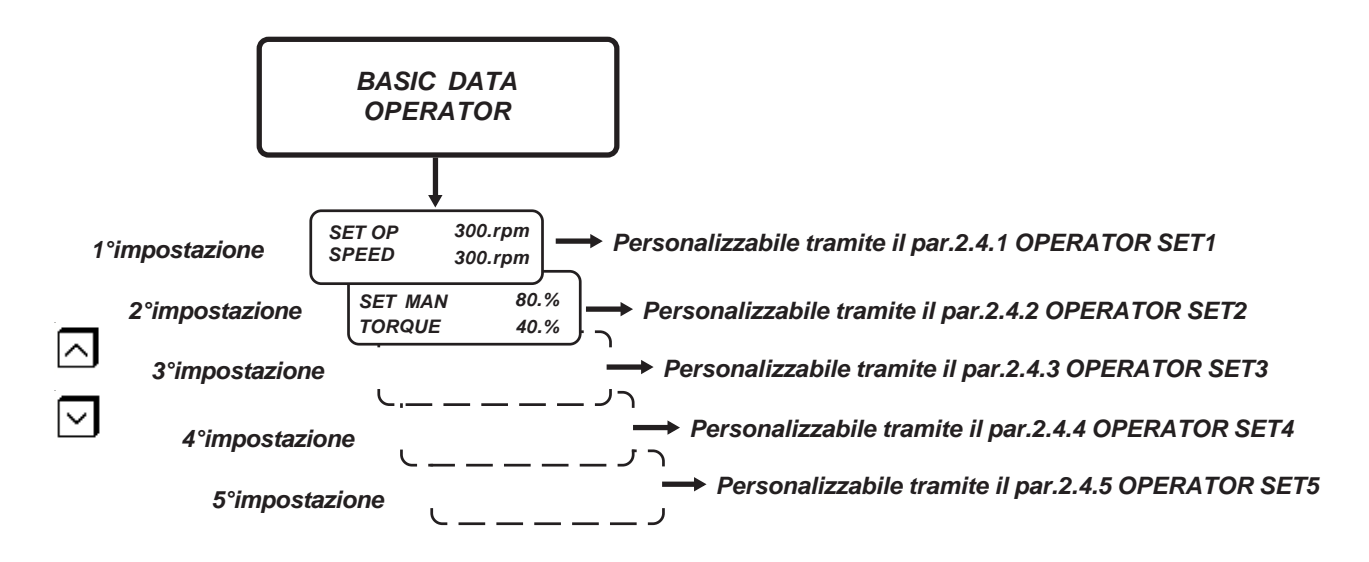

Le 5 impostazioni si possono comunque gestire liberamente tramite i parametri del menù **2.4 SETUP OPERATOR.** Nei parametri OPERATOR SET 1..2..3..4..5, si imposta **il numero d'ordine** del parametro tipo OPERATOR scelto, mentre tramite il **par.2.4.6 ACTIVE SET OPER.** si seleziona il **numero massimo** dei parametri da attivare nel menù BASIC DATA. Nel caso dell'impostazione di default infatti: **par.2.4.1 OPERATOR SET1** = 3.1.9.2; **par.2.4.2 OPERATOR SET2** = 1.10.14 **par.2.4.6 ACTIVE SET OPER. = 2.** 

Per la modalità di selezione consultare il paragrafo di questo capitolo: **Descrizione parametri del menù 2.4 SETUP OPERATOR.**

### **Schema a blocchi della struttura dei menù 1. MOTOR CONTROL**

**Il menù 1. MOTOR CONTROL contiene i menù dei parametri di targa del motore collegato e di tutte le impostazioni che regolano il suo funzionamento.**

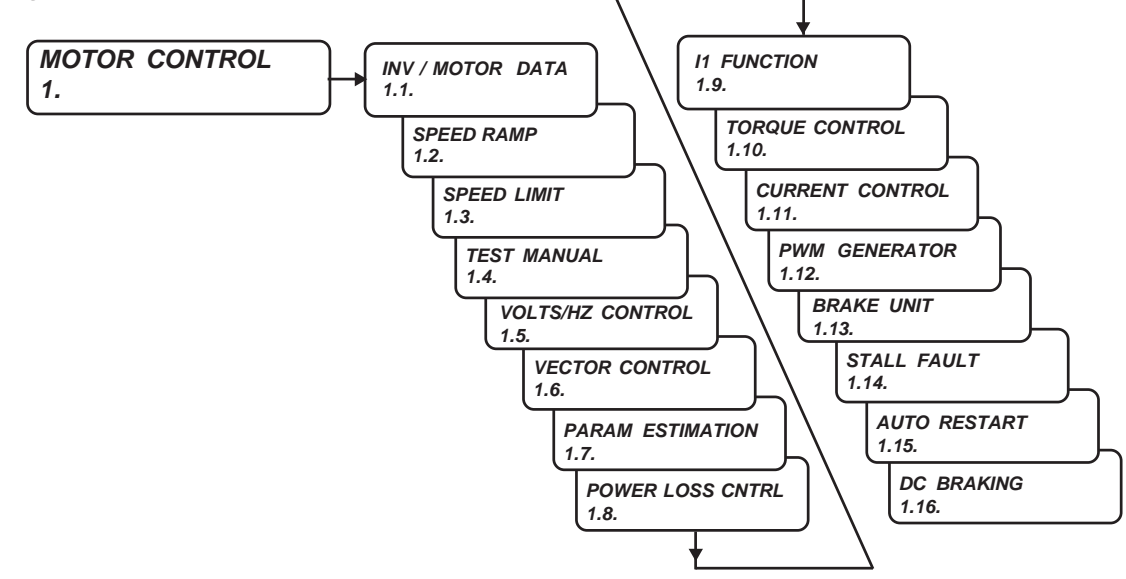

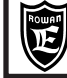

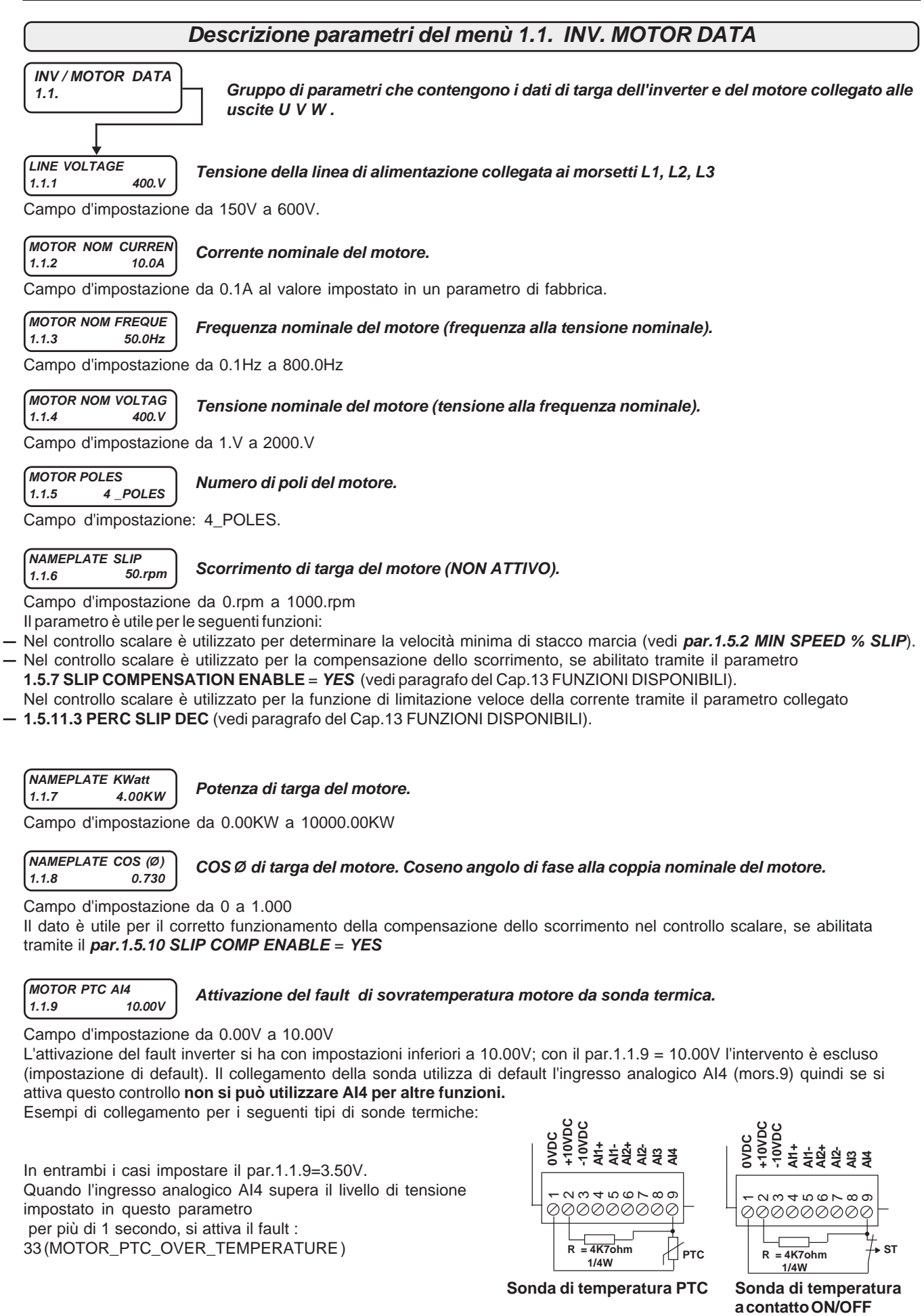

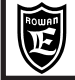

**PARAMETRI E VISUALIZZAZIONI**

In alternativa alla resistenza esterna tra i morsetti 2 e 9, si può chiudere il microinterruttore N.4 di SW1 della scheda interna.

Per accedere a SW1, bisogna spegnere l'inverter, aspettare almeno 5 minuti (per la scarica dei condensatori in alta tensione) e aprire il tappo come indicato nel disegno.

**Cap.9**

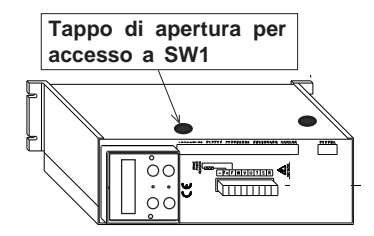

**MOTOR LOAD FUNC 1.1.10 NO. Permette l'aumento della coppia di carico in servizio continuo nel caso di abbinamento inverter/motore con frequenza nominale intorno ai 100Hz.**

Campo d'impostazione: NO, YES

**NO** = Funzione disabilitata; in ogni caso la coppia massima permessa in servizio continuo è la nominale, oltre interviene il controllo di sovraccarico l<sup>2</sup>t.

**YES** = Funzione abilitata; in questo caso la coppia massima permessa in servizio continuo da 0 a 55Hz è il 25% in più della nominale. Dai 55Hz in su questo limite viene ridotto linearmente fino ad azzerarsi a 100Hz.

L'impostazione di questo parametro dipende dall'abbinamento motore/inverter.

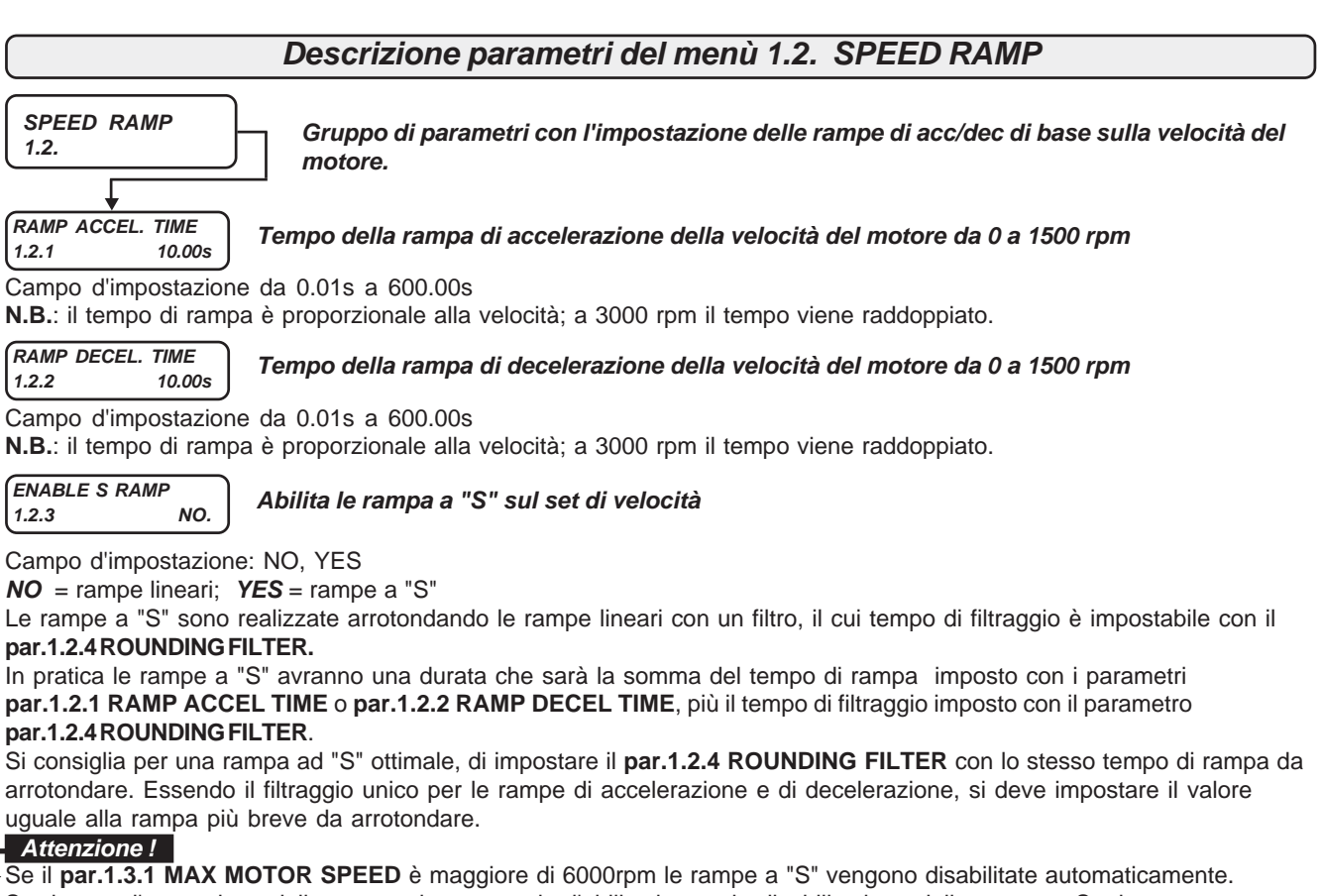

Se durante l'esecuzione della rampa viene eseguita l'abilitazione o la disabilitazione delle rampe a S, viene sempre garantita la continuità della rampa ( senza transitori ).

Se è attivo il parametro **par.1.8.1 ENABLE LOSS CNTR = YES**, quando si verifica un calo di tensione che attiva la gestione calo velocità, le rampe sono forzate lineari anche se il **par.1.1.3 ENABLE S RAMP = YES**.

Le rampe a "S "sono realizzate arrotondando le rampe lineari con un filtro che provoca un ritardo dipendente dal valore del **par.1.2.4 ROUNDING FILTER**, quindi, se durante una rampa a S con un ingresso digitale si esegue uno stop in rampa, la rampa di velocità non inizia subito a decelerare come una rampa lineare.

Le rampe a S sono attivabili solo con l'applicazione SPEED attiva, per le altre applicazioni, anche se il **par.1.1.3 ENABLE S RAMP = YES,** vengono eseguite le rampe lineari.

**ROUNDING FILTER 1.2.4 30.00s**

**Tempo del filtro di arrotondamento delle rampe lineari in rampe a "S"**

Campo d'impostazione da 0.01s a 300.00s.

Il parametro è attivo solo con il **par.1.1.3 ENABLE S RAMP = YES** e solo nell'applicazione SPEED.

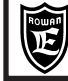

**Cap.9 PARAMETRI E VISUALIZZAZIONI**

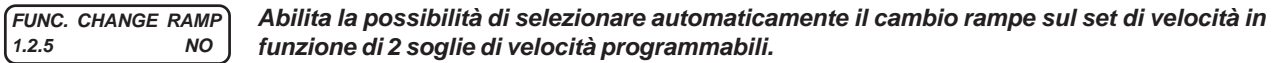

Campo d'impostazione: NO, YES

**NO** = le rampe sul set di velocità sono quelle impostate nei **par.1.2.1 RAMP ACCEL TIME** e

**par.1.2.2 RAMP DECEL TIME** o quelle dei menù **3.1.7 FIXED ACC.RAMPS** o **3.1.8 FIXED DEC.RAMPS** se abilitate da un ingresso digitale.

**YES** = abilitato il cambio rampe nel seguente modo (vedi anche grafico):

In ACCELERAZIONE:

- con velocità inferiore al valore impostato nella soglia del **par.1.2.7 SPEED ACC LEVEL**, la rampa di accelerazione attiva è quella impostata nel **par.1.2.6 ACC UNDER SPEED,** invece con velocità superiore, la rampa attiva è quella impostata nel **par.1.2.1 RAMP ACCEL TIME** (o una delle rampe del menù **3.1.7 FIXED ACC.RAMPS** se selezionata).

In DECELERAZIONE:

- con velocità inferiore al valore impostato nella soglia del **par.1.2.9 SPEED DEC LEVEL**, la rampa di decelerazione attiva è quella impostata nel **par.1.2.8 DEC UNDER SPEED,** invece con velocità superiore, la rampa attiva è quella impostata nel **par.1.2.2 RAMP DECEL TIME** (o una delle rampe del menù **3.1.8 FIXED DEC.RAMPS** se selezionata).

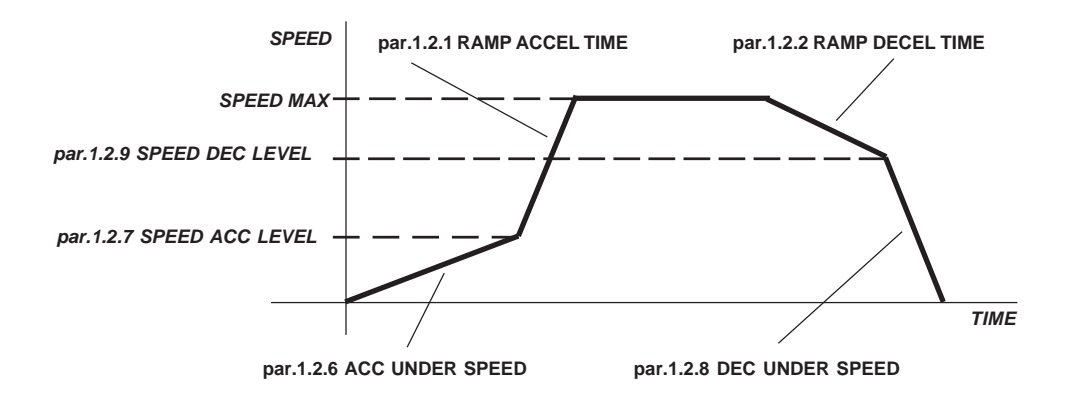

### **Attenzione !**

La funzione cambio rampe è possibile solo con l'applicazione SPEED attiva (**par.100.5 APPLICATION=SPEED**).

**ACC UNDER SPEED 1.2.6 30.00s**

**Tempo della rampa di accelerazione con la velocità del motore inferiore alla soglia del par.1.2.7 SPEED ACC LEVEL.**

Campo d'impostazione da 0.01s a 600.00s

Rampa attiva solo con il **par.1.2.5 FUN CHANGE RAMP=YES**. (Vedi descrizione parametro 1.2.5).

**SPEED ACC LEVEL 1.2.7 800.rpm**

### **Soglia su set di velocità del motore per il cambio rampa di accelerazione**

Campo d'impostazione da 0.rpm al valore impostato nel **par.1.3.1 MAX MOTOR SPEED.** Rampa attiva solo con il **par.1.2.5 FUN CHANGE RAMP=YES**. (Vedi descrizione parametro 1.2.5). Se si imposta 0 rpm il cambio rampa viene escluso e la rampa del **par.1.2.6 ACC UNDER SPEED,** non viene mai eseguita.

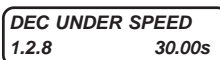

**Tempo della rampa di decelerazione con la velocità del motore inferiore alla soglia del par.1.2.9 SPEED DEC LEVEL.**

Campo d'impostazione da 0.01s a 600.00s

Rampa attiva solo con il **par.1.2.5 FUN CHANGE RAMP=YES**.

**SPEED DEC LEVEL 1.2.9 800.rpm Soglia su set di velocità del motore per il cambio rampa di decelerazione**

Campo d'impostazione da 0.rpm al valore impostato nel **par.1.3.1 MAX MOTOR SPEED.** Rampa attiva solo con il **par.1.2.5 FUN CHANGE RAMP=YES**. (Vedi descrizione parametro 1.2.5). Se si imposta 0 rpm il cambio rampa viene escluso e la rampa del **par.1.2.8 ACC UNDER SPEED,** non viene mai eseguita.

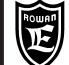

## **Descrizione parametri del menù 1.3. SPEED LIMIT**

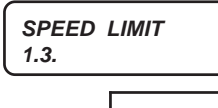

**Gruppo di parametri con l'impostazione dei limiti di base della velocità del motore.**

**MAX MOTOR SPEED 1.3.1 1500.rpm**

**Velocità massima del motore.**

**Velocità minima del motore.**

Campo d'impostazione da 30.rpm a 24000.rpm

**MIN MOTOR SPEED 1.3.2 0.rpm**

Campo d'impostazione da 0.rpm al valore impostato nel **par.1.3.1 MAX MOTOR SPEED.**

### **Attenzione !**

Con il par.1.9.1 = YES, l'impostazione della velocità minima con par1.3.2 MIN MOTOR SPEED non è più attiva ed è come fosse impostata a 0.

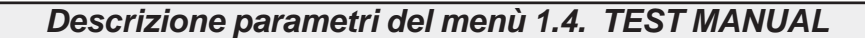

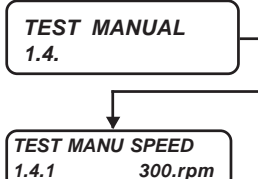

**Gruppo di parametri che permette il test di rotazione del motore tramite il tastierino.**

**Velocità del motore durante il test di rotazione tramite i comandi manuali da tastierino.**

Campo d'impostazione da 0.rpm al valore impostato nel **par.1.3.1 MAX MOTOR SPEED.**

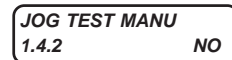

**Abilita il test di rotazione tramite i comandi manuali da tastierino.**

Selezionare **YES** per entrare nel test; nel display apparirà la seguente schermata informativa:

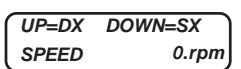

### **Per eseguire il test di rotazione tramite i tasti freccia UP e DOWN:**

- Chiudere il contatto di marcia con l'accensione della spia RUN
- Premere i tasti freccia UP o DOWN per comandare il motore nei due sensi di rotazione. In **SPEED** verrà visualizzata la velocità del motore che dovrà corrispondere al valore impostato nel par.1.4.1.
- Premere ESCAPE per terminare il test di rotazione tramite i comandi del tastierino, il display tornerà al par.1.4.2

### **Attenzione !**

Nelle applicazioni diverse da SPEED, il test di rotazione non è possibile.

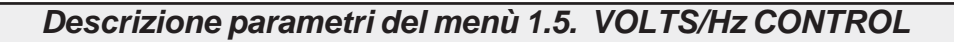

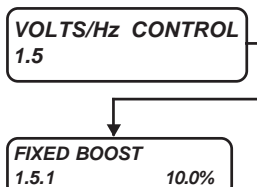

**1.5 Gruppo di parametri che regolano il funzionamento del controllo scalare V/F di motori asincroni.**

> **Tensione di boost applicata al motore in maniera permanente. In % sulla linea di alimentazione L1 L2 L3.**

Campo d'impostazione da 0.0% a 25.0%. Il boost è attivo da 0.0Hz a 20.0Hz Per determinare il valore ideale da inserire come **tensione di boost** , portare il **motore a vuoto** appena sopra alla velocità minima di funzionamento **VF MIN SPEED (vedi par.1.5.2 MIN SPEED % SLIP)**, e impostare in questo parametro un valore che porti la corrente assorbita dal motore tra 1/2 e 3/4 del valore nominale.

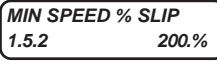

#### **Parametro che determina la velocità minima di funzionamento nel controllo scalare V/F, al di sotto della quale viene staccata la marcia.**

Campo d'impostazione da 0.% a 500.%. della velocità di scorrimento impostata nel par.1.1.6 NAMEPLATE SLIP. La velocità minima di funzionamento viene calcolata automaticamente nel seguente modo: **VFmin speed** = (par.1.1.6 NAMEPLATE SLIP \* par.1.5.2 MIN SPEED % SLIP) /100.

**Rowan Elettronica** 

**V/F TYPE 1.5.3 V/F\_1**

**Seleziona 3 tipi di caratteristiche Voltage/Frequency nel funzionamento scalare V/F.**

Campo d'impostazione V/F\_1, V/F\_2, V/F\_3 secondo le caratteristiche indicate nei seguenti diagrammi:

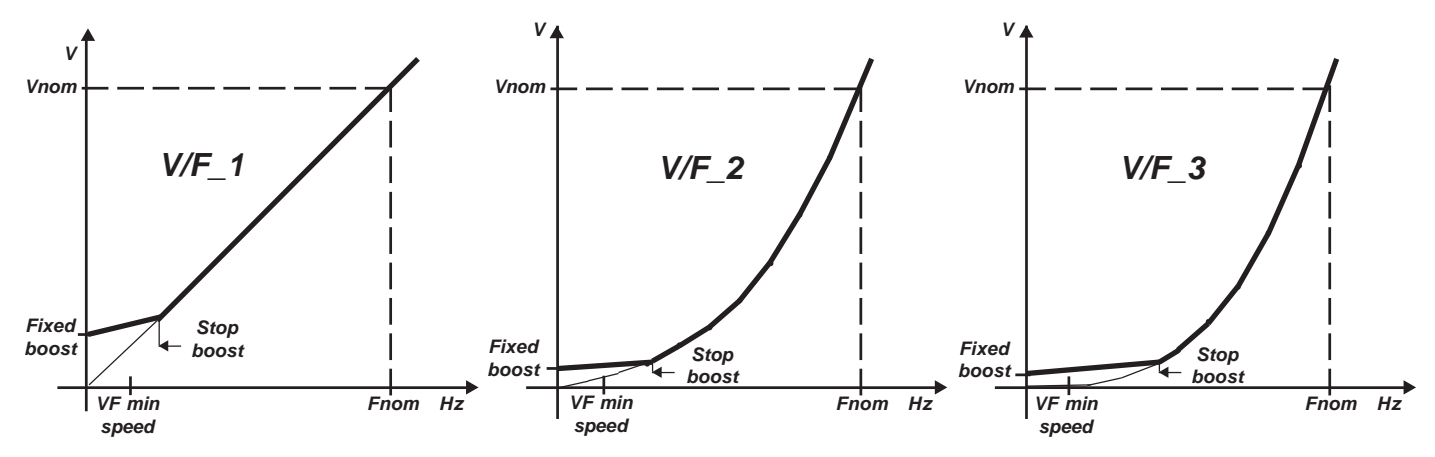

**Fnom** = frequenza nominale del motore impostata nel **par.1.1.3 MOTOR NOM FREQUE** (dato di targa del motore). **Vnom** = tensione nominale del motore impostata nel **par.1.1.4 MOTOR NOM VOLTAG** (dato di targa del motore). **Fixed boost** = tensione applicabile in maniera permanente al motore, tramite il **par.1.5.1 FIXED BOOST**; questa tensione è attiva da 0Hz fino alla frequenza impostata nel **par.1.5.4 STOP BOOST FREQ.** ed è utile per migliorare la prestazione di coppia a basse velocità.

**VF min speed** = frequenza sotto la quale avviene lo stacco della marcia; viene calcolata automaticamente nel seguente modo:

VFmin speed = (par.1.1.6 NAMEPLATE SLIP \* par.1.5.2 MIN SPEED % SLIP) /100.

**Stop boost** = frequenza impostabile nel **par.1.5.4 STOP BOOST FREQ.** , oltre la quale vengono eliminati i boost impostati nei parametri **1.5.1 FIXED BOOST e 1.5.5 ACCELER BOOST.**

#### **STOP BOOST FREQ. 1.5.4 25.0Hz Frequenza del motore, oltre la quale vengono eliminate le tensioni di boost impostate nei parametri 1.5.1 FIXED BOOST e 1.5.5 ACCELER BOOST.**

Campo d'impostazione da 10.0Hz al valore impostato nel par.1.1.3 MOTOR NOM FREQUE.

Le tensioni di boost impostate nei parametri 1.5.1 FIXED BOOST e 1.5.5 ACCELER BOOST si sommano alla curva V/F fino alla frequenza impostata in questo parametro; in questo modo si può adattare meglio il boost della curva V/F, non solo in ampiezza, ma anche il range di frequenza in cui agisce.

#### **ACCELER BOOST 1.5.5 0.0%**

**Tensione di boost applicata al motore solo in fase di accelerazione. In % sulla linea di alimentazione L1 L2 L3.**

Campo d'impostazione da 0.0% a 25.0%.

Viene inserita automaticamente durante una rampa di accelerazione nel campo da 0Hz al valore del par.1.5.4 STOP BOOST FREQ.

**ENABLE FLYING VF 1.5.6 NO.**

### **Abilita la ripresa al volo del motore al momento dell'attivazione della marcia.**

Campo d'impostazione: NO, YES

**NO** = ripresa al volo disabilitata; **YES** = ripresa al volo abilitata

Se si abilita la ripresa al volo, l'attivazione del comando di marcia è ritardato di 5s.

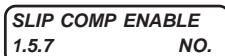

**Abilita la compensazione dello scorrimento del motore.**

Campo d'impostazione: NO, YES

**NO** = compensazione disabilitata; **YES** = compensazione abilitata

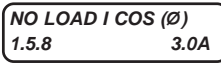

### **Corrente assorbita dal motore a vuoto moltiplicata per il coseno angolo di fase**

Campo d'impostazione da 0.1A a 3000.0A.

Questo parametro è utile per il corretto funzionamento della compensazione dello scorrimento del motore. Il valore da inserire si determina nel seguente modo:

Portare il motore a vuoto alla velocità nominale (ad esempio 1500rpm) e leggere il valore visualizzato nella variabile var.2.1.11 | x COS(Ø); inserire il valore visualizzato in questo parametro 1.5.8.

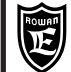

Via Ugo Foscolo, 20<br>36030 - CALDOGNO - VICENZA - ITALY<br>**36030 - CALDOGNO - VICENZA - ITALY Cap.9 PARAMETRI E VISUALIZZAZIONI**

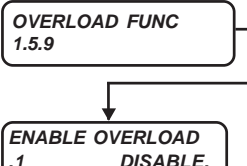

**Gruppo di parametri che regolano la funzione di limitazione LENTA della corrente del motore (controllo del sovraccarico), in SCALARE V/F. Per la descrizione del funzionamento vedere al Cap.15 il paragrafo: "Limitazione LENTA della corrente del motore (controllo del sovraccarico)"**

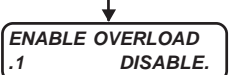

**Par.1.5.9.1. Seleziona la modalità di controllo del sovraccarico**

Campo d'impostazione: ( DISABLE / ON/OFF / REG\_PI ) (STRINGHE)

**DISABLE** = disabilitata la gestione sovraccarico

**ON/OFF** = la gestione sovraccarico viene eseguita in rampa con tecnica on/off (come inverter serie 330).

**REG\_PI** = la gestione sovraccarico viene eseguita con un regolatore PI.

#### **MAX OVERLOAD CUR .2 100.0%**

### **Par.1.5.9.2. Corrente massima di sovraccarico in % sulla corrente nominale del motore impostata nel par.1.1.2 MOTOR NOM CUR.**

Campo d'impostazione da 100.0% a 300.0%.

Quando la corrente del motore supera il valore impostato in questo parametro, inizia la gestione del sovraccarico. Se si imposta il parametro a 300.0% il controllo di sovraccarico viene escluso, alla stessa maniera del parametro 1.5.9.1 ENABLE OVERLOAD=DISABLE.

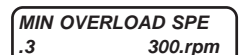

**.3 300.rpm Par.1.5.9.3. Velocità minima nel controllo del sovraccarico.**

Campo d'impostazione da 0.rpm al valore impostato nel par.1.3.1MAX MOTOR SPEED.

# **DEC.RAMP.OVERLO.**

**.4 10.00s Par.1.5.9.4. Rampa di decelerazione durante il controllo del sovraccarico**

Campo d'impostazione da 0.01s a 300.00s.

Questa rampa è sempre attiva anche se il par.1.5.9.1 ENABLE OVERLOAD = REG\_PI.

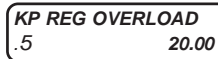

.<sup>5</sup> **20.00 Par.1.5.9.5. Guadagno proporzionale del regolatore PI della gestione sovraccarico**

Campo d'impostazione da 0.00 a 250.00

L'impostazione è attiva solo con il par.1.5.9.1 ENABLE OVERLOAD = REG\_PI.

**KI REG OVERLOAD**

**.6 10.00 Par.1.5.9.6. Guadagno integrale del regolatore PI della gestione sovraccarico**

Campo d'impostazione da 0.00 a 250.00 L'impostazione è attiva solo con il par.1.5.9.1 ENABLE OVERLOAD = REG\_PI.

**MIN SPEED TIME .7 0.0s** **Par.1.5.9.7. Tempo massimo di automantenimento alla velocità minima durante la gestione del sovraccarico.**

Campo d'impostazione da 0.0s a 1800.0s

**MIN SPEED UNLOCK .8 REMOTE.**

### **Par.1.5.9.8. Assegna il comando per lo sblocco dello stato di automantenimento alla velocità minima, durante la gestione del sovraccarico.**

Campo d'impostazione: REMOTE, I2, I3, I4, I5, I6, I7, I8, I9, I10, I11, I12, I13, I14, ENABLE

**REMOTE** = Comando **OFF** e nessun ingresso digitale assegnato. Comando **ON** possibile solo con il relativo flag seriale. **I2....I14** = Assegnazione del comando all'ingresso digitale selezionato (in OR con il relativo flag seriale). **ENABLE** = Comando sempre a ON.

Comando a ON = SBLOCCO.

**N.B.** Nel controllo vettoriale (par.100.1= VECT\_ENC) questo comando ha la seguente funzione diversa:

- con il comando a ON il guadagno KI impostato nel par.1.6.3 KI GAIN viene forzato a 0
- con il comando a OFF il guadagno KI viene riportato al valore originale impostato nel par.1.6.3 KI GAIN.

### **Attenzione !**

NOTE SUL CONTROLLO DEL SOVRACCARICO

L' intervento del controllo del sovraccarico è legata alla funzione HIGH TORQUE (menù 1.5.10 HIGH TORQUE FUNC) : - Con il par.1.5.10.4 HT OVERL. SPEED = 0 e comunque inferiore o uguale **VFmin speed** (vedi descrizione parametro

1.5.3 V/F TYPE), il controllo del sovraccarico è sempre attivo.

- Con il par.1.5.10.4 HT OVERL. SPEED superiore a **VFmin speed,** il controllo del sovraccarico si attiva quando il set di velocità in rampa supera il valore impostato nello stesso par.1.5.10.4 HT OVERL. SPEED.

Il controllo del sovraccarico lavora in maniera indipendente rispetto alla limitazione veloce della corrente regolata dai parametri del menù 1.5.11 CURRENT LIMIT; **i due controlli possono lavorare contemporaneamente.**

**Codice manuale: MANU.800S.PARAMETRI Rev.0 del 05/05/2022**

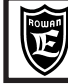

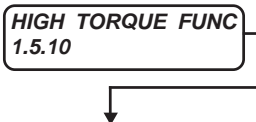

**Gruppo di parametri che regolano la funzione HIGH TORQUE che incrementa la coppia di spunto nel controllo SCALARE V/F (detta anche "boost automatico").**

**Par.1.5.10.1. Tensione massima di boost, incrementata al motore, dal regolatore del controllo di HIGH TORQUE . In % sulla linea di alimentazione L1 L2 L3.**

Campo d'impostazione da 0.0% a 25.0%.

La funzione di boost automatico è attiva in tutto il range di velocità del set di velocità.

#### **KP UP V/F .2 10.**

**PERC UP V/F**

### **Par.1.5.10.2. Guadagno proporzionale del regolatore del controllo di HIGH TORQUE.**

Campo d'impostazione da 0. a 100.

**.1 6.0%**

Quando la corrente del motore supera la corrente nominale del motore, l'errore di corrente viene amplificato con il valore impostato in questo parametro, l'uscita di questo regolatore viene saturata in tensione dal par.1.5.10.1 PERC UP V/F e il risultato sommato alla curva V/F.

Il livello di amplificazione è il seguente:

con KP=1 a 200% di In incrementa la tensione motore di +1.0%

con KP=1 a 110% di In incrementa la tensione motore di +0.1%

con KP=1 a 100% di In incrementa la tensione motore di +0.0%

con KP=10 a 200% di In incrementa la tensione motore di +10.0%

con KP=10 a 110% di In incrementa la tensione motore di +1.0%

con KP=10 a 100% di In incrementa la tensione motore di +0.0%

con KP=100 a 200% di In incrementa la tensione motore di +100.0%

con KP=100 a 110% di In incrementa la tensione motore di +10.0%

con KP=100 a 100% di In incrementa la tensione motore di +0.0%

#### **HT MAX TIME MSEC .3 10.000s Par.1.5.10.3.Durata massima del boost automatico applicata al motore dal regolatore del controllo di HIGH TORQUE.**

Campo d'impostazione da 0.000s a 30.000s.

Nel controllo SCALARE V/F con la funzione HT attiva, questo parametro impone la durata massima del periodo di incremento della tensione V/F. Superato questo tempo la tensione sul motore si riporta al V/F anche se la corrente assorbita dal motore non è rientrata sotto la corrente nominale. Inoltre deve trascorrere un tempo superiore a questo stesso parametro (1.5.10.3 HT MAX TIME MSEC), prima che si riabiliti la funzione HT.

### **HT OVERL. SPEED .4 1300.rpm Par.1.5.10.4. Velocità di riferimento per il controllo HIGH TORQUE e di SOVRACCARICO**

Campo d'impostazione da 0.rpm a 30000.rpm

Tramite questa impostazione e quella del par.1.5.10.5 SPEED DISABLE HT si possono determinare le seguenti funzioni del controllo HIGH TORQUE in SCALARE V/F:

- Con HT OVERL. SPEED = 0 e per HT OVERL. SPEED <= **VF min speed** (vedi descrizione par.1.5.3 V/F TYPE): è sempre abilitata la funzione HT e la funzione **calo frequenza in sovraccarico** (vedi parametri del menù 1.5.9 OVERLOAD FUNC.)

- Con HT OVERL. SPEED >**VF min speed** e con il par.1.5.10.4 SPEED DISABLE HT = YES :

in accensione è disabilitata la funzione calo frequenza in sovraccarico, e abilitato invece il boost automatico (HT).

Quando l'uscita in rampa supera la velocità HT OVERL. SPEED, si abilita la funzione **calo frequenza in sovraccarico**, e si disattiva il **boost automatico (HT)**.

- Con HT OVERL. SPEED > **VF min speed** e SPEED DISABLE HT = NO :

in accensione è disabilitata la funzione **calo frequenza in sovraccarico**, e abilitato il **boost automatico (HT)**.

Quando l'uscita in rampa supera la velocità HT OVERL. SPEED, si abilita la funzione **calo frequenza in sovraccarico**, e rimane attivo il **boost automatico (HT).**

**N.B.** Quando la rampa di velocità scende sotto la velocità minima del boost V/F (**VF min speed** + 10rpm), la funzione **calo frequenza in sovraccarico** si disattiva e si attiva il **boost automatico (HT)** se disattivo.

**SPEED DISABLE HT .5 YES.**

**Par.1.5.10.5. Vedi descrizione par.1.5.10.4 HT OVERL. SPEED**

Campo d'impostazione: NO, YES

### **Attenzione !**

- Un parametro importante per l'efficacia della funzione HT, è il **par.1.5.1 FIXED BOOST**, che è la tensione applicata in maniera permanente al motore.Per determinare il valore ideale da inserire in questo parametro, portare il motore a vuoto appena sopra alla velocità minima di funzionamento **VF min speed** e impostare un valore che porti la corrente assorbita dal motore tra 1/2 e 3/4 del valore nominale.

- Per la descrizione della funzione HT, consultare il paragrafo del Cap.15:

" **Funzioni di incremento della coppia di spunto (HIGH TORQUE)**".

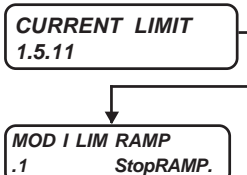

**del motore nel controllo SCALARE V/F, in rampa di ACCELERAZIONE e a REGIME.**

**Gruppo di parametri che regolano la funzione di limitazione VELOCE della corrente**

#### **Par.1.5.11.1. Seleziona la modalità di di gestione della funzione di limitazione VELOCE della corrente del motore durante la fase di ACCELERAZIONE.**

Campo d'impostazione: DISABLE, STOP\_RAMP, PI\_RAMP

**DISABLE** = funzione di limitazione corrente in fase di accelerazione, in scalare, disabilitata.

**STOP\_RAMP** = quando la corrente istantanea supera il valore impostato nel par.1.5.11.2 Imax ACC RAMP, viene rallentata di 10 volte la crescita della rampa di velocità, e se il par.1.5.11.3 PERC SLIP DEC è diverso da 0, viene decrementato il set di frequenza in rampa di una velocità pari a: (1.1.6 NAMEPLATE SLIP \* 1.5.11.3 PERC SLIP DEC) /100. **PI\_RAMP** = quando la corrente istantanea supera il valore impostato nel par.1.5.11.2 Imax ACC RAMP, si attiva il regolatore PI; l'uscita del regolatore viene tolta al set di velocità in rampa raggiunto.

#### **Attenzione !**

In ogni caso, con la funzione di limitazione di corrente abilitata, il set di velocità può diminuire al massimo fino a **VF min speed,** in questo modo il motore resta in marcia all velocità minima (sotto a **VF min speed** la marcia si disattiva).

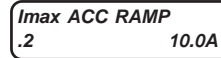

**Par.1.5.11.2. Set della corrente massima del motore in fase di rampa di ACCELERAZIONE attiva anche nel limitatore di BOOST.**

Campo d'impostazione da 0.1A al valore impostato in un parametro di fabbrica. La limitazione della corrente del motore è attiva solo con il par.1.5.11.1 MOD I LIM RAMP = STOP\_RAMP o PI\_RAMP. L'impostazione del par.1.5.11.1 MOD I LIM RAMP è ininfluente nel limitatore di BOOST (vedi parametri 1.5.11.8 KP Imax BOOST e 1.5.11.9 KI Imax BOOST).

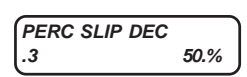

**Par.1.5.11.3. Stabilisce l'entità della riduzione di velocità nella modalità di limitazione della corrente stabilita con il par.1.5.11.1 MOD I LIM RAMP = STOP\_RAMP.**

Campo d'impostazione da 0.% a 300.% del valore impostato nel par.1.1.6 NAMEPLATE SLIP. La riduzione della velocità avviene quando la corrente istantanea supera il valore impostato nel par.1.5.11.2 Imax ACC RAMP, e contemporaneamente viene bloccata la crescita della rampa di velocità; la riduzione di velocità è pari a: (1.1.6 NAMEPLATE SLIP \* 1.5.11.3 PERC SLIP DEC) /100.

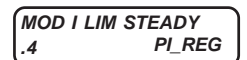

### **Par.1.5.11.4. Seleziona la modalità di di gestione della funzione di limitazione VELOCE della corrente del motore a REGIME.**

Campo d'impostazione: DISABLE, PI\_REG

**DISABLE** = funzione di limitazione VELOCE della corrente a REGIME disabilitata.

**PI\_REG** = quando il set di velocità ha terminato la rampa di accelerazione e la corrente istantanea supera il valore impostato nel par.1.5.11.5 Imax STEADY, si attiva il regolatore PI; l'uscita del regolatore viene tolta al set di velocità in rampa raggiunto.

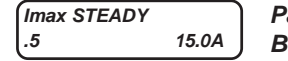

#### **Par. 1.5.11.5. Set della corrente massima del motore a REGIME attiva anche nel limitatore di BOOST.**

Campo d'impostazione da 0.1A al valore impostato in un parametro di fabbrica.

La limitazione della corrente del motore è attiva solo con il par.1.5.11.4 MOD I LIM STEADY = PI\_REG. L'impostazione del par.1.5.11.4 MOD I LIM STEADY è ininfluente nel limitatore di BOOST (vedi parametri 1.5.11.8 KP Imax BOOST e 1.5.11.9 KI Imax BOOST).

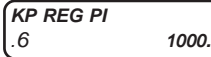

### **Par.1.5.11.6. Guadagno proporzionale del regolatore PI per la funzione di limitazione VELOCE della corrente, in ACCELERAZIONE e a REGIME.**

Campo d'impostazione da 0. a 1000. (Valore consigliato 1000.)

Con valori di KP troppo alti, al superamento della corrente, viene diminuita troppo la velocità e il controllo può entrare in oscillazione; con valori troppo bassi, al superamento della corrente, viene diminuita poco la velocità con il rischio che la corrente riesca a provocare il blocco dell'inverter per FAULT 1 (MAX PEAK CURRENT).

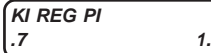

#### **Par.1.5.11.7. Guadagno integrale del regolatore PI per la funzione di limitazione VELOCE della corrente, in ACCELERAZIONE e a REGIME.**

Campo d'impostazione da 0. a 1000. (Valore consigliato 1.)

Con valori di KI troppo alti, al superamento della corrente, viene diminuita troppo velocemente la velocità e il controllo può entrare in oscillazione; con valori troppo bassi, al superamento della corrente, viene diminuita troppo lentamente la velocità, con il rischio che la corrente riesca a provocare il blocco dell'inverter per FAULT 1 (MAX PEAK CURRENT).

### NOTE SULLA LIMITAZIONE VELOCE DELLA CORRENTE

- La limitazione veloce della corrente lavora in maniera indipendente rispetto al controllo del sovraccarico regolato dai parametri del menù 1.5.9 OVERLOAD FUNC; **i due controlli possono lavorare contemporaneamente.**

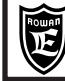

Via Ugo Foscolo, 20<br>36030 - CALDOGNO - VICENZA - ITALY<br>**36030 - CALDOGNO - VICENZA - ITALY Cap.9 PARAMETRI E VISUALIZZAZIONI**

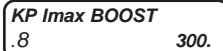

**KI Imax BOOST**

**Par.1.5.11.8. Guadagno proporzionale del regolatore PI per la funzione di limitazione della tensione di BOOST, in ACCELERAZIONE e a REGIME al superamento della corrente massima.**

Campo d'impostazione da 0. a 1000.

**.9 50. Par.1.5.11.9. Guadagno integrale del regolatore PI per la funzione di limitazione della tensione di BOOST, in ACCELERAZIONE e a REGIME al superamento della corrente massima.**

Campo d'impostazione da 0. a 1000.

### NOTE SULLA LIMITAZIONE DELLA TENSIONE DI BOOST

E' realizzata con un regolatore che abbassa la tensione del boost (somma di tutti i boost di tensione possibili) in modo da evitare il superamento della corrente massima impostata. La limitazione avviene in base al par.1.5.11.2 Imax ACC RAMP durante la fase di accelerazione, e al par.1.5.11.5 Imax STEADY a regime.

La funzione è disabilitabile impostando il par.1.5.11.9 KI Imax BOOST = 0

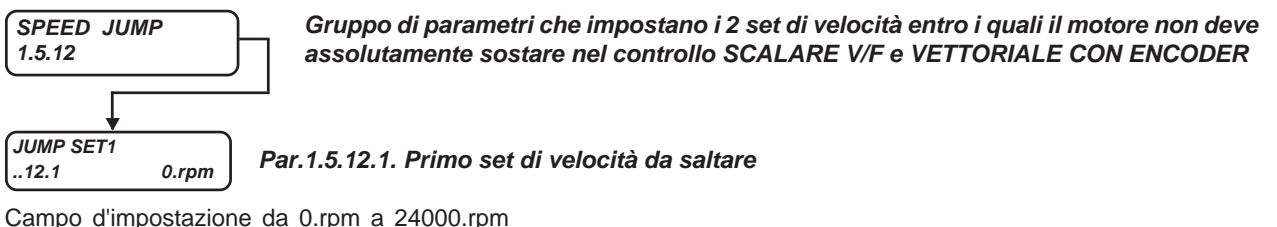

La velocità è espressa in valore assoluto in entrambi i sensi di rotazione

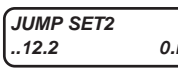

**..12.2 0.rpm Par.1.5.12.2. Secondo set di velocità da saltare**

Campo d'impostazione da 0.rpm a 24000.rpm La velocità è espressa in valore assoluto in entrambi i sensi di rotazione

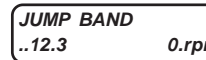

**..12.3 0.rpm Par.1.5.12.3. Isteresi intorno alla frequenza da saltare**

Campo d'impostazione da 0.rpm a 600.rpm

La velocità è espressa in valore assoluto in entrambi i sensi di rotazione. Se impostato a 0 elimina la funzione dei salti di velocità.

### NOTE SUI SALTI DI VELOCITA'

E' una funzione utile per evitare le velocità del motore che provocano risonanza con la trasmissione meccanica.

Il passaggio per le velocità da saltare è comunque permesso durante la rampa.

Per evitare oscillazioni intorno alle velocità da saltare, impostate nei par.1.5.12.1 JUMP SET1 e par.1.5.12.2 JUMP SET2 , aumentare l'isteresi nel par.1.5.12.3 JUMP BAND. Per escludere i salti impostare il par.1.5.12.3 JUMP BAND=0.

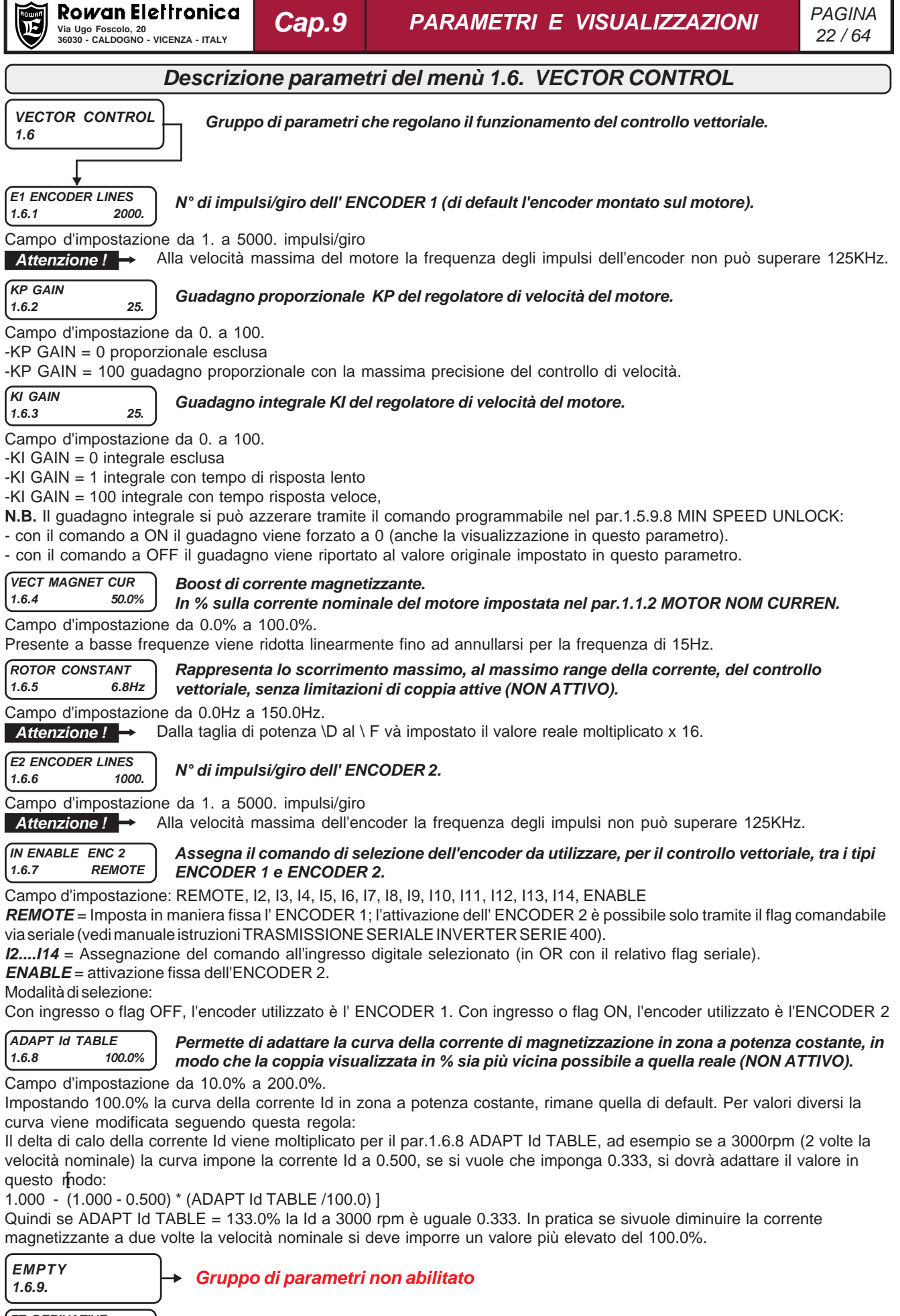

**FT DERIVATIVE 1.6.10 150.Hz.** **Frequenza di taglio dell'azione derivativa (KD)**

Campo d'impostazione da 1.Hz a 1000.Hz

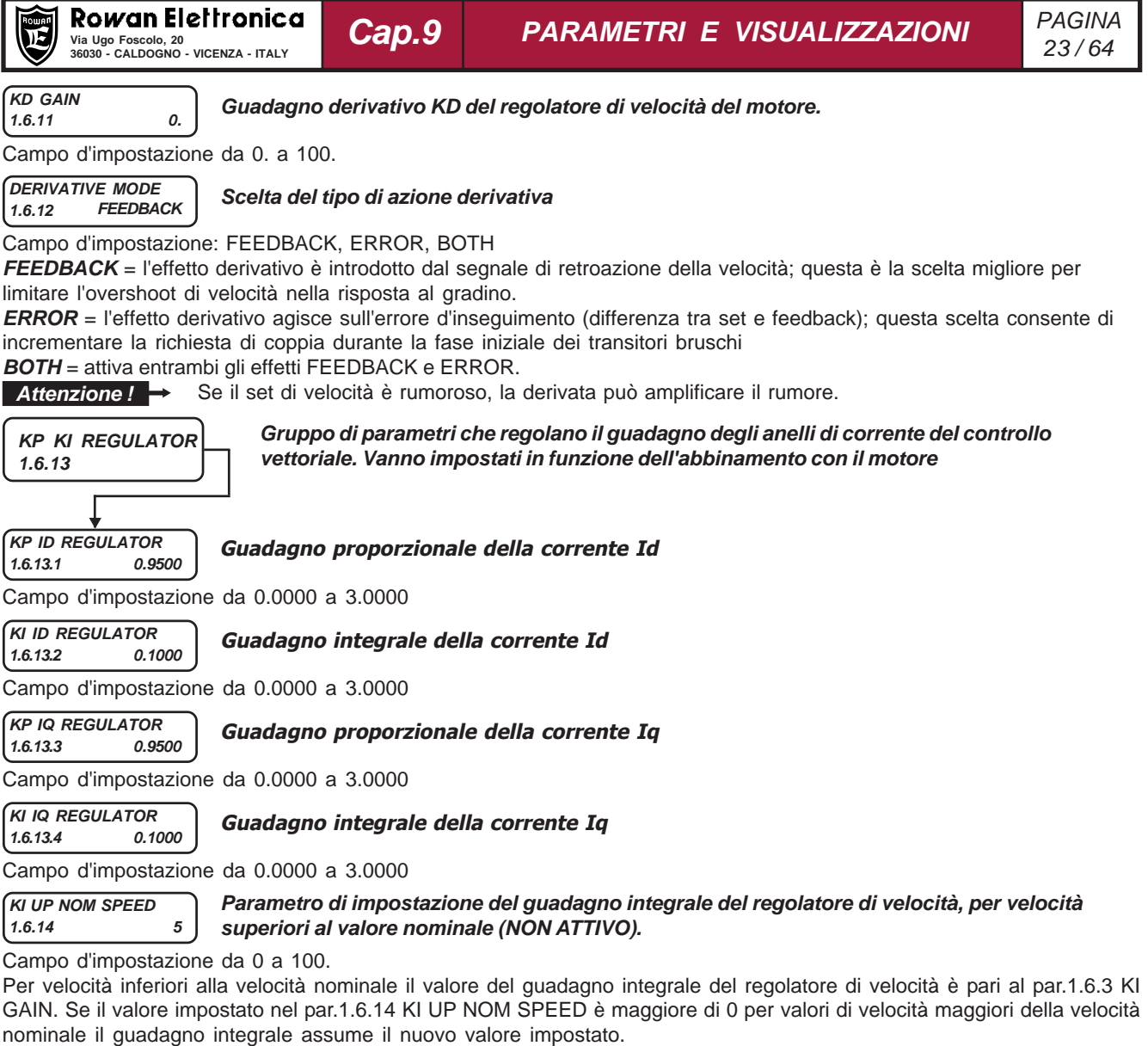

Impostando il par. pari a 0 non si ha variazione del guadagno integrale, rimane uguale al valore del par.1.6.3 KI GAIN per tutto range variazione della velocità.

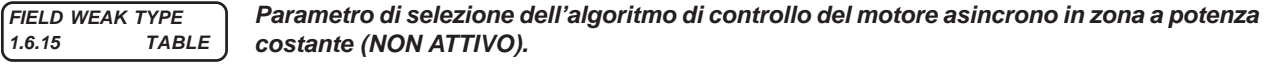

Campo d'impostazione: TABLE, FEEDBACK

Con impostazione 1.6.15 FIELD WEAK TYPE = TABLE per velocità superiori al valore nominale la magnetizzazione del motore viene ridotta diminuendo la corrente magnetizzante imposta attraverso una tabella predefinita, tale tabella è adattabile al particolare azionamento in oggetto attraverso il par.1.6.8 ADAPT Id TABLE.

Con impostazione 1.6.15 FIELD WEAK TYPE = FEEDBACK la magnetizzazione del motore in zona di funzionamento a potenza costante viene ridotta attraverso un anello di controllo della tensione. La corrente magnetizzante viene automaticamente ridotta all'aumentare della velocità per mantenere il valore di tensione fornita al motore inferiore al valore nominale impostato nel par.1.1.4 MOTOR NOM VOLTAGE. La tensione è limitata al valore massimo disponibile dell'inverter nel caso quest'ultimo sia inferiore al valore nominale del motore.

#### **SENSORLESS CONTROL Selezione della tipologia di controllo di velocità se con retroazione da trasduttore o ad anello 1.6.16 YES. aperto (sensorless).**

Campo d'impostazione: NO, YES.

Con impostazione YES il motore viene azionato in controllo di velocità sensorless, senza retroazione di posizione e velocità da trasduttore. Con impostazione NO il controllo di velocità è retroazionato da encoder.

**Attenzione!** Con entrambe le selezioni si deve eseguire la procedura di tuning del motore attivata dal par. 1.7.4 MOTOR TUNING. **Attenzione!** Con selezione NO si deve eseguire nell'installazione la procedura di tuning dell'encoder, attivata dal par. 1.7.3 ENCODER TUNING.

### **Descrizione parametri del menù 1.7. PARAM ESTIMATION**

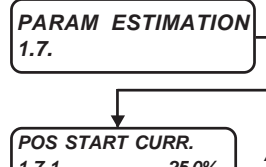

**Gruppo di parametri che regolano la procedura di istallazione / verifica dell'encoder e l'identificazione di fase del motore brushless al primo consenso marcia all'accensione dell'inverter.**

### **1.7.1 25.0% Ampiezza della corrente erogata durante procedura di installazione / verifica encoder.**

Campo d'impostazione da 0.0% a 100.0%.

L'ampiezza della correnta erogata al motore durante questa procedura è definita in valore percentuale rispetto al valore nominale di corrente del motore impostato nel par. 1.1.2 MOTOR NOM CURREN. Parametro non utilizzato nel funzionamento sensorless.

**SET ZERO ANGLE**<br>1.7.2 150.0deg

### **1.7.2 150.0deg Angolo di fasatura del motore.**

Campo d'impostazione da 0.0deg a 359.9deg.

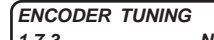

### **1.7.3 NO Abilita la procedura di installazione dell' encoder.**

Campo d'impostazione: YES, NO.

Selezionando YES al consenso di marcia viene eseguita la procedura di installazione descritta nel Cap.3. Funzione non utilizzata nel controllo di velocità e posizione sensorless.

### **MOTOR TUNING**

## **1.7.4 NO Abilita la procedura di tuning del motore a riluttanza.**

Campo di impostazione: YES, NO.

Selezionando YES viene eseguita la procedura di tuning del motore; per una lettura dei parametri corretta l'albero motore non deve essere bloccato meccanicamente.

La procedura ha la durata di circa 1 minuto, alla conclusione il parametro ritorna all'impostazione NO e sono aggiornati i par.1.7.5 STATOR RESIST. e le look up table descritte nei par.1.7.6 DIRECT FLUX LUT e 1.7.7 QUADR. FLUX LUT. **Attenzione!** I valori contenuti nel par.1.7.5 STATOR RESIST. e nei gruppi di par.1.7.6 DIRECT FLUX LUT e 1.7.7 QUADR. FLUX LUT. sono sovrascritti ad ogni esecuzione della procedura e non è possibile recuperare i valori precedenti.

**Attenzione!** L'esecuzione della procedura di tuning del motore è necessaria sia per il funzionamento con retroazione da encoder che per il funzionamento con controllo di velocità sensorless.

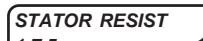

### **1.7.5 <sup>100</sup> Resistenza di statore, determinata dalla procedura di tuning.**

Campo di impostazione da 0mOhm a 30000mOhm.

Corrisponde alla resistenza di fase dell'avvolgimento di statore del motore.

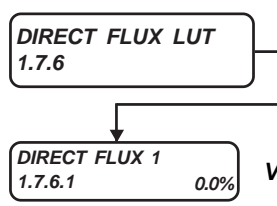

**Gruppo di parametri corrispondenti alla curva di magnetizzazione dell'asse diretto del motore a riluttanza. Determinati dalla procedura di tuning del motore. Sono identificati in % rispetto al flusso nominale del motore.**

**1.7.6.1 0.0% Valore 1 di flusso diretto. Espresso in % rispetto al flusso nominale del motore.**

Campo d'impostazione da 0.0% a 100.0%.

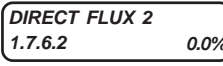

**1.7.6.2 0.0% Valore 2 di flusso diretto. Espresso in % rispetto al flusso nominale del motore.**

Campo d'impostazione da 0.0% a 100.0%.

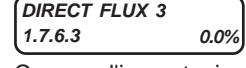

**DIRECT FLUX 4**

**1.7.6.3 0.0% Valore 3 di flusso diretto. Espresso in % rispetto al flusso nominale del motore.**

Campo d'impostazione da 0.0% a 100.0%.

**1.7.6.4 0.0% Valore 4 di flusso diretto. Espresso in % rispetto al flusso nominale del motore.**

Campo d'impostazione da 0.0% a 100.0%.

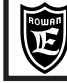

**QUADR. FLUX LUT**

**QUADR. FLUX 1**

**QUADR. FLUX 2**

**QUADR. FLUX 3**

**QUADR. FLUX 4**

**QUADR. FLUX 5**

**QUADR. FLUX 6**

**QUADR. FLUX 7**

**QUADR. FLUX 8**

**QUADR. FLUX 9**

**QUADR. FLUX 10**

**1.7.7**

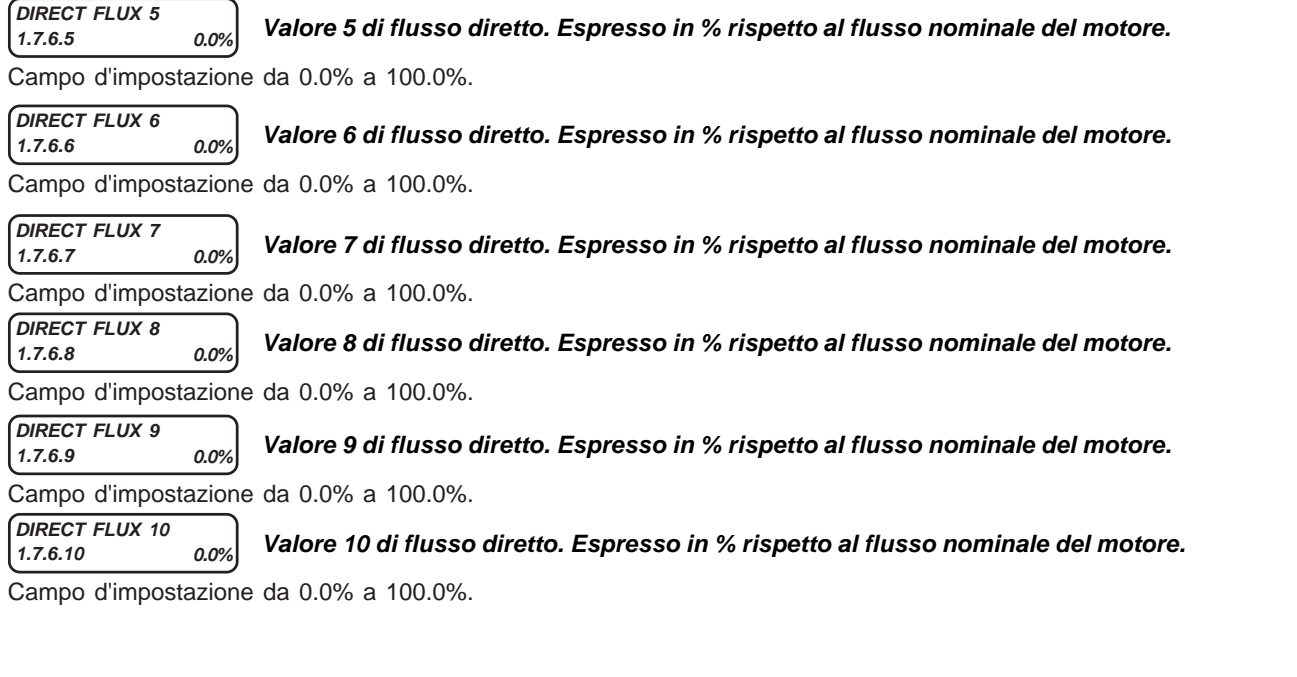

**Gruppo di parametri corrispondenti alla curva di magnetizzazione dell'asse in quadratura del motore a riluttanza. Determinati dalla procedura di tuning del motore. Sono identificati in % rispetto al flusso nominale del motore.**

**1.7.7.1 0.0% Valore 1 di flusso in quadratura. Espresso in % rispetto al flusso nominale del motore.** Campo d'impostazione da 0.0% a 100.0%.

**1.7.7.2 0.0% Valore 2 di flusso in quadratura. Espresso in % rispetto al flusso nominale del motore.** Campo d'impostazione da 0.0% a 100.0%.

**1.7.7.3 0.0% Valore 3 di flusso in quadratura. Espresso in % rispetto al flusso nominale del motore.** Campo d'impostazione da 0.0% a 100.0%.

**1.7.7.4 0.0% Valore 4 di flusso in quadratura. Espresso in % rispetto al flusso nominale del motore.** Campo d'impostazione da 0.0% a 100.0%.

**1.7.7.5 0.0% Valore 5 di flusso in quadratura. Espresso in % rispetto al flusso nominale del motore.** Campo d'impostazione da 0.0% a 100.0%.

**1.7.7.6 0.0% Valore 6 di flusso in quadratura. Espresso in % rispetto al flusso nominale del motore.** Campo d'impostazione da 0.0% a 100.0%.

**1.7.7.7 0.0% Valore 7 di flusso in quadratura. Espresso in % rispetto al flusso nominale del motore.** Campo d'impostazione da 0.0% a 100.0%.

**1.7.7.8 0.0% Valore 8 di flusso in quadratura. Espresso in % rispetto al flusso nominale del motore.** Campo d'impostazione da 0.0% a 100.0%.

**1.7.7.9 0.0% Valore 9 di flusso in quadratura. Espresso in % rispetto al flusso nominale del motore.** Campo d'impostazione da 0.0% a 100.0%.

**1.7.7.10 0.0% Valore 10 di flusso in quadratura. Espresso in % rispetto al flusso nominale del motore.**

Campo d'impostazione da 0.0% a 100.0%.

## **Descrizione parametri del menù 1.8. POWER LOSS CNTRL**

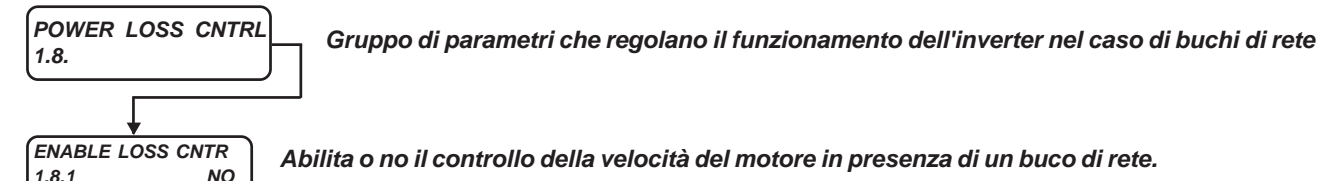

**Abilita o no il controllo della velocità del motore in presenza di un buco di rete.**

Campo d'impostazione: NO, YES

### **Descrizione funzionamento nel caso di buco di rete :**

**con par.1.8.1 = NO,** in presenza di un buco di rete che comporta il calo del BUSDC sotto il livello impostato in un parametro di fabbrica, viene staccata la marcia; la marcia viene ripristinata automaticamente quando il BUSDC torna a superare il livello impostato in un altro parametro di fabbrica.

**con par.1.8.1 = YES,** in presenza di un buco di rete viene eseguito la seguente operazione per evitare il fermo macchina: Quando il buco di rete fà scendere il livello del BUSDC sotto la soglia impostata nel **par.1.8.2 START THRESHOLD**, il motore viene fatto decelerare fino alla velocità impostata nel **par.1.8.6 START SPEED** con la rampa di decelerazione impostata nel **par.1.8.5 DECEL TIME.**

Se il buco permane oltre il tempo impostato nel par.1.8.7 TIME LIMIT, il set di velocità viene portato a 0rpm fino allo spegnimento dell'inverter.

Se durante la gestione del buco di rete la tensione si ripristina normalmente, quando il BUSDC supera il valore impostato nel **par.1.8.3 +STOP THRESHOLD**, ll set di velocità in rampa si blocca e dopo 500ms viene riportato al valore originale che aveva prima del buco, con la rampa di accelerazione impostata nel **par.1.8.4 ACCEL TIME**.

I buchi di rete, in entrambi i casi, vengono conteggiati nella **variabile 2.1.42 POWER LOSS COUNT**; questo conteggio è azzerabile solo tramite un parametro di fabbrica.

**START THRESHOLD Tensione del BUSDC sotto la quale, in presenza di un buco di rete, il motore decelera fino alla velocità impostata nel par.1.8.6 START SPEED. 150.V**

Campo d'impostazione da 0.V a 2000.V

**50.V**

**15.00s**

Parametro attivo solo se il par.1.8.1 ENABLE LOSS CNTR=YES

**Tensione che, sommata a quella del par.1.8.2, determina il livello del BUSDC oltre il quale si ha il ripristino del set di velocità dopo un buco di rete.**

Campo d'impostazione da 0.V a 2000.V

Parametro attivo solo se il par.1.8.1 ENABLE LOSS CNTR=YES

#### **ACCEL TIME 15.00s**

**+STOP THRESHOLD**

**1.8.2**

**1.8.3**

**1.8.4 Rampa di accelerazione nel ripristino del set di velocità dopo un buco di rete.**

Campo d'impostazione da 0.01s a 600.00s

Parametro attivo solo se il par.1.8.1 ENABLE LOSS CNTR=YES

**DECEL TIME**

**1.8.5 Rampa di decelerazione in presenza di un buco di rete.**

Campo d'impostazione da 0.01s a 600.00s

Parametro attivo solo se il par.1.8.1 ENABLE LOSS CNTR=YES

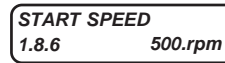

**Set di velocità in presenza di un buco di rete per il tempo massimo impostato nel par.1.8.7 TIME LIMIT.**

Campo d'impostazione da 0.rpm al valore impostato nel par.1.3.1 MAX MOTOR SPEED Parametro attivo solo se il par.1.8.1 ENABLE LOSS CNTR=YES

**TIME LIMIT 1.8.7 10.000s**

**Tempo massimo di gestione del buco di rete oltre al quale il set di velocità viene tenuto a 0 fino allo spegnimento dell'inverter.**

Campo d'impostazione da 0.001s a 30.000s Parametro attivo solo se il par.1.8.1 ENABLE LOSS CNTR=YES

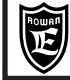

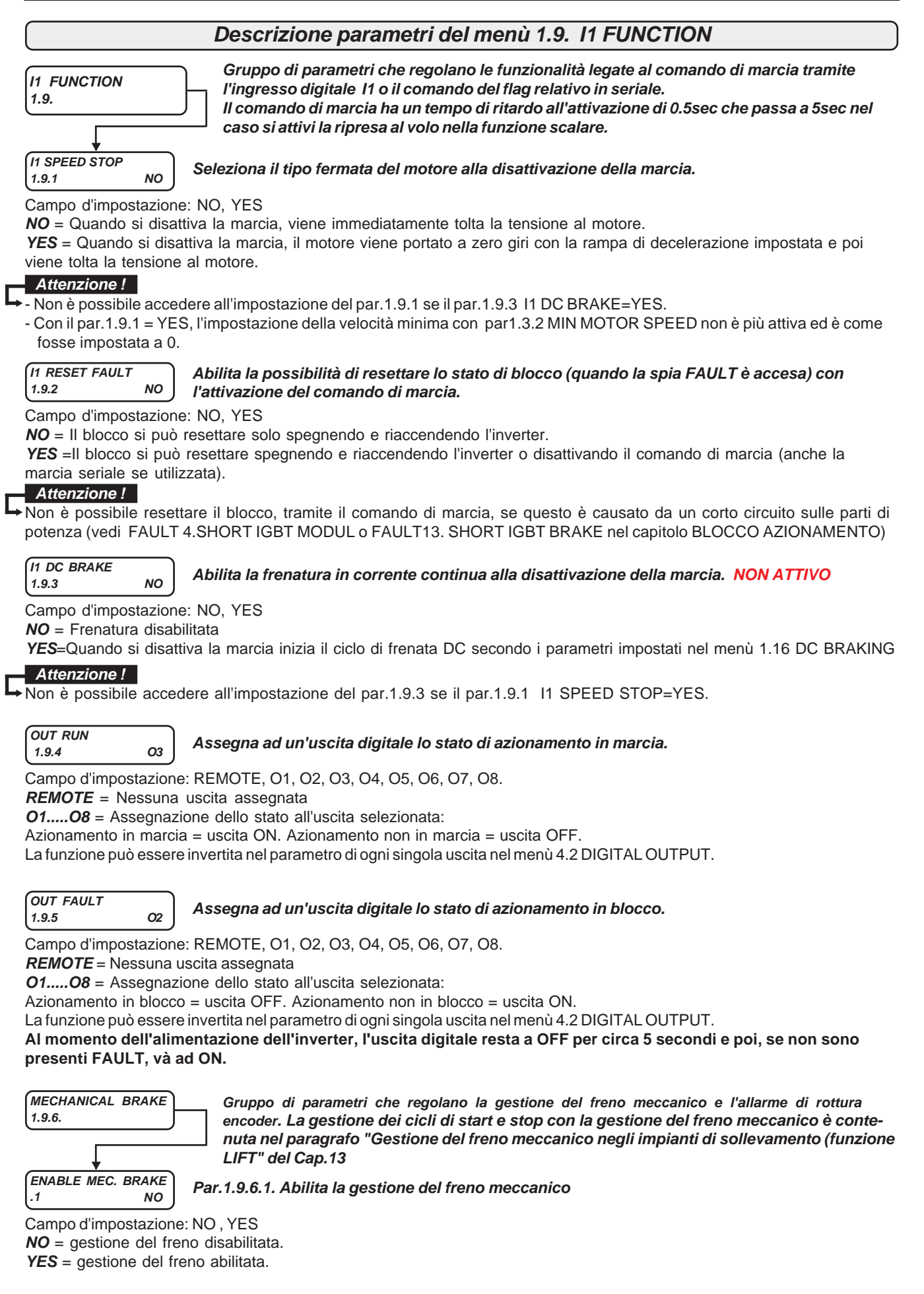

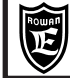

Via Ugo Foscolo, 20<br>36030 - CALDOGNO - VICENZA - ITALY **CAP. SUBARTA PROTECTIVE I TELEVISUALIZZAZIUNI** 28/64 **Cap.9 PARAMETRI E VISUALIZZAZIONI**

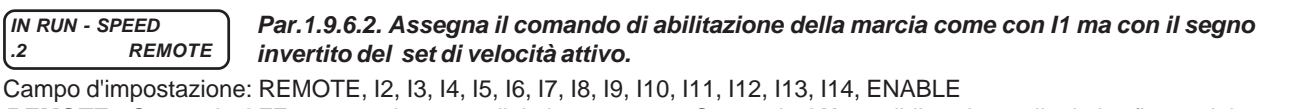

**REMOTE** = Comando **OFF** e nessun ingresso digitale assegnato. Comando **ON** possibile solo con il relativo flag seriale. **I2....I14** = Assegnazione del comando all'ingresso digitale selezionato (in OR con il relativo flag seriale).

**ENABLE** = Comando sempre a ON.

Modalità di selezione:

Con ingresso o flag OFF, la marcia è disattiva.

Con ingresso o flag ON, la marcia è attiva ma con il segno invertito del set di velocità (il segno resta invertito se si attiva contemporaneamente anche l'ingresso I1 (o flag di marcia seriale).

**Il comando è attivo solo con la gestione del freno meccanico abilitata con il par.1.9.6.1 ENABLE MEC. BRAKE = YES**

#### **OUT MEC. BRAKE .3 REMOTE Par.1.9.6.3. Assegna ad un'uscita digitale il comando del freno.**

Campo d'impostazione: REMOTE, O1, O2, O3, O4, O5, O6, O7, O8.

**REMOTE** = Nessuna uscita assegnata

**O1.....O8** = Assegnazione dello stato all'uscita selezionata:

Freno **bloccato** = uscita OFF. Freno **sbloccato** = uscita ON.

La funzione può essere invertita nel parametro di ogni singola uscita nel menù 4.2 DIGITAL OUTPUT

### **DELAY STOP**

## **.4 0.250s Par.1.9.6.4. Ritardo utilizzato nel CICLO DI STOP.**

Campo d'impostazione da 0.000s a 30.000s. Ritarda lo stacco della marcia dopo il bloccaggio del freno.

#### **PERC In START .5 1000.%**

### **Par.1.9.6.5. Soglia sulla corrente reale istantanea del motore, utilizzata nel CICLO DI START.**

Campo d'impostazione da 0.% a 1000.% della corrente nominale del motore. Allo start, quando la corrente del motore supera questa soglia, viene sbloccato immediatamente il freno. Se si imposta il valore 1000.% si disattiva la funzione di questo parametro.

## **DELAY START**

## **.6 0.100s Par.1.9.6.6. Ritardo utilizzato nel CICLO DI START.**

Campo d'impostazione da 0.000s a 30.000s.

Dopo questo ritardo, dal momento dello start, il freno viene sbloccato in ogni caso. Se si imposta il valore 30.000s si disattiva la funzione di questo parametro.

### **DELAY RAMP START**

### **.7 0.200s Par.1.9.6.7. Ritardo utilizzato nel CICLO DI START, ma solo nel controllo vettoriale.**

Campo d'impostazione da 0.000s a 30.000s.

Dopo questo ritardo, dal momento dello start, il set di velocità inizia la rampa di accelerazione.

#### **% In LIMIT SPEED 1000.%**

## **.8 Par.1.9.6.8. Parametro utilizzato nel CICLO DI START.**

Campo d'impostazione da 0.% a 1000.% della corrente nominale del motore.

Allo start, se la corrente del motore supera questa soglia, per il tempo impostato nel par.1.9.6.9 DELAY % In LIMIT, la velocità massima del motore non potrà superare il valore impostato nel par.1.9.6.10 LIMIT SPEED; la limitazione viene tolta solo dopo un ciclo di stop e un nuovo ciclo di start.

Se si imposta il valore 1000.% si disattiva la funzione di questo parametro.

## **DELAY % In LIMIT**

### **.9 1.000s Par.1.9.6.9. Ritardo utilizzato nel CICLO DI START.**

Campo d'impostazione da 0.000s a 30.000s.

Ritardo all'inserimento della limitazione di velocità se superata la soglia di corrente impostata nel par.1.9.6.8 % In LIMIT SPEED.

### **LIMIT SPEED 3000.rpm**

### **.10 Par.1.9.6.10. Ritardo utilizzato nel CICLO DI START.**

Campo d'impostazione da 30.rpm a 30000.rpm

Limite di velocità attivo se viene superata la soglia di corrente impostata nel par.1.9.6.8 % In LIMIT SPEED per il tempo impostato nel par.1.9.6.9 DELAY % In LIMIT.

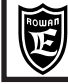

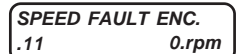

**Par.1.9.6.11. Parametro d'impostazione dell'intervento del fault 10 nel caso di anomalia sulla lettura dell'encoder usato per il feedback della velocità (attivo solo nel controllo vettoriale).**

#### Campo d'impostazione da 0.rpm a 30000.rpm. L'impostazione di default è 0.rpm. **Per eliminare l'intervento del fault 10 impostare 0.rpm.**

- Se il par.1.9.6.11 è diverso da zero, è sempre attivo il controllo encoder basato sul conteggio impulsi - indipendentemente dal fatto che sia attivo il freno meccanico (vedi par.1.9.6.1); se l'inverter non rileva impulsi da ENCODER 1 per un tempo superiore al par.1.9.6.12 DELAY FAULT ENC, si attiva il fault 10.

- Se il freno meccanico è attivo (par.1.9.6.1 = YES) e il par.1.9.6.11 è diverso da zero, si attivano i controlli encoder sia sul conteggio impulsi che sulla soglia di velocità impostata nel par.1.9.6.11. Con la marcia attiva e il freno aperto, se la velocità reale resta inferiore al valore impostato in questo parametro per un tempo superiore al par.1.9.6.12, si attiva il fault 10.

#### **DELAY FAULT ENC. .12 Par.1.9.6.12. Parametro d'impostazione dell'intervento del fault 10 nel caso di anomalia sulla lettura dell'encoder usato per il feedback della velocità (attivo solo nel controllo vettoriale). 0.200s**

Campo d'impostazione da 0.000s a 30.000s

In questo parametro si imposta il ritardo all'intervento del fault 10.

**INRESET FAULT**<br>197**REMOTE** 

**1.9.7 REMOTE Assegna il comando che resetta i fault attivi.**

Campo d'impostazione: REMOTE, I2 , I3, I4, I5, I6, I7, I8, I9, I10, I11, I12, I13, I14, ENABLE

**REMOTE** = Comando **OFF** e nessun ingresso digitale assegnato. Comando **ON** possibile solo con il relativo flag seriale. **I2.....I14** = Assegnazione del comando all'ingresso digitale selezionato (in OR con il relativo flag seriale). **ENABLE** = Comando sempre **ON**.

### Comandare a **ON** per resettare i fault (a parte i fault 4, 13, per resettare i quali è necessario spegnere e accendere l'inverter). Il comando di reset dei fault è possibile anche tramite l'ingresso di marcia I1 impostando il parametro 1.9.2 I1 RESET FAULT = YES.

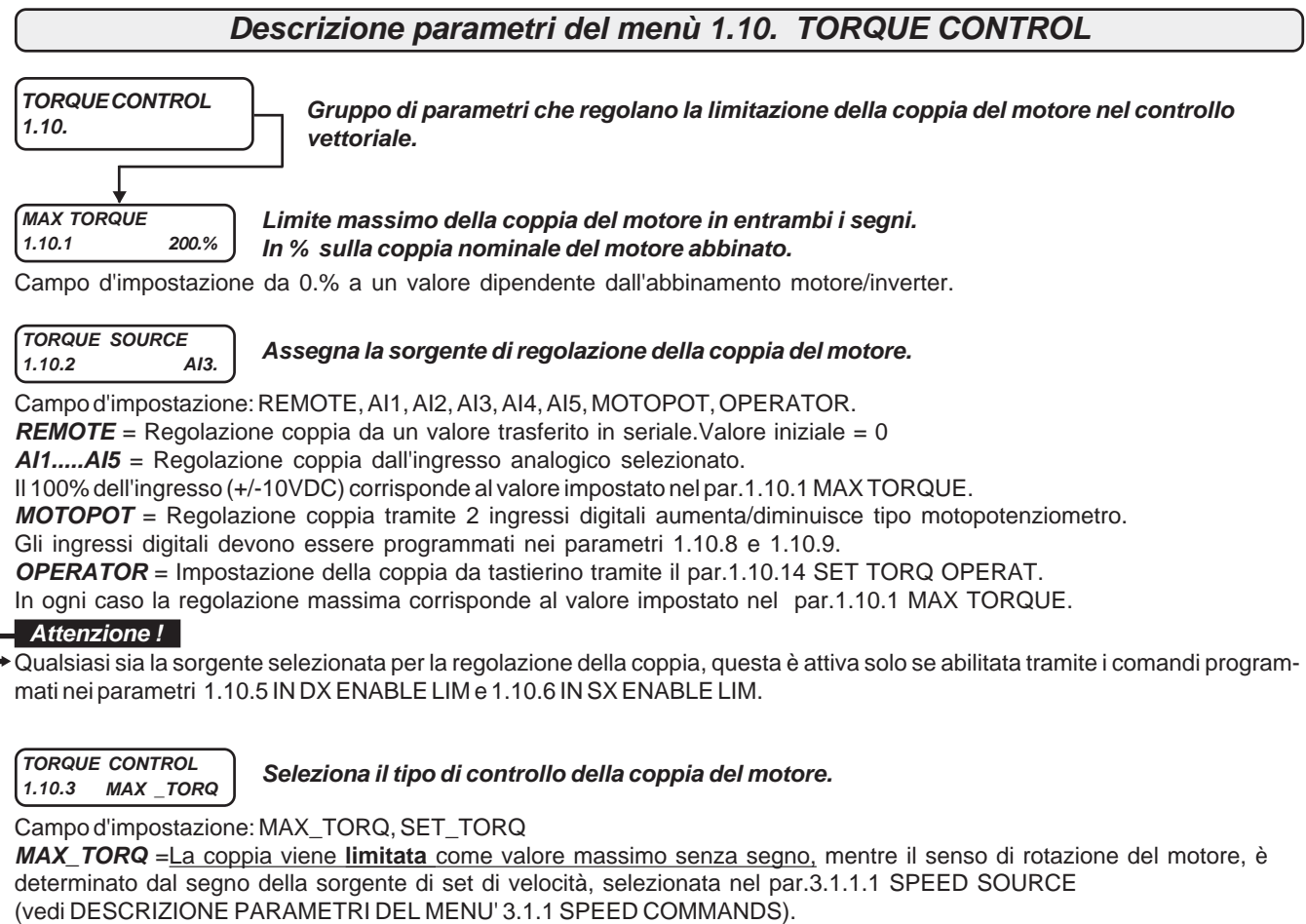

Per abilitare la limitazione coppia in questo caso è necessario attivare a ON gli ingressi (o flags in seriale) programmati nei parametri 1.10.5 IN DX ENABLE LIM e 1.10.6 IN SX ENABLE LIM.

Ogni ingresso attivato abilita la limitazione coppia in maniera separata per ciascun senso di rotazione.

Attivare entrambi gli ingressi se si desidera limitare la coppia in ogni caso.

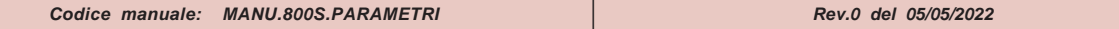

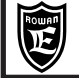

**SET\_TORQ** = La coppia viene **imposta** con segno; il segno della coppia determina il senso di rotazione del motore mentre la velocità viene limitata come valore massimo senza segno nel par.1.3.1 MAX MOTOR SPEED (vedi DESCRIZIO-NE PARAMETRI DEL MENU' 1.3 SPEED LIMIT).

Per abilitare l'imposizione della coppia in questo caso è necessario attivare a ON l'ingresso (o flag in seriale) programmato nel parametri 1.10.5 IN DX ENABLE LIM.

### **Rampa di accelerazione e decelerazione sul set di coppia.**

Campo d'impostazione da 0.1s a 300.0s

**Attenzione !**

**RAMP TORQUE 1.10.4 1.0s**

Con il par.1.10.2 TORQUE SOURCE = REMOTE, alla riattivazione della marcia non viene eseguita nessuna rampa di coppia.

#### **IN DX ENABLE LIM 1.10.5 REMOTE**

#### **Assegna il comando di abilitazione della limitazione coppia nel senso di rotazione DX. (vedi descrizione par.1.10.3 TORQUE CONTROL).**

Campo d'impostazione: REMOTE, I2 , I3, I4, I5, I6, I7, I8, I9, I10, I11, I12, I13, I14, ENABLE **REMOTE** = Comando **OFF** e nessun ingresso digitale assegnato. Comando **ON** possibile solo con il relativo flag seriale. **I2.....I14** = Assegnazione del comando all'ingresso digitale selezionato (in OR con il relativo flag seriale). **ENABLE** = Comando sempre **ON**..

**IN SX ENABLE LIM 1.10.6 REMOTE**

**Assegna il comando di abilitazione della limitazione coppia nel senso di rotazione SX. (vedi descrizione par.1.10.3 TORQUE CONTROL).**

Campo d'impostazione: REMOTE, I2 , I3, I4, I5, I6, I7, I8, I9, I10, I11, I12, I13, I14, ENABLE **REMOTE** = Comando **OFF** e nessun ingresso digitale assegnato. Comando **ON** possibile solo con il relativo flag seriale. **I2.....I14** = Assegnazione del comando all'ingresso digitale selezionato (in OR con il relativo flag seriale). **ENABLE** = Comando sempre **ON**.

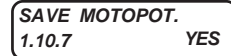

**Abilita o no il salvataggio in eeprom dell'impostazione di coppia del motopotenziometro. allo stacco della marcia (I1 OFF) o allo spegnimento.**

Campo d'impostazione: NO, YES

Se si imposta NO, all'accensione o all'attivazione della marcia l'impostazione parte da 0.

# **IN +TORQUE MOT.**

**1.10.8 REMOTE Assegna il comando di aumenta set di coppia del motopotenziometro.**

Campo d'impostazione: REMOTE, I2 , I3, I4, I5, I6, I7, I8, I9, I10, I11, I12, I13, I14, ENABLE **REMOTE** = Comando **OFF** e nessun ingresso digitale assegnato. Comando **ON** possibile solo con il relativo flag seriale. **I2.....I14** = Assegnazione del comando all'ingresso digitale selezionato (in OR con il relativo flag seriale). **ENABLE** = Comando sempre **ON**.

# **IN -TORQUE MOT.**<br>1.10.9 REMOTE

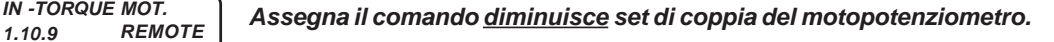

Campo d'impostazione: REMOTE, I2 , I3, I4, I5, I6, I7, I8, I9, I10, I11, I12, I13, I14, ENABLE **REMOTE** = Comando **OFF** e nessun ingresso digitale assegnato. Comando **ON** possibile solo con il relativo flag seriale. **I2.....I14** = Assegnazione del comando all'ingresso digitale selezionato (in OR con il relativo flag seriale). **ENABLE** = Comando sempre **ON**.

**TORQUE THRESHOLD 1.10.10 100.%**

#### **Soglia sulla coppia del motore in % sulla coppia nominale del motore abbinato visualizzata nella var.2.1.15 MOTOR TORQUE %**

Campo d'impostazione da 0.% a 300%

Quando la coppia del motore, con entrambi i segni, supera la soglia impostata in questo parametro per il tempo del par.1.10.11 THRESHOLD DELAY, viene attivata l'uscita assegnata nel par.1.10.12 OUT TORQUE THRES.

## **THRESHOLD DELAY 1.10.11 5.0s Ritardo di intervento della soglia sulla coppia del motore, impostata nel par.1.10.10.**

Campo d'impostazione da 0.1s a 30.0s

**OUT TORQUE THRES 1.10.12 REMOTE.**

**Assegna ad un'uscita digitale, lo stato della soglia sulla coppia del motore impostata nel par.1.10.10.**

Campo d'impostazione: REMOTE, O1, O2, O3, O4 ,O5,O6, O7, O8.

**REMOTE** = Nessuna uscita assegnata

**O1.....O8** = Assegnazione dello stato all'uscita selezionata:

Coppia del motore > del par.1.10.10 + ritardo del par.1.10.11 = uscita ON. Coppia del motore < del par.1.10.10 = uscita OFF.

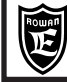

**Cap.9 PARAMETRI E VISUALIZZAZIONI**

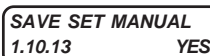

**Abilita o no il salvataggio in eeprom allo stacco marcia (I1 OFF) o allo spegnimento, dell'impostazione manuale della coppia con il par.1.10.14 SET MAN.........%**

Campo d'impostazione: NO , YES.

Se si imposta NO, all'accensione o all'attivazione della marcia l'impostazione parte da 0.

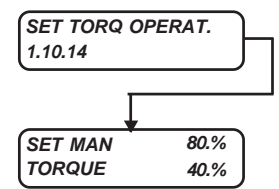

**Contiene l'impostazione manuale, tramite tastierino, della coppia del motore e la visualizzazione della coppia reale.** E' un parametro **tipo OPERATOR.** Vedi paragrafo all'inizio di questo capitolo:

" **Menù BASIC DATA nella configurazione OPERATOR"**.

**SET MAN =** impostazione della coppia del motore attiva solo con il par.1.10.2 TORQUE SOURCE = **OPERATOR.** Campo di impostazione da 0.% al valore impostato nel par.1.10.1 MAX TORQUE.

**TORQUE =** visualizzazione della coppia reale del motore. Campo di visualizzazione da 0% a 300% della coppia nominale del motore. Corrisponde alla visualizzazione della variabile 2.1.15 MOTOR TORQUE %.

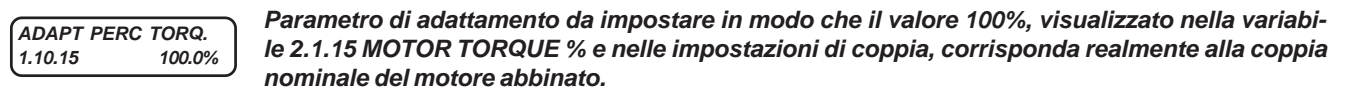

Campo d'impostazione da 10.0.% a 200.0%.

Il parametro è impostato con il valore di fabbrica 100% che corrisponde, sia in scalare che vettoriale, alla coppia di un motore di potenza uguale alla massima nominale dell'inverter. Se si utilizza un motore di potenza inferiore, avviene un adattamento automatico della visualizzazione ma con un errore che potrebbe essere non trascurabile; in questo caso è necessario riadattare la visualizzazione impostando questo parametro nel seguente modo: Per esempio se la coppia visualizzata nel par.2.1.15 MOTOR TORQUE% è uguale al 100%, mentre la coppia reale è pari al 120% della coppia nominale del motore , impostare il par.1.10.15 ADAPT PERC TORQ. = 120.0%

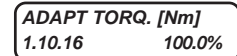

**Parametro di adattamento da impostare in modo che, il valore visualizzato nella variabile 2.1.14 MOTOR TORQUE, corrisponda realmente alla coppia nominale del motore abbinato in Nm.**

Campo d'impostazione da 10.0.% a 200.0%. Il parametro è impostato con il valore di fabbrica 100% che corrisponde, sia in scalare che vettoriale, alla coppia di un motore di potenza uguale alla massima nominale dell'inverter.

Se si utilizza un motore di potenza inferiore, avviene un adattamento automatico della visualizzazione ma con un errore che potrebbe essere non trascurabile; in questo caso è necessario riadattare la visualizzazione impostando questo parametro nel seguente modo: Per esempio se la coppia visualizzata nel par.2.1.14 MOTOR TORQUE è uguale al 100.0Nm, mentre la coppia reale è pari al 120.0Nm, impostare il par.1.10.16 ADAPT TORQ.(Nm) = 120.0%.

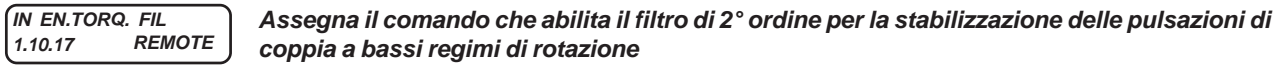

Campo d'impostazione: REMOTE, I2 , I3, I4, I5, I6, I7, I8, I9, I10, I11, I12, I13, I14, ENABLE

**REMOTE** = Comando **OFF** e nessun ingresso digitale assegnato. Comando **ON** possibile solo con il relativo flag seriale. **I2.....I14** = Assegnazione del comando all'ingresso digitale selezionato (in OR con il relativo flag seriale). **ENABLE** = Comando sempre **ON**.

Oltre a questo comando, per abilitare il filtro, è comunque necessario che sia attivata la limitazione della coppia con a ON entrambi i comandi programmabili nei parametri 1.10.5 IN DX ENABLE LIM e 1.10.6 IN SX ENABLE LIM

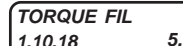

**1.10.18 5.0Hz Frequenza di taglio del filtro sulla coppia**

Campo d'impostazione da 0.0 Hz a 100.0Hz

Più bassa è la frequenza più si tendono a stabilizzare le pulsazioni, per contro si rallenta la risposta in coppia del motore. Questa frequenza di taglio viene mantenuta da 0 a 1Hz della frequenza delle correnti del motore, oltre viene aumentata in proporzione ed esclusa alla frequenza delle correnti del motore impostata nel par.1.10.19 F. STOP FIL.

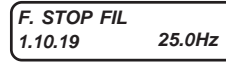

**Frequenza della tensione sul motore oltre alla quale viene annullato l'effetto del filtro sulla coppia**

Campo d'impostazione da 0.0 Hz a 100.Hz

## **Descrizione parametri del menù 1.11. CURRENT CONTROL**

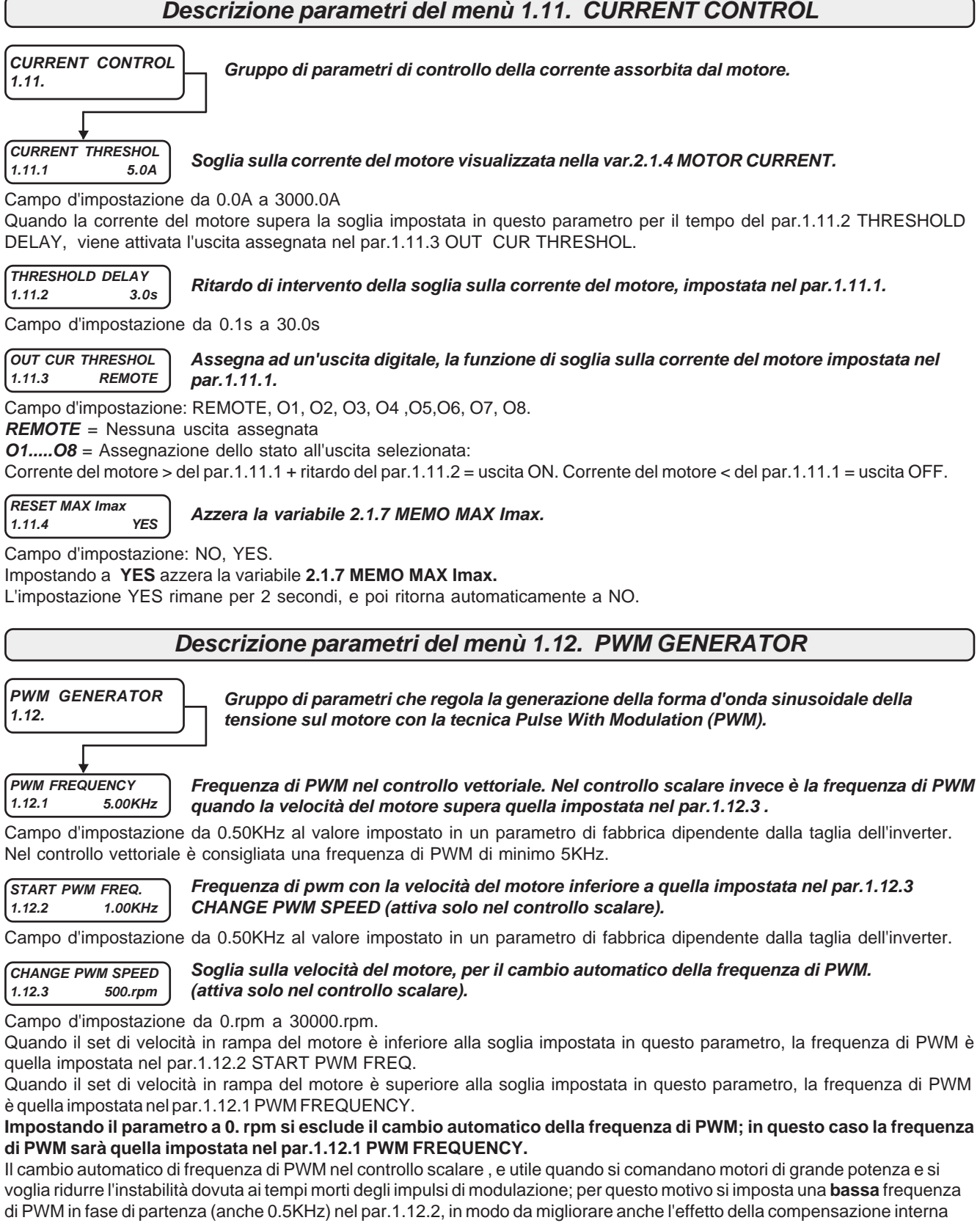

dei tempi morti. Superata la soglia di velocità impostata nel par.1.12.3 CHANGE PWM SPEED, la frequenza di PWM può riprendere valori più elevati che consentano di diminuire il ripple di corrente sul motore come ad esempio 2KHz (da inserire nel par.1.12.1).

**ATTENZIONE!** Frequenze di PWM superiori a 5KHz comportano un declassamento dell'inverter come indicato nel paragrafo: **Declassamento dell'inverter in funzione della frequenza di PWM** nel Cap.4 CARATTERISTICHE TECNICHE.

**ATTENZIONE!** Con la variazione della frequenza di PWM potrebbe essere necessario un aggiustamento dei guadagni contenuti nel menu 1.6.13 KP KI REGULATOR.

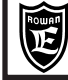

### **Descrizione parametri del menù 1.13. BRAKE UNIT**

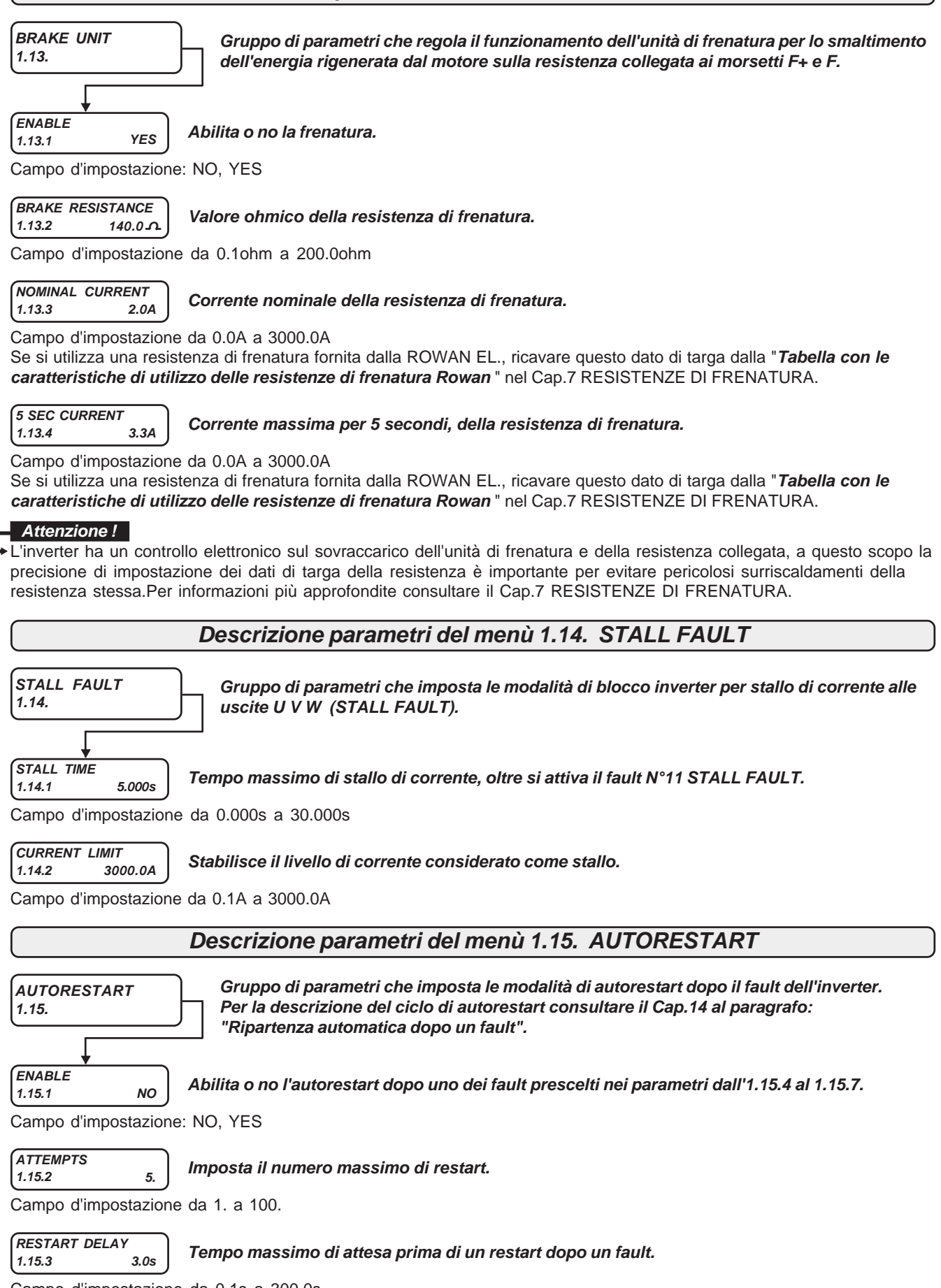

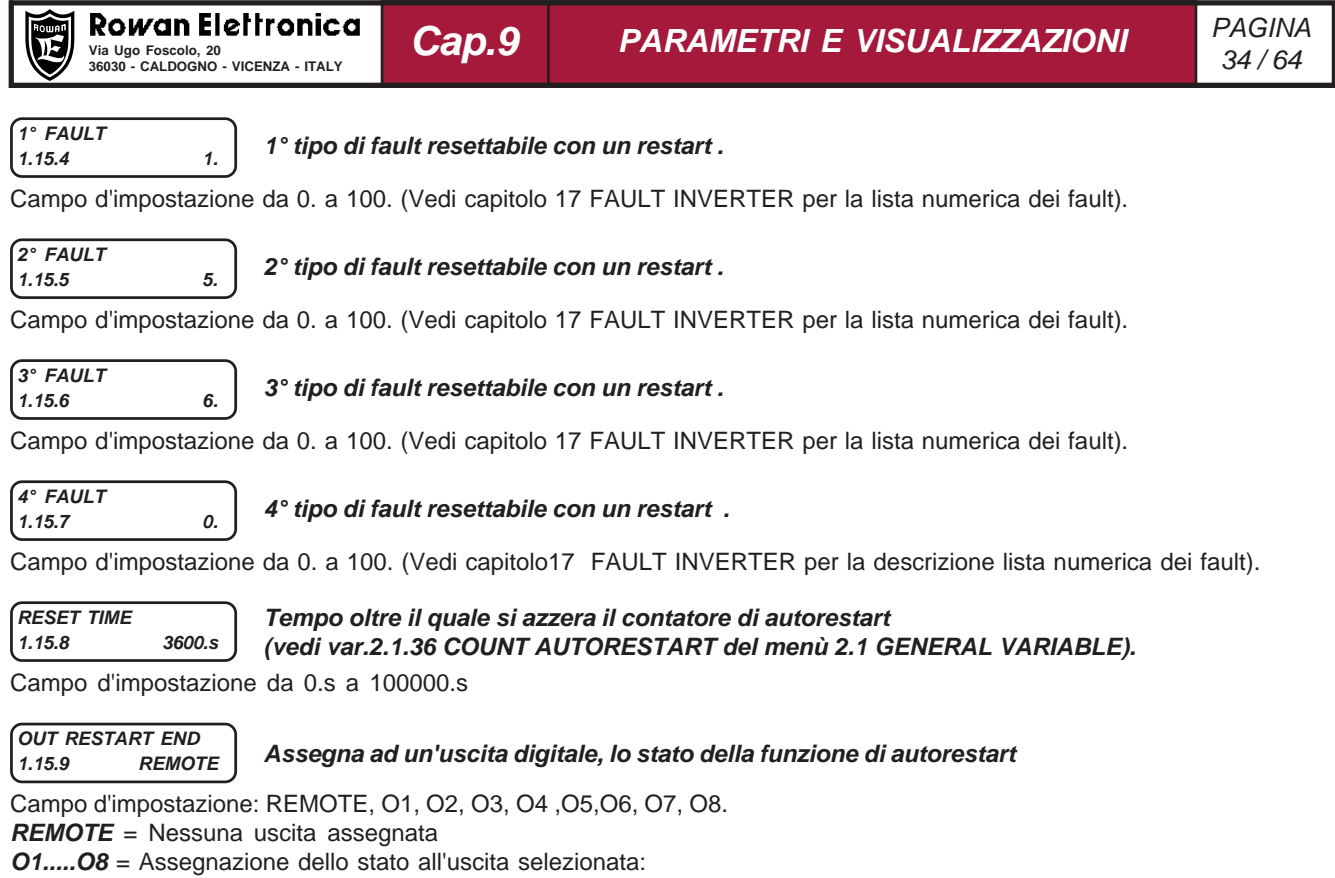

**ON** = quando si raggiunge il numero massimo di autorestart, con attivazione del Fault 12 AUTORESTART FAULT. **OFF** = dopo un spegnimento/accensione.

Se si verifica un fault fuori dalla lista dei fault resettabili con l'autorestart, si attiva subito l'uscita OUT RESTART END.

#### **Attenzione !**

La funzione di reset dei fault tramite l'attivazione del comando di marcia (par.1.9.2 I1 RESET FAULT=YES) o tramite il comando assegnato nel par.1.9.7 IN RESET FAULT, non azzera il contatore di autorestart ma solo il tempo di ritardo al restart del par.1.15.3 RESTART DELAY.

## **Descrizione parametri del menù 1.16. DC BRAKING**

**DC BRAKING 1.16.**

**MENU' NON ATTIVO**

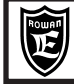

### **Schema a blocchi della struttura dei menù 2. DISPLAY VARIABLE**

**Il menù 2. DISPLAY VARIABLE contiene i menù di tutte le variabili di visualizzazione delle funzioni base dell'inverter e dell'applicazione SPEED.**

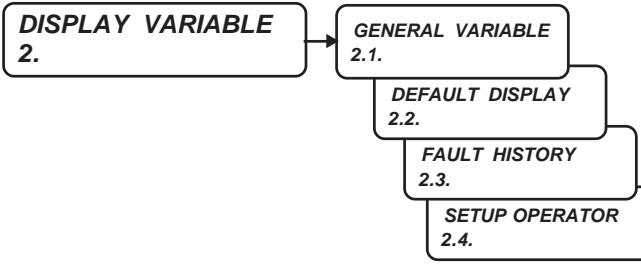

### **Descrizione visualizzazioni del menù 2.1. GENERAL VARIABLE**

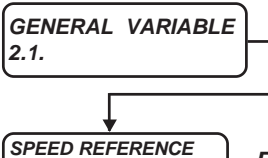

**Contiene lo stato delle variabili di visualizzazione sempre attive nell'inverter, indipendentemente dall'applicazione attiva.Tra queste variabili (e quelle dell'applicazione attiva descritte nel manuale specifico), si possono scegliere le 10 visualizzazioni da inserire nello STATO DI VISUALIZZAZIONE, tramite i parametri del menù 2.2 DEFAULT DISPLAY.**

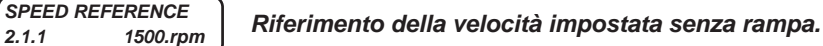

Campo di visualizzazione da -30000.rpm a +30000.rpm.

La visualizzazione della velocità preimpostata è attiva anche in marcia off ma rimane a 0 se attivo il comando selezionato nel par.3.1.1.2 IN STOP SPEED (stop in rampa).

**MOTOR SPEED 2.1.2 0.rpm**

**Velocità del motore.**

Campo di visualizzazione da -30000.rpm a +30000.rpm.

Nel funzionamento in scalare è la velocità presunta , mentre in vettoriale è la velocità reale del motore.

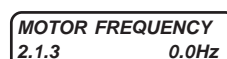

### **Frequenza della tensione sul motore.**

Campo di visualizzazione da 0.0Hz a 800.0Hz.

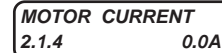

**Corrente assorbita dal motore.**

Campo di visualizzazione da 0.0A a 3000.0A.

**BUS DC VOLTS 2.1.5 560.V**

**Tensione del BUSDC ai morsetti di potenza F+ e - .**

Campo di visualizzazione da 0.V a 3000.V.

**MOTOR VOLTAGE 2.1.6 0.V**

**MEMO MAX Imax**

**2.1.7**

**Tensione sul motore.**

Campo di visualizzazione da 0.V a 3000.V.

**Memorizzazione del valore più alto in assoluto della corrente massima istantanea rilevata sul motore e visualizzata nella var.2.1.49 I MAX MONITOR. 0.0A**

Campo di visualizzazione da 0.0A a 3000.0A.

Questo valore viene memorizzato in eeprom allo spegnimento e riproposto in accensione.

E' utile per esempio per verificare la corrente massima raggiunta in una giornata o più giorni di lavoro di un inverter o il livello di corrente che ha provocato un fault. La variabile può essere azzerata tramite il par.1.11.4 RESET MAX Imax.

**ACTIVE POWER 2.1.8 0.00KW**

**Potenza attiva assorbita dal motore.**

Campo di visualizzazione da 0.00KW a 900.00KW.

**REACTIVE POWER 2.1.9 0.00KVAr**

**Potenza reattiva assorbita dal motore.**

Campo di visualizzazione da 0.00KVAr a 900.00KVAr.

**COS (Ø) 2.1.10 0.000**

**Coseno dell'angolo di fase tra tensione e corrente del motore.**

Campo di visualizzazione da 0.000 a 1.000.

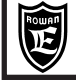

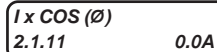

**Prodotto della corrente assorbita dal motore per il coseno dell'angolo di fase.**

Campo di visualizzazione da 0.0A a 3000.0A.

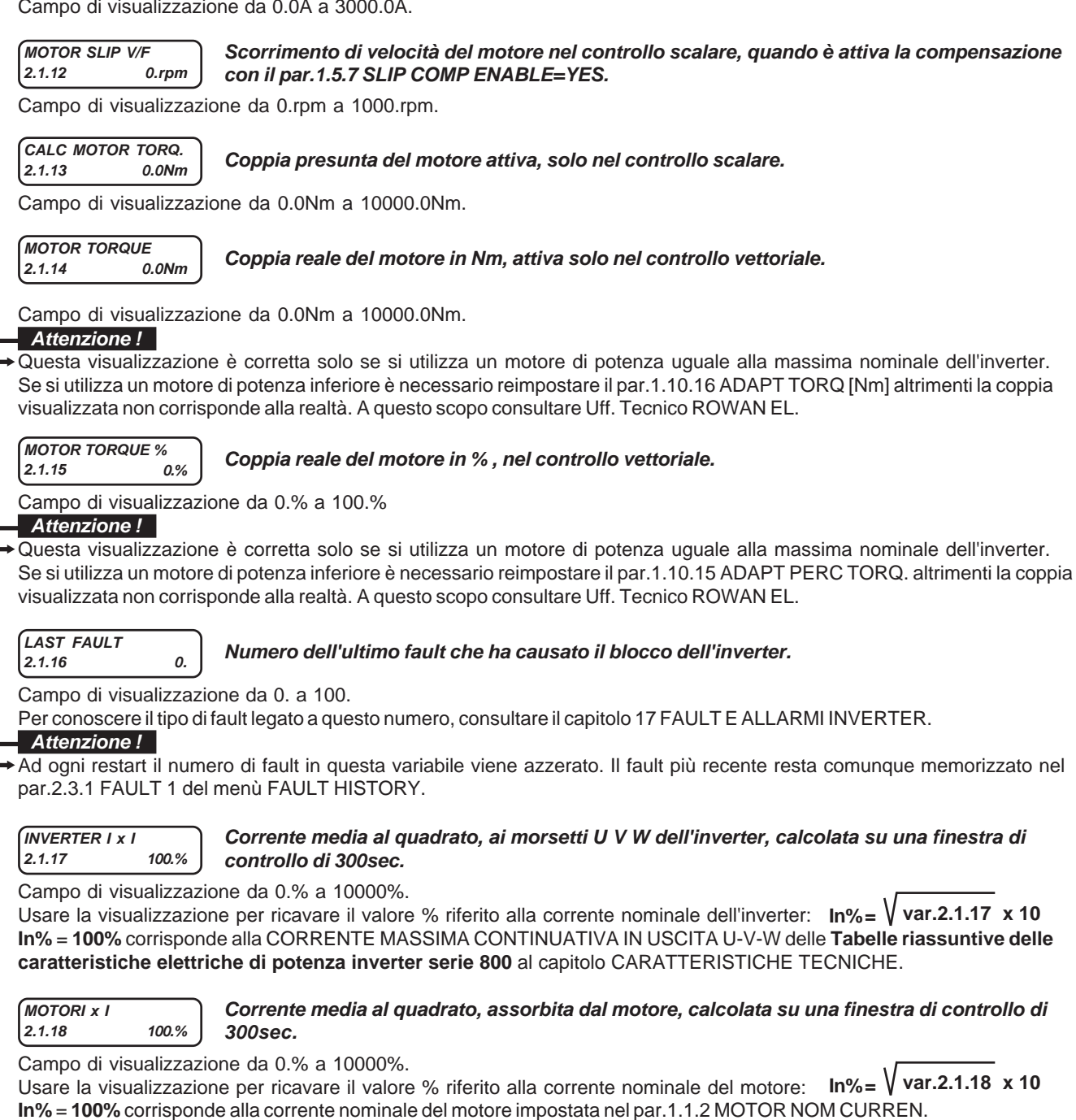

**IGBT BRAKE CURR. 2.1.19 0.0A**

### **Corrente assorbita dalla resistenza di frenatura collegata ai morsetti F e F+.**

### Campo di visualizzazione da 0.0A a 3000.0A.

La corrente visualizzata non è direttamente misurata, ma dedotta in base al valore resistivo inserito nel par.1.13.2 BRAKE RESISTANCE e il valore misurato del busdc, visualizzato anche nella var.2.1.5 BUSDC VOLTS; il calcolo della corrente non tiene conto però dell'induttanza parassita caratteristica delle resistenze a filo, per questo motivo, soprattutto con duty cycle di lavoro molto bassi, il valore visualizzato potrebbe raggiungere un errore massimo di +10% rispetto a quello reale.

**DIG. INPUT I1..8**<br>2.1.20 110 **2.1.20 11000001.**

### **Visualizzazione binaria dello stato degli ingressi digitali da I1 a I8.**

Campo di visualizzazione da 0 a 255 BINARIO.

Lo stato degli ingressi corrisponde a quello di ogni singolo bit : 1=ingresso ON, 0=ingresso OFF. Il primo bit partendo da destra è relativo all'ingresso I1 e così in sequenza verso sinistra fino a I8. Esempio: con par.2.1.20 = 11000001, sono ad ON gli ingressi digitali I1, I7, e I8, tutti gli altri OFF.

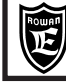

**Cap.9 PARAMETRI E VISUALIZZAZIONI**

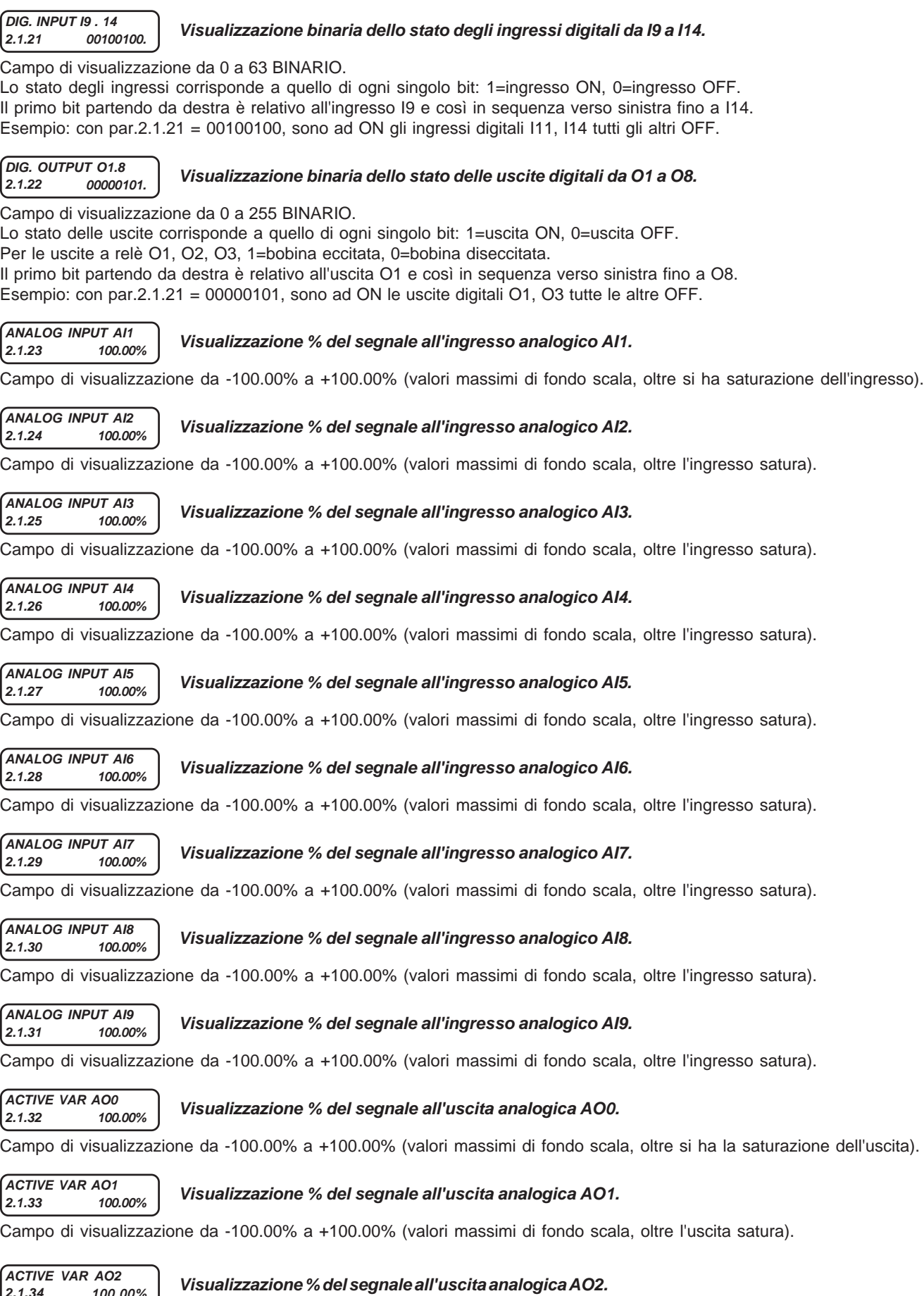

**2.1.34 100.00%** Campo di visualizzazione da -100.00% a +100.00% (valori massimi di fondo scala, oltre l'uscita satura).

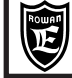

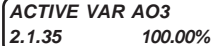

#### **Visualizzazione % del segnale all'uscita analogica AO3.**

Campo di visualizzazione da -100.00% a +100.00% (valori massimi di fondo scala, oltre l'uscita satura).

**COUNT AUTORESTAR 2.1.36 0.**

### **Contatore di autorestart per la funzione di ripartenza automatica dopo un fault.**

Campo di visualizzazione da 0. a 100.

Per la funzionalità di questa variabile leggere la **Descrizione parametri del menù 1.15 AUTORESTART.**

**MOTOR CONTROL I 2.1.37 0.0A**

### **Corrente del motore utilizzata solo nel controllo vettoriale.**

Campo di visualizzazione da 0.0A a 3000.0A.

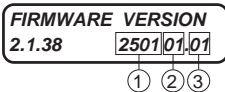

**Codice identificativo relativo alla parte firmware dell'inverter**

Campo di visualizzazione da 0.00 a 999999.99 suddiviso in 3 parti:

**1)** numero della versione firmware;

**2)** applicazioni attive (Es. 01= applicazione attive "SPEED + AXIS", vedi anche Cap.15)

**3)** numero supplementare della versione firmware relativo a modifiche del firmware che non comportano variazioni dei parametri

**OPERATE HOURS 2.1.39 51.26h**

**Tempo di funzionamento in marcia dell'inverter.**

Campo di visualizzazione da 0.00 ore a 100000.00 ore.

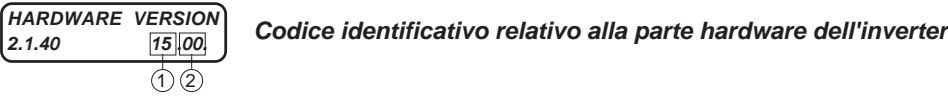

Campo di visualizzazione da 0.00. a 300.00 suddiviso in 2 parti:

**1)** numero della taglia azionamento: 15 = /R, 20=/0, 22=/0M, 25=/1, 30=/L, 35=/2, 38=/2,5, 40=/3, 45=/3.5, 50=/4, 55 = /5, 60=/6, 65=/6.5, 70=/7, 75=/8, 80=/8.5, 85=/9, 90=/A, 95=/B, 100=/C, 105=/D, 110=/E, 115=/F, 120=/G. **2)** versione della configurazione dei parametri.

#### **LAST RESTORE 2.1.41 DEFAULT. Visualizza l'ultimo tipo di memoria di parametri ripristinata nella MEMORIA DI LAVORO.**

Campo di visualizzazione da 0. a 2.

0 = memoria DEFAULT, 1 = memoria SETUP\_1, 2 = memoria SETUP\_2. Consultare il paragrafo **"Operazioni possibili con le memorie dei parametri"** del Cap.10 TRASFERIMENTO PARAMETRI.

**POWER LOSS COUNT 2.1.42 0.**

**Contatore del numero di buchi di rete**

Campo di visualizzazione da 0. a 30000.

Consultare la **Descrizione parametri del menù 1.8 POWER LOSS CNTRL** per il funzionamento con i buchi di rete. Il contatore viene mantenuto in memoria anche allo spegnimento ed è azzerabile solo tramite un parametro di fabbrica.

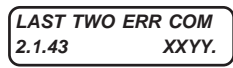

**Contiene il numero relativo agli ultimi 2 errori sulla comunicazione seriale. YY=numero dell'ultimo errore, XX=numero dell'errore precedente.**

Campo di visualizzazione da 0. a 9999.

Il valore è azzerabile tramite il par.5.2.6 RESET ERR. COUNT

Consultare il manuale TRASMISSIONE SERIALE INVERTER SERIE 400 per la descrizione degli errori.

#### **COUNT ERRORS COM 2.1.44 0.**

**Contatore del numero errori sulla comunicazione seriale.**

Campo di visualizzazione da 0. a 32000.

Il contatore è azzerabile tramite il par.5.2.6 RESET ERR. COUNT.

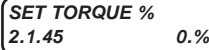

**Visualizzazione del riferimento attivo di coppia impostata, in % sulla coppia nominale del motore. Attivo solo in vettoriale con encoder e in marcia ON.**

Campo di visualizzazione da 0.% a 300.%.

#### **ENCODER SPEED 2.1.46 0.rpm**

**Velocità dell'encoder selezionato per il controllo vettoriale (ENCODER 1 o ENCODER 2).**

Campo di visualizzazione da -30000.rpm a +30000.rpm. La visualizzazione è attiva anche nel controllo scalare.

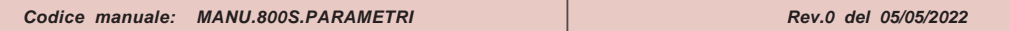

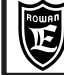

**80.%**

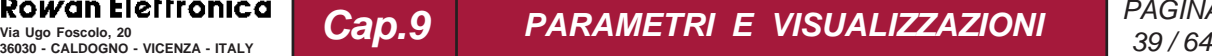

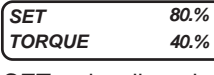

**Var.2.1.47. Contiene la visualizzazione del set di coppia e della coppia del motore nel caso di impostazione manuale da tastierino (par.1.10.2 TORQUE SOURCE = OPERATOR).**

**SET =** visualizzazione del set di coppia impostato in % sulla coppia nominale con il par.1.10.14 SET MAN.........% **TORQUE =** visualizzazione della coppia del motore in % sulla coppia nominale.Corrisponde alla visualizzazione della variabile 2.1.15 MOTOR TORQUE %

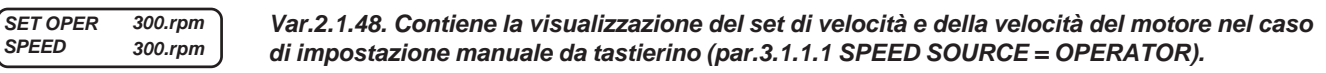

**SET OPER =** visualizzazione del set di velocità impostato con il par.3.1.9.2 SET MAN OPER.......rpm **SPEED =** visualizzazione della velocità del motore.Corrisponde alla visualizzazione della variabile 2.1.2 MOTOR SPEED.

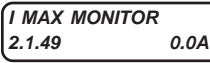

### **Corrente massima istantanea del motore in funzione scalare e vettoriale**

Campo di visualizzazione da 0.0A a 3000.0A.

Ogni secondo visualizza il picco di corrente massima rilevato su una finestra di osservazione di 1 secondo. Questa visualizzazione permette di catturare anche un picco singolo di corrente della durata minima di 50 microsecondi, mantenendolo visualizzato per 1 secondo, è utile quindi per verificare il margine durante i sovraccarichi prima che la protezione FAULT 1 (MAX PEAK CURRENT) intervenga.

#### **INVERTER ALARM 2.1.50 NONE**

**Visualizzazione dell'ultimo allarme attivo (spia fault lampeggiante).**

Campo di visualizzazione: NONE, CAP\_LIFE, PROG\_IN, PROG\_OUT, AXIS\_LIM, COILDMIN, COILDMAX, CELLMAX, DANC UP, BREAK, STO\_OPEN.

Per la descrizione degli allarmi consultare il Cap.14 FAULT e ALLARMI.

Per l'allarme AXIS\_LIM, consultare il manuale specifico dell'applicativo AXIS: MANU.400A.

Per gli allarmi COILDMIN, COILDMAX, CELLMAX, DANC UP, BREAK, consultare il manuale specifico dell'applicativo WINDER: MANU.400W.

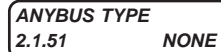

### **Visualizza il tipo di modulo di comunicazione seriale "ANYBUS"**

Campo di visualizzazione: NONE, CAN\_OPEN, PROFIBUS, MODB\_TCP, ETHERCAT, PROFINET

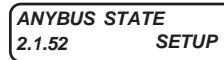

**Visualizza lo stato del modulo di comunicazione seriale "ANYBUS"**

Campo di visualizzazione: SETUP, NW\_INIT, WAIT\_PRO, IDLE, ACTIVE, ERROR, EXCEPTION. Per la descrizione del funzionamento del modulo, consultare il manuale della comunicazione seriale MANU.400TS.

#### **ROTOR K CORR 2.1.53 1.00**

### **Fattore di correzione proporzionale determinato dall'algoritmo di stima della costante rotorica**

Campo di visualizzazione da 0.25 a 2.00.

Durante il funzionamento in controllo vettoriale con l'algoritmo di correzione della costante rotorica abilitato (par.1.7.1 ENABLE EST TAUR = YES) il valore settato nel par.1.6.5 ROTOR CONSTANT viene moltiplicato per il valore illustrato nella variabile in oggetto.

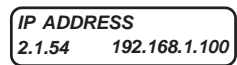

**Indirizzo IP attuale dell'azionamento.**

**Attivo solo nel caso di utlizzo del modulo seriale opzionale "ANYBUS MODBUS TCP/IP".**

Campo di visualizzazione da 000.000.000.000 a 255.255.255.255

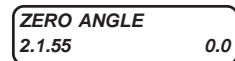

### **Contatore di impulsi di zero encoder**

**Angolo di fase del motore determinato dalla procedura di installazione o verifica dell'encoder**

Campo di visualizzazione da 0.0 a 359.9.

Durante il normale funzionamento la variabile è un contatore di impulsi di zero encoder letti dall'inverter.

E' utilizzata nella procedura di installazione/verifica encoder (vedi Cap.3) per mostrare l'angolo di fasatura, da settare poi nel par.1.7.9 SET ZERO ANGLE.

**ATTENZIONE!** Con impostazione del par. 1.7.8 AUTO START ZERO = YES e se utilizzate le sonde di Hall (par. 1.7.7 START TYPE = HALLPROB), il valore determinato dovrà corrispondere circa al valore settato nel par. 1.7.9 SET ZERO ANGLE.

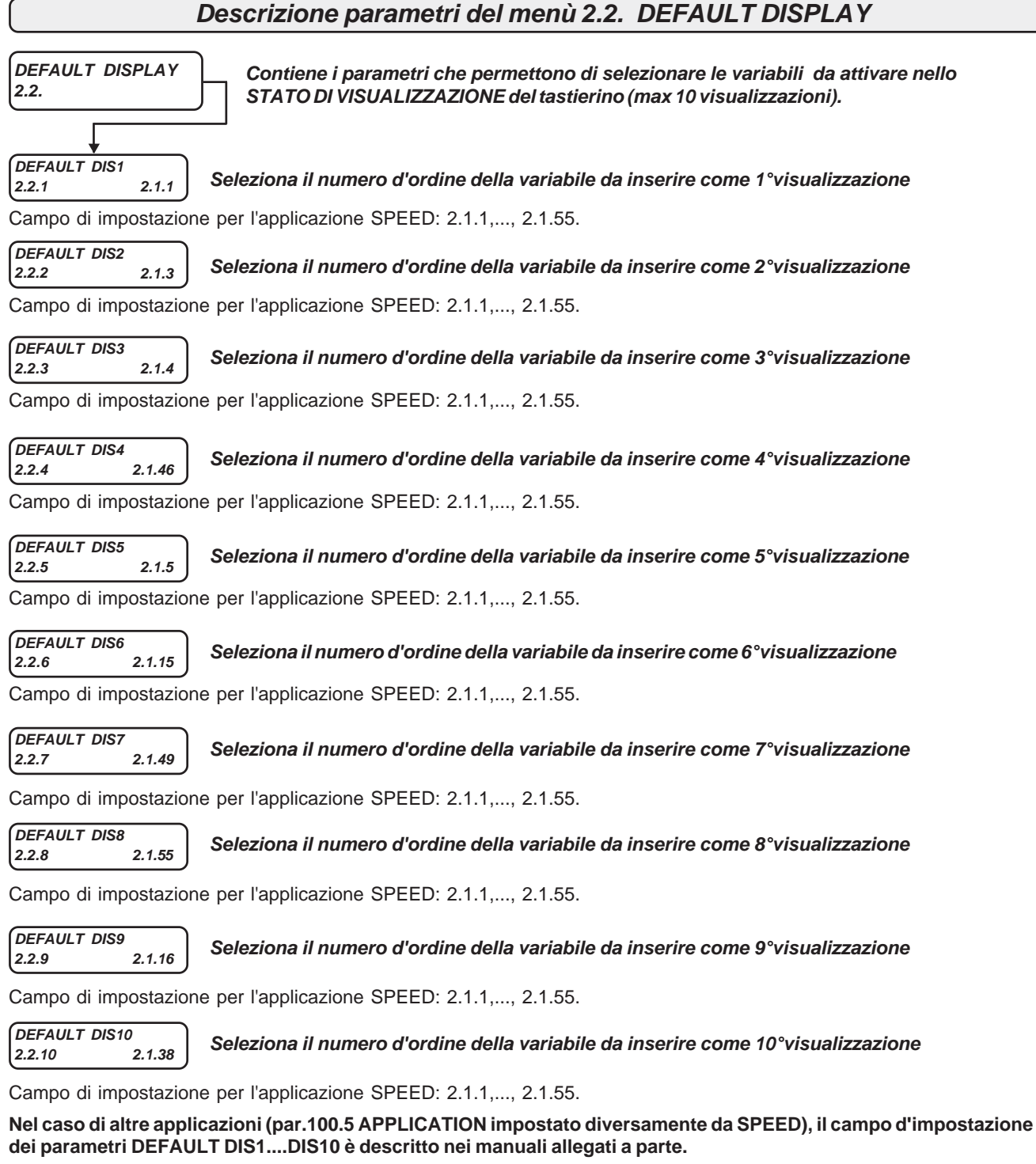

#### **Attenzione !**

Nel paragrafo **"Descrizione STATO DI VISUALIZZAZIONE"** , all'inizio di questo capitolo, viene descritto il modo per cambiare le visualizzazioni di default.

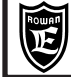

## **Descrizione visualizzazioni del menù 2.3. FAULT HISTORY**

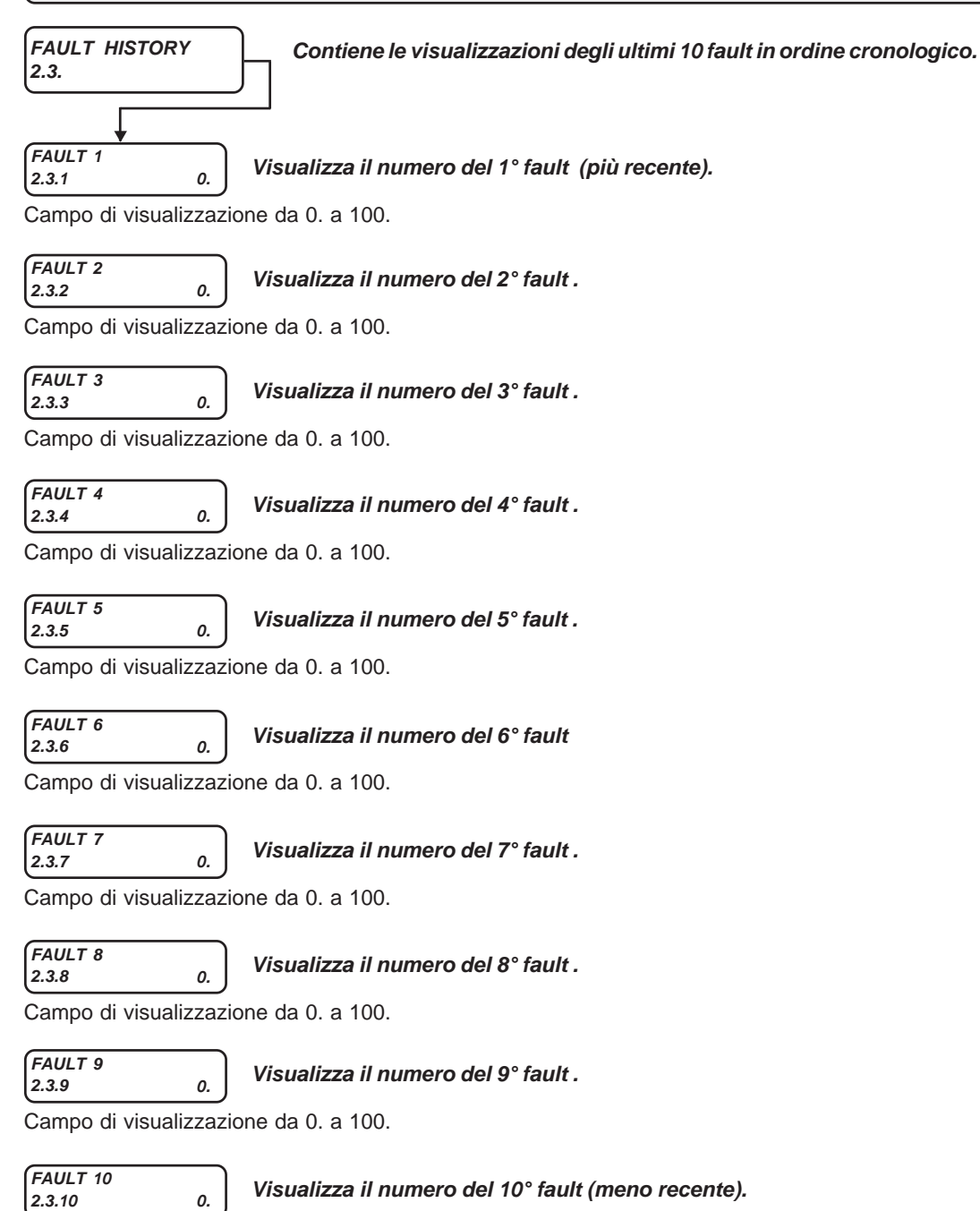

Campo di visualizzazione da 0. a 100.

**Vedi Cap.14 FAULT E ALLARMI INVERTER per la lista numerica dei fault e le descrizioni relative.**

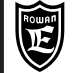

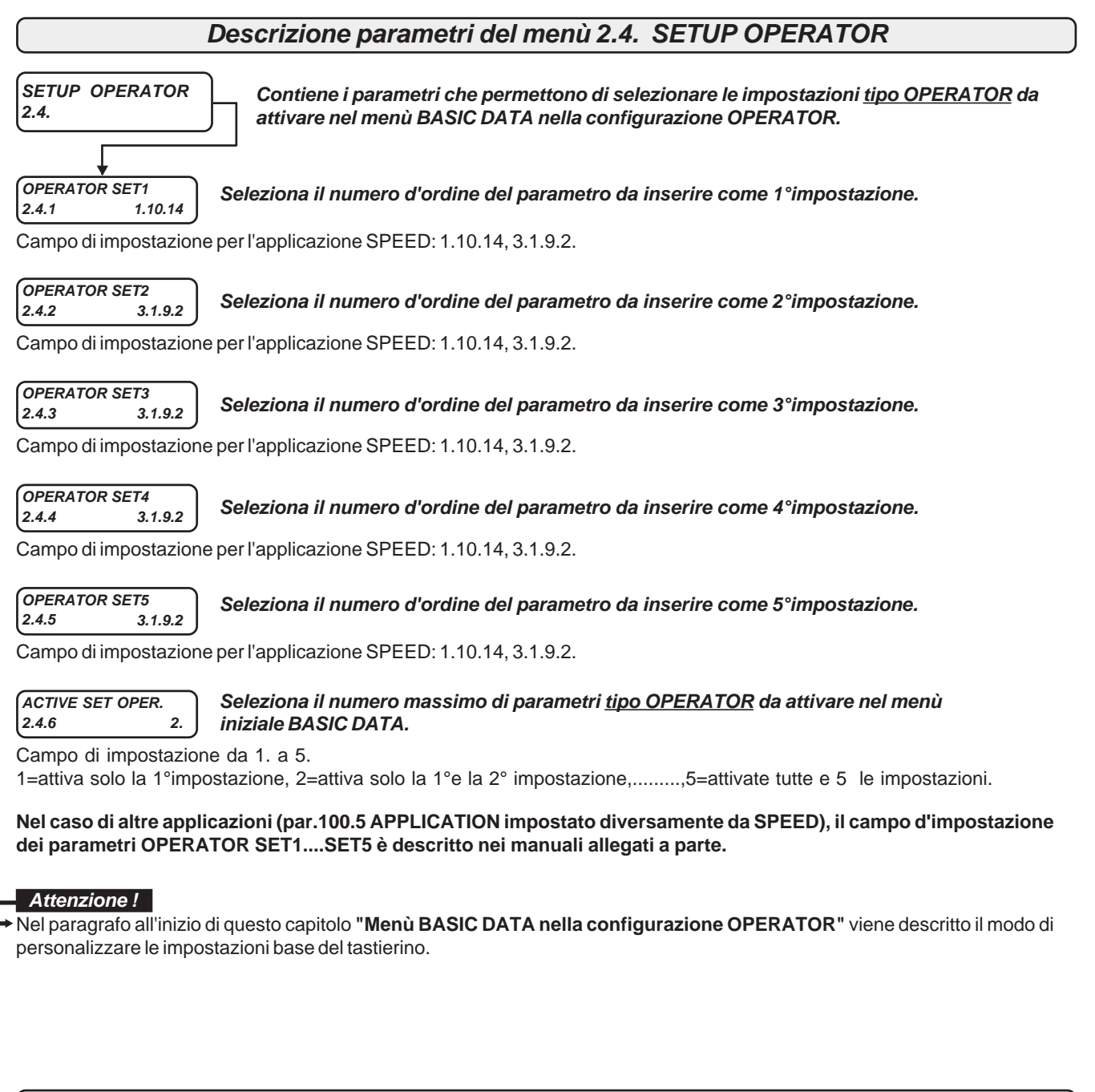

## **Schema a blocchi della struttura dei menù 3. APPLICATIONS**

**Il menù 3. APPLICATIONS contiene i menù dei parametri che impostano il funzionamento di tutte le applicazioni possibili in questo inverter.**

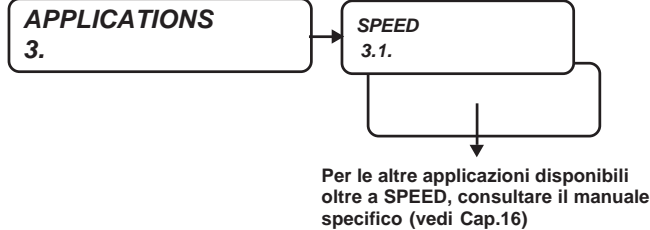

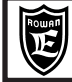

**Schema a blocchi della struttura dei menù 3.1. SPEED**

**Il menù 3.1. SPEED contiene i menù dei parametri che impostano il funzionamento dell'applicazione base: CONTROLLO DELLA VELOCITA' DEL MOTORE.**

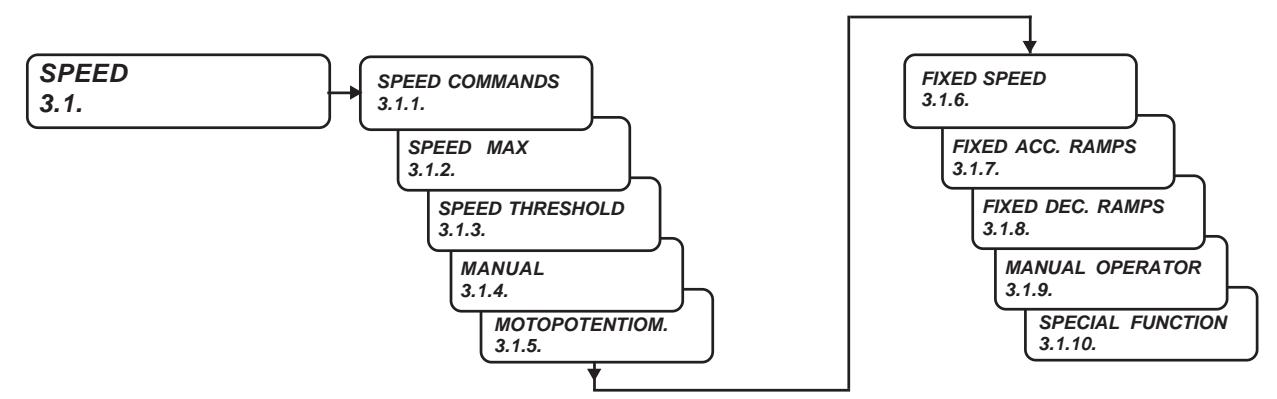

### **Descrizione parametri del menù 3.1.1. SPEED COMMANDS**

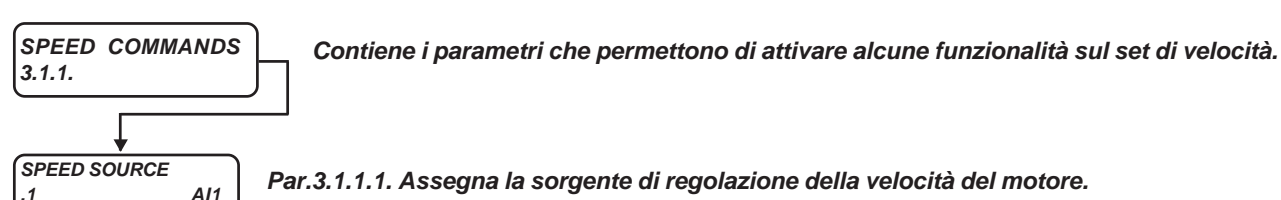

Campo d'impostazione: REMOTE, AI1, AI2, AI3, AI4, AI5, MOTOPOT, OPERATOR.

**REMOTE** = Regolazione velocità da un valore trasferito in seriale. Valore iniziale = 0

**AI1.....AI5** = Regolazione velocità dall'ingresso analogico selezionato.

Il 100% dell'ingresso (+/-10VDC) corrisponde al valore assoluto impostato nel par.1.3.1 MAX MOTOR SPEED. Quando si assegna un ingresso analogico +/-10Vdc (parametro TYPE INPUT= -10V/+10V), la polarità del segnale determina il senso di rotazione del motore sia nel controllo scalare che vettoriale; **in questo caso per evitare il funzionamento irregolare con il riferimento analogico a 0Vdc, è consigliabile impostare il par.1.3.2 MIN MOTOR SPEED = 0rpm. MOTOPOT** = Regolazione velocità tramite 2 ingressi digitali aumenta/diminuisce tipo motopotenziometro.

Gli ingressi digitali devono essere programmati nei parametri 3.1.5.1 IN INCREASE MOT e 3.1.5.2 IN DECREASE MOT

**OPERATOR** = Impostazione della velocità da tastierino tramite il par. 3.1.9.2 SET MAN OPERATOR.

In ogni caso la regolazione massima corrisponde al valore impostato nel par.1.3.1 MAX MOTOR SPEED.

## **IN STOP SPEED**

### <sup>IN STOP SPEED</sup><sub>2</sub> **Par.3.1.1.2. Assegna il comando di STOP IN RAMPA.**

Campo d'impostazione: REMOTE, I2 , I3, I4, I5, I6, I7, I8, I9, I10, I11, I12, I13, I14, ENABLE

**REMOTE** = Comando **OFF** e nessun ingresso digitale assegnato. Comando **ON** possibile solo con il relativo flag seriale. **I2.....I14** = Assegnazione del comando all'ingresso digitale selezionato (in OR con il relativo flag seriale).

**ENABLE** = Comando sempre **ON**.

Funzione del comando STOP IN RAMPA :

ON = il motore si porta a 0 giri con la rampa di decelerazione attiva.

OFF= il motore si porta alla velocità impostata con la rampa di accelerazione attiva.

# **IN REVERSE SPEED**

## **.3 I6 Par.3.1.1.3. Assegna il comando di INVERSIONE DEL SENSO DI ROTAZIONE.**

Campo d'impostazione: REMOTE, I2 , I3, I4, I5, I6, I7, I8, I9, I10, I11, I12, I13, I14, ENABLE

**REMOTE** = Comando **OFF** e nessun ingresso digitale assegnato. Comando **ON** possibile solo con il relativo flag seriale. **I2.....I14** = Assegnazione del comando all'ingresso digitale selezionato (in OR con il relativo flag seriale).

**ENABLE** = Comando sempre **ON**.

Funzione del comando di INVERSIONE DEL SENSO DI ROTAZIONE :

ON = il motore inverte il senso di rotazione rispetto al segno del riferimento di velocità attuale.

OFF= il motore ruota nel senso di rotazione concorde al segno del riferimento di velocità attuale.

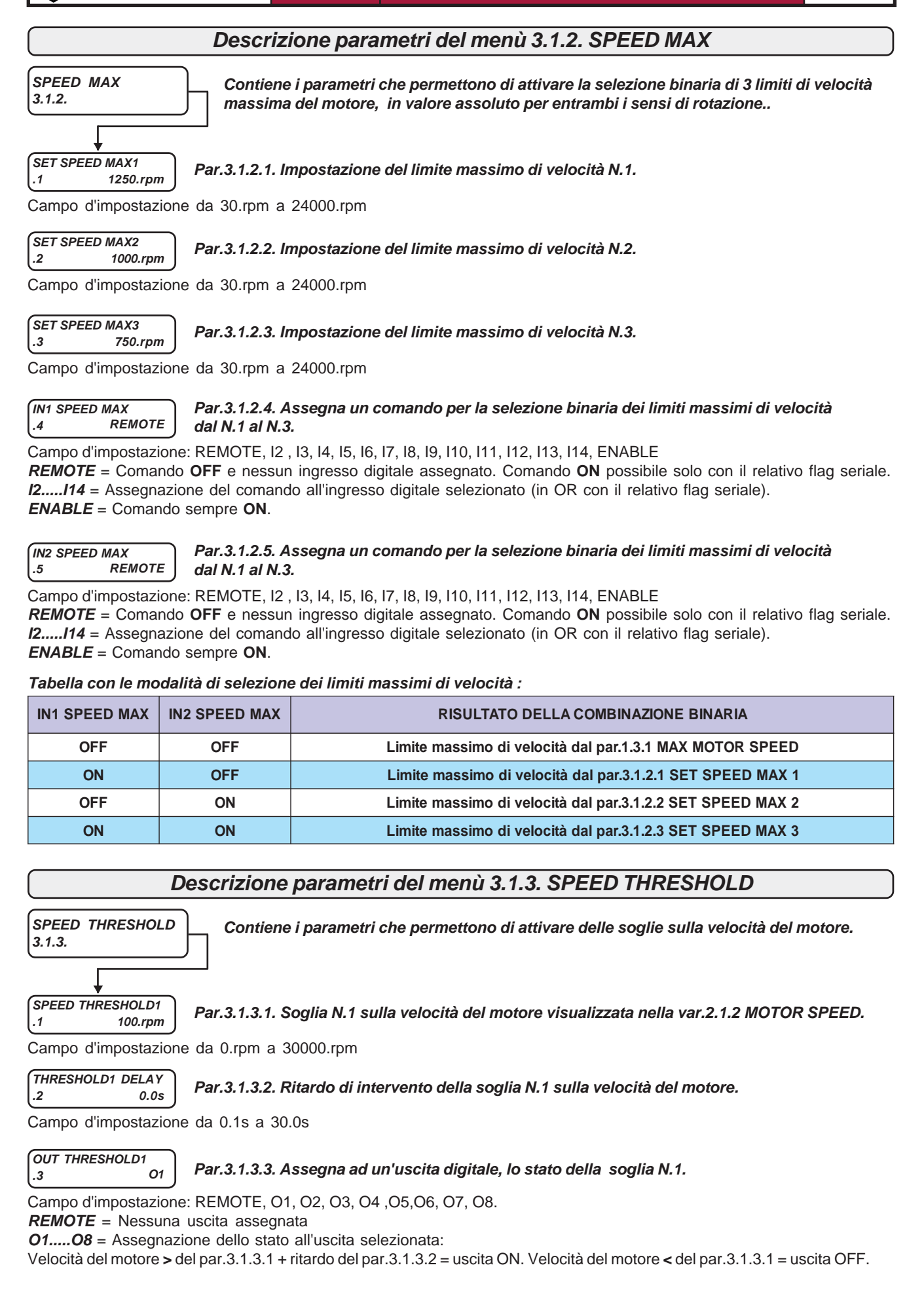

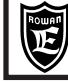

**SPEED THRESHOLD2**

**.4 1500.rpm Par.3.1.3.4. Soglia N.2 sulla velocità del motore visualizzata nella var.2.1.2 MOTOR SPEED.**

Campo d'impostazione da 0.rpm a 30000.rpm

**THRESHOLD2 DELAY**

**.5 1.0s Par.3.1.3.5. Ritardo di intervento della soglia N.2 sulla velocità del motore.**

Campo d'impostazione da 0.1s a 30.0s

**OUT THRESHOLD2**

**.6 REMOTE Par.3.1.3.6. Assegna ad un'uscita digitale, lo stato della soglia N.2 sulla velocità del motore.**

Campo d'impostazione: REMOTE, O1, O2, O3, O4 ,O5,O6, O7, O8.

**REMOTE** = Nessuna uscita assegnata

**O1.....O8** = Assegnazione dello stato all'uscita selezionata:

Velocità del motore **>** del par.3.1.3.4 + ritardo del par.3.1.3.5 = uscita ON. Velocità del motore **<** del par.3.1.3.4 = uscita OFF.

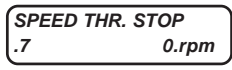

### **.7 0.rpm Par.3.1.3.7. Soglia sulla velocità impostata con funzione di stop in rampa**

Campo d'impostazione da 0.rpm a 300.rpm

Quando la velocità impostata scende, in valore assoluto, sotto il valore di questo parametro, viene eseguito un comando interno di stop in rampa; questa funzione si utilizza di solito per evitare che il motore ruoti anche quando il riferimento di velocità da ingresso analogico viene portato a zero (problema dovuto all'inevitabile offset dell'ingresso analogico). La funzione è esclusa nel caso di attivazione delle velocità fisse tramite comando definito dai parametri 3.1.6.8, 3.1.6.9 e 3.1.6.10.

Impostando il valore 0 la funzione viene esclusa.

### **Descrizione parametri del menù 3.1.4. MANUAL**

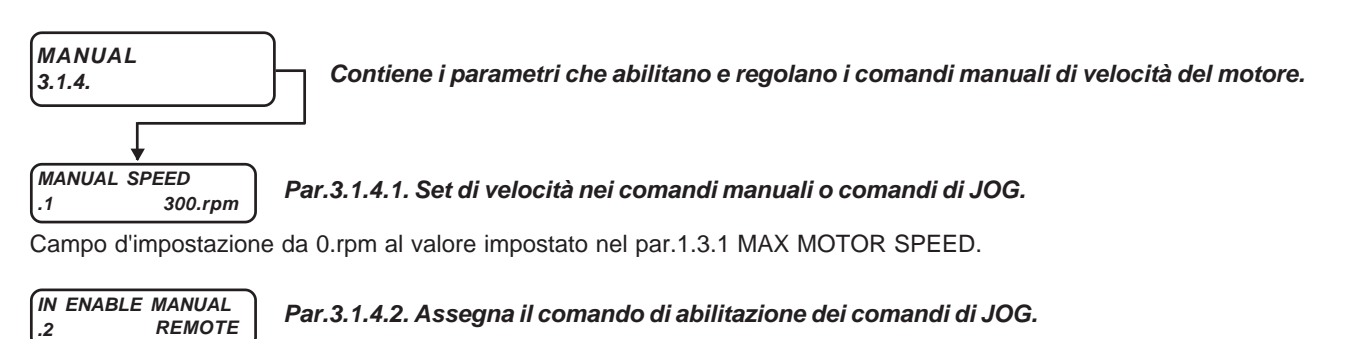

Campo d'impostazione: REMOTE, I2 , I3, I4, I5, I6, I7, I8, I9, I10, I11, I12, I13, I14, ENABLE **REMOTE** = Comando **OFF** e nessun ingresso digitale assegnato. Comando **ON** possibile solo con il relativo flag seriale. **I2.....I14** = Assegnazione del comando all'ingresso digitale selezionato (in OR con il relativo flag seriale).

## **ENABLE** = Comando sempre **ON**.

Comando ON = JOG abilitato; Comando OFF = JOG disabilitato.

**IN JOG +**

**.3 REMOTE Par.3.1.4.3. Assegna il comando manuale di JOG con senso di rotazione positivo.**

Campo d'impostazione: REMOTE, I2 , I3, I4, I5, I6, I7, I8, I9, I10, I11, I12, I13, I14, ENABLE

**REMOTE** = Comando **OFF** e nessun ingresso digitale assegnato. Comando **ON** possibile solo con il relativo flag seriale. **I2.....I14** = Assegnazione del comando all'ingresso digitale selezionato (in OR con il relativo flag seriale). **ENABLE** = Comando sempre **ON**.

Comando ON = JOG + (se abilitato il JOG); Comando OFF = STOP.

**IN JOG -**

**.4 REMOTE Par.3.1.4.4. Assegna il comando manuale di JOG con senso di rotazione negativo..**

Campo d'impostazione: REMOTE, I2 , I3, I4, I5, I6, I7, I8, I9, I10, I11, I12, I13, I14, ENABLE

**REMOTE** = Comando **OFF** e nessun ingresso digitale assegnato. Comando **ON** possibile solo con il relativo flag seriale. **I2.....I14** = Assegnazione del comando all'ingresso digitale selezionato (in OR con il relativo flag seriale). **ENABLE** = Comando sempre **ON**.

Comando ON = JOG + (se abilitato il JOG); Comando OFF = STOP.

### **Descrizione parametri del menù 3.1.5. MOTOPOTENTIOM.**

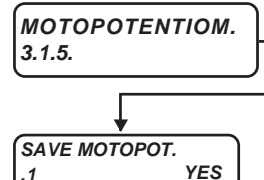

**Contiene i parametri che determinano il funzionamento del riferimento di velocità da comando tipo motopotenziometro (attivi con par.3.1.1 SPEED SOURCE= MOTOPOT)**

**Par.3.1.5.1. Abilita o no il salvataggio in eeprom del riferimento di velocità da motopotenziometro, allo stacco della marcia (I1OFF) o allo spegnimento dell'inverter.**

Campo d'impostazione: NO, YES

Se si imposta NO, all'accensione o all'attivazione della marcia l'impostazione parte da 0.

#### **IN INCREASE MOT .2 REMOTE Par.3.1.5.2. Assegna il comando di AUMENTA riferimento di velocità da motopotenziometro.**

Campo d'impostazione: REMOTE, I2 , I3, I4, I5, I6, I7, I8, I9, I10, I11, I12, I13, I14, ENABLE **REMOTE** = Comando **OFF** e nessun ingresso digitale assegnato. Comando **ON** possibile solo con il relativo flag seriale. **I2.....I14** = Assegnazione del comando all'ingresso digitale selezionato (in OR con il relativo flag seriale). **ENABLE** = Comando sempre **ON**.

**IN DECREASE MOT**

**.3 REMOTE Par.3.1.5.3. Assegna il comando di DIMINUISCE riferimento di velocità da motopotenziometro.**

Campo d'impostazione: REMOTE, I2 , I3, I4, I5, I6, I7, I8, I9, I10, I11, I12, I13, I14, ENABLE **REMOTE** = Comando **OFF** e nessun ingresso digitale assegnato. Comando **ON** possibile solo con il relativo flag seriale. **I2.....I14** = Assegnazione del comando all'ingresso digitale selezionato (in OR con il relativo flag seriale). **ENABLE** = Comando sempre **ON**.

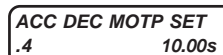

**Par.3.1.5.4. Impostazione delle rampe di accelerazione/decelerazione sul riferimento di velocità da motopotenziometro.**

Campo d'impostazione da 0.01s a 600.00s

### **FUNZIONAMENTO DEL MOTOPOTENZIOMETRO**:

Con il comando AUMENTA a ON il set, per i primi 3 s aumenta con la rampa impostata nel **par. 3.1.7.3 SET ACC3**, successivamente con la rampa impostata nel **par.3.1.5.4 ACC DEC MOTP SET**. Idem per il comando DIMINUISCE per l'impostazione in decremento.

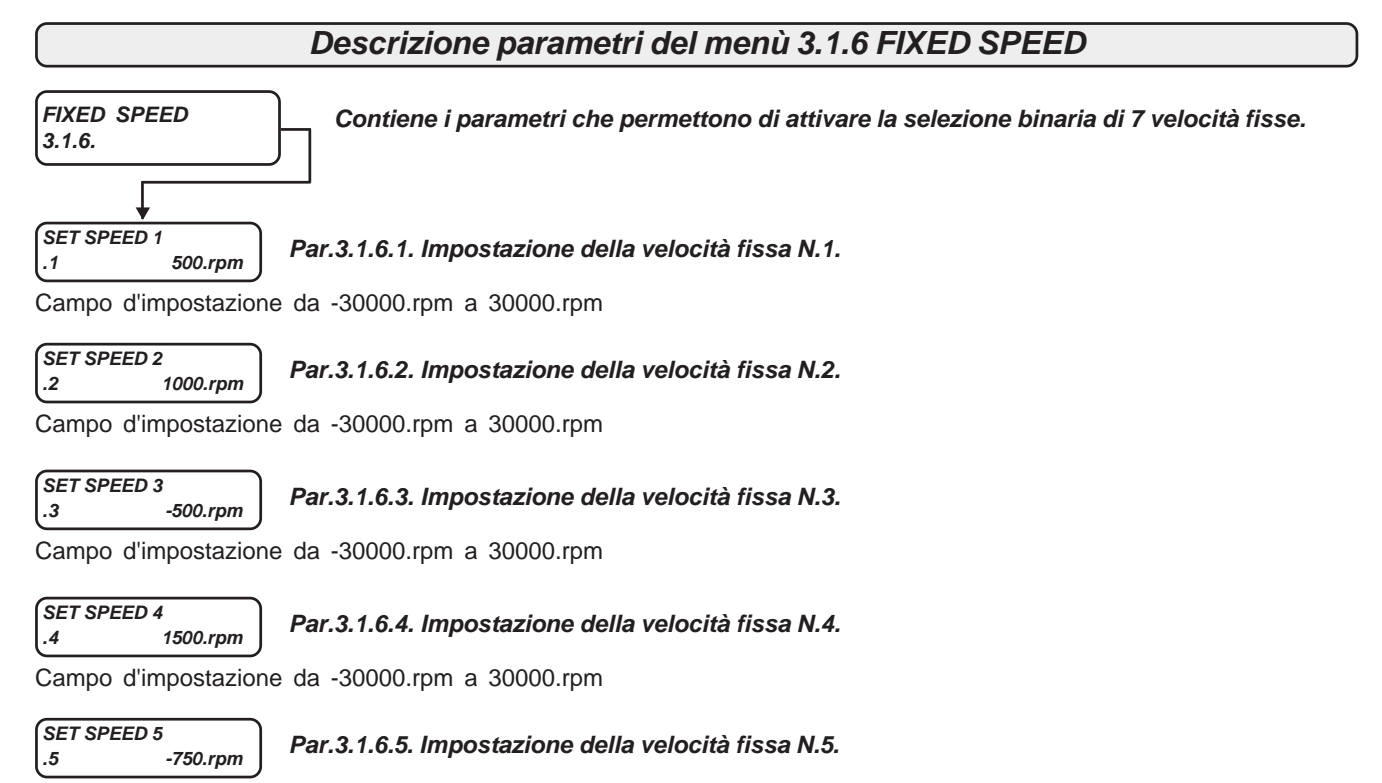

Campo d'impostazione da -30000.rpm a 30000.rpm

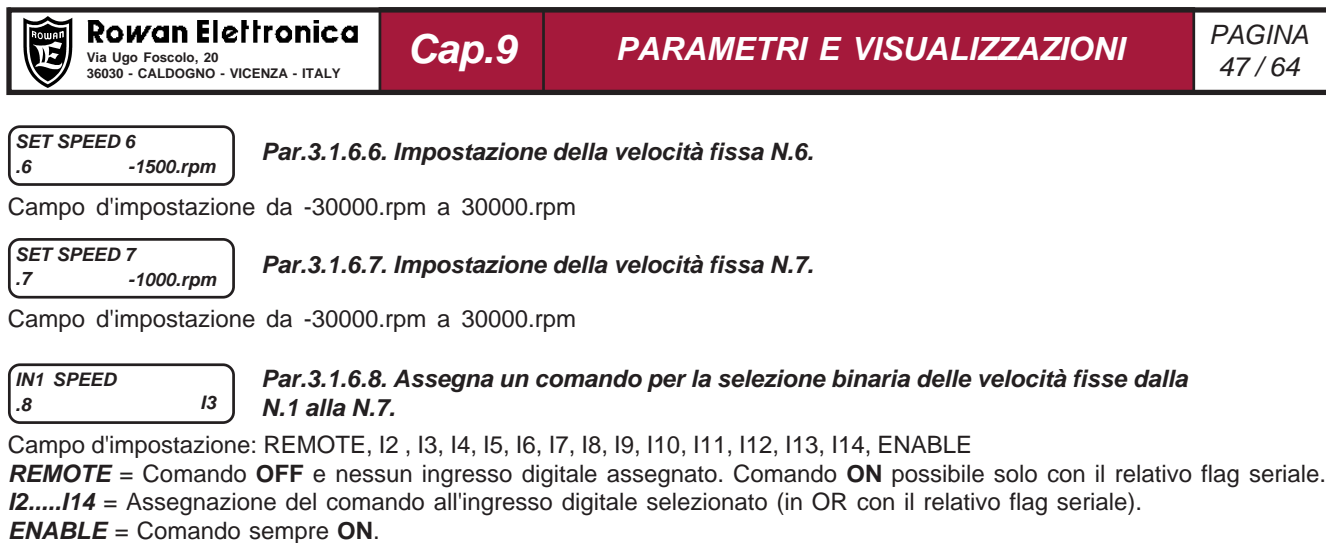

**IN2 SPEED .9 I4**

### **Par.3.1.6.9. Assegna un comando per la selezione binaria delle velocità fisse dalla N.1 alla N.7.**

Campo d'impostazione: REMOTE, I2 , I3, I4, I5, I6, I7, I8, I9, I10, I11, I12, I13, I14, ENABLE **REMOTE** = Comando **OFF** e nessun ingresso digitale assegnato. Comando **ON** possibile solo con il relativo flag seriale. **I2.....I14** = Assegnazione del comando all'ingresso digitale selezionato (in OR con il relativo flag seriale). **ENABLE** = Comando sempre **ON**.

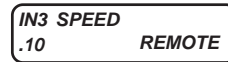

#### **Par.3.1.6.10. Assegna un comando per la selezione binaria delle velocità fisse dalla N.1 alla N.7.**

Campo d'impostazione: REMOTE, I2 , I3, I4, I5, I6, I7, I8, I9, I10, I11, I12, I13, I14, ENABLE

**REMOTE** = Comando **OFF** e nessun ingresso digitale assegnato. Comando **ON** possibile solo con il relativo flag seriale. **I2.....I14** = Assegnazione del comando all'ingresso digitale selezionato (in OR con il relativo flag seriale). **ENABLE** = Comando sempre **ON**.

**Tabella con la modalità di selezione delle velocità fisse:**

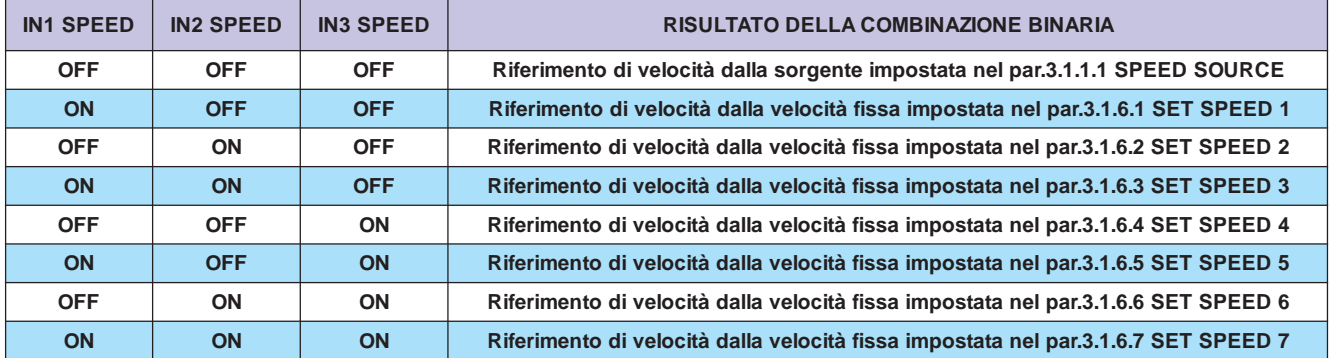

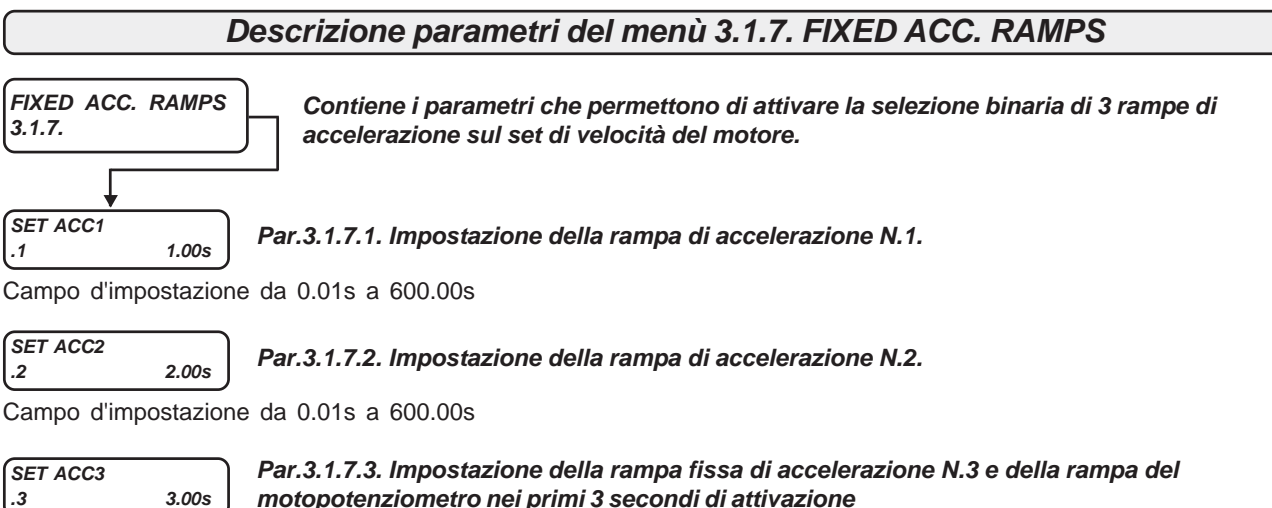

Campo d'impostazione da 0.01s a 600.00s

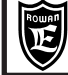

**Cap.9 PARAMETRI E VISUALIZZAZIONI**

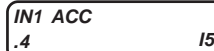

### **Par.3.1.7.4. Assegna un comando per la selezione binaria delle rampe di accelerazione dalla N.1 alla N.3.**

Campo d'impostazione: REMOTE, I2 , I3, I4, I5, I6, I7, I8, I9, I10, I11, I12, I13, I14, ENABLE **REMOTE** = Comando **OFF** e nessun ingresso digitale assegnato. Comando **ON** possibile solo con il relativo flag seriale. **I2.....I14** = Assegnazione del comando all'ingresso digitale selezionato (in OR con il relativo flag seriale). **ENABLE** = Comando sempre **ON**.

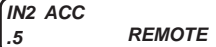

### **Par.3.1.7.5. Assegna un comando per la selezione binaria delle rampe di accelerazione dalla N.1 alla N.3.**

**REMOTE** = Comando **OFF** e nessun ingresso digitale assegnato. Comando **ON** possibile solo con il relativo flag seriale. **I2.....I14** = Assegnazione del comando all'ingresso digitale selezionato (in OR con il relativo flag seriale). **ENABLE** = Comando sempre **ON**.

### **Tabella con le modalità di selezione delle rampe fisse di accelerazione :**

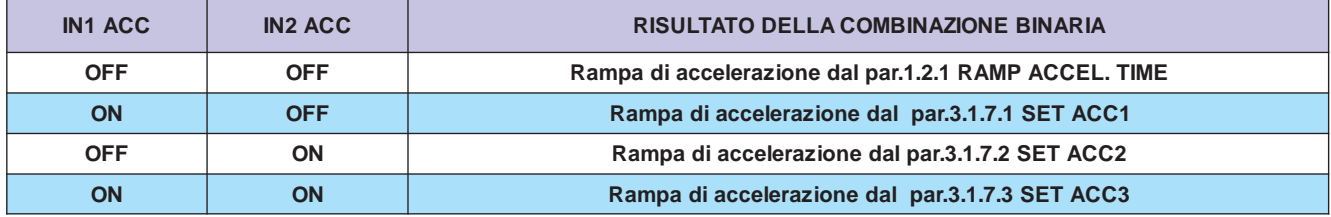

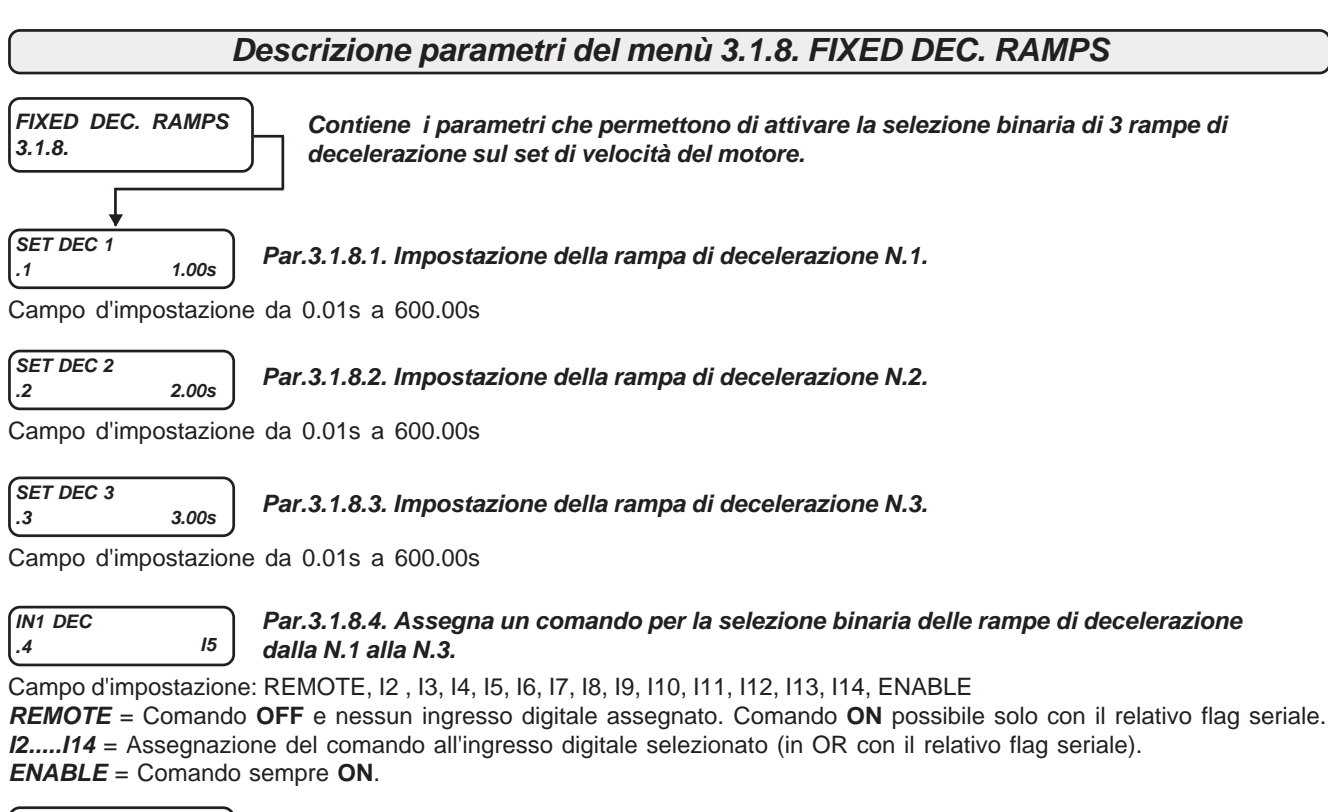

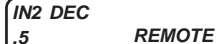

#### **Par.3.1.8.5. Assegna un comando per la selezione binaria delle rampe di decelerazione dalla N.1 alla N.3.**

Campo d'impostazione: REMOTE, I2 , I3, I4, I5, I6, I7, I8, I9, I10, I11, I12, I13, I14, ENABLE

**REMOTE** = Comando **OFF** e nessun ingresso digitale assegnato. Comando **ON** possibile solo con il relativo flag seriale. **I2.....I14** = Assegnazione del comando all'ingresso digitale selezionato (in OR con il relativo flag seriale). **ENABLE** = Comando sempre **ON**.

### **Tabella con le modalità di selezione delle rampe fisse di decelerazione :**

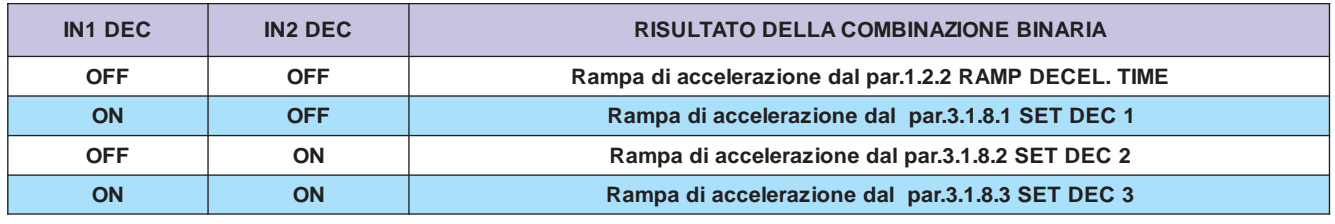

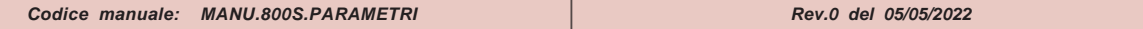

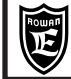

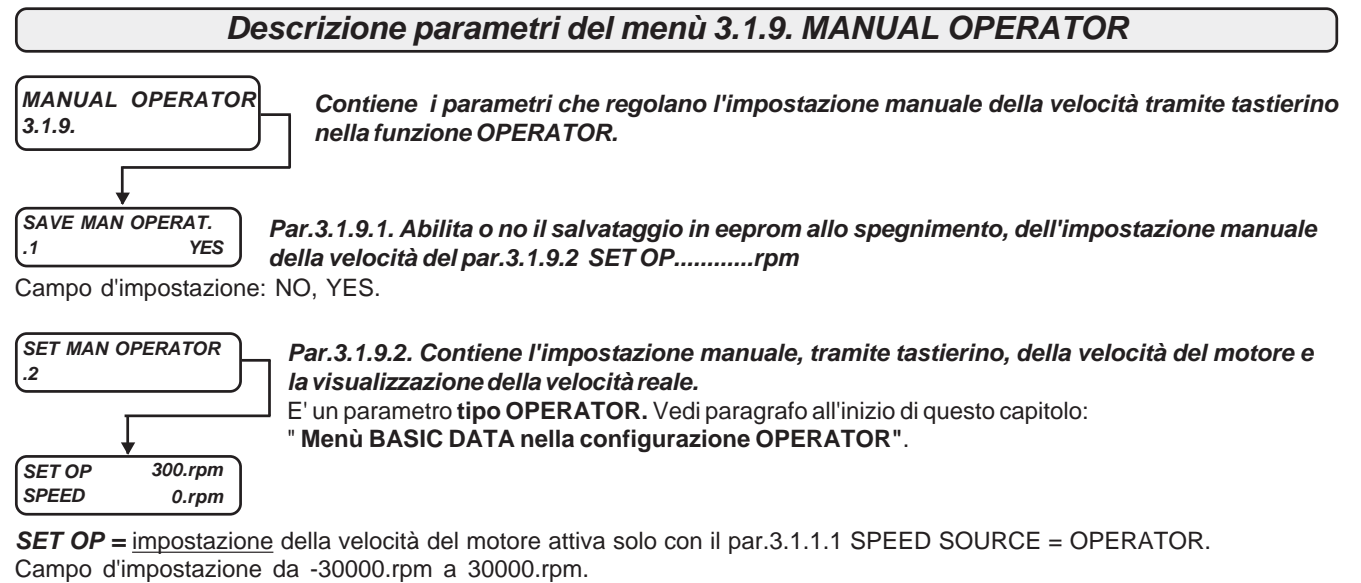

**SPEED =** visualizzazione della velocità reale del motore. Corrisponde alla visualizzazione della variabile 2.1.2 MOTOR SPEED.

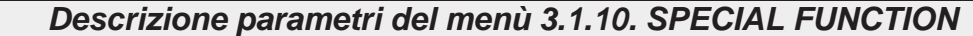

**SPECIAL FUNCTION 3.1.10. MENU' NON ATTIVO**

### **Schema a blocchi della struttura dei menù 4. SET UP IN/OUT**

**Il menù 4. SET UP IN/OUT contiene i menù dei parametri di adattamento di tutti gli ingressi e uscite digitali e analogici.** Per l'assegnazione delle funzioni alle risorse I/O consultare il paragrafo del Cap.13: **Assegnazione delle funzioni alle risorse di INPUT/OUTPUT**.

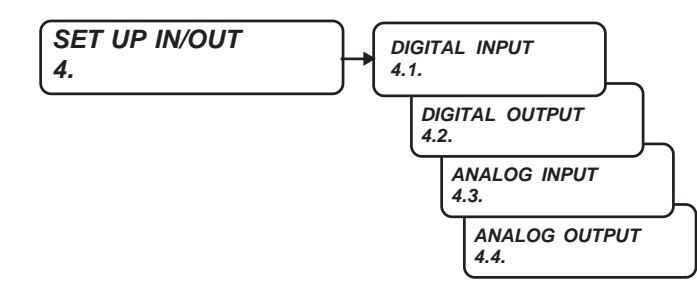

## **INVERT I2 4.1.1 NO Adattamento dell'ingresso digitale I2. Descrizione parametri del menù 4.1. DIGITAL INPUT DIGITAL INPUT 4.1. Contiene i parametri di adattamento per ogni ingresso digitale con il seguente campo di impostazione: NO = ingresso non invertito. YES = ingresso invertito. INVERT I3 4.1.2 NO Adattamento dell'ingresso digitale I3. INVERT I4 4.1.3 NO Adattamento dell'ingresso digitale I4. INVERT I5 4.1.4 NO Adattamento dell'ingresso digitale I5. INVERT I6 4.1.5 NO Adattamento dell'ingresso digitale I6. INVERT I7 4.1.6 NO Adattamento dell'ingresso digitale I7. INVERT I8 4.1.7 NO Adattamento dell'ingresso digitale I8. INVERT I9 4.1.8 NO Adattamento dell'ingresso digitale I9. INVERT I0 4.1.9 NO Adattamento dell'ingresso digitale I10. INVERT 111**<br>4.1.10 **4.1.10 NO Adattamento dell'ingresso digitale I11. INVERT I12 4.1.11 NO Adattamento dell'ingresso digitale I12. INVERT I13 4.1.12 NO Adattamento dell'ingresso digitale I13. INVERT 114**<br>4.1.13 **4.1.13 NO Adattamento dell'ingresso digitale I14.**

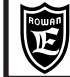

### **INVERT O1 4.2.1 NO Abilita o no l'inversione dello stato dell'uscita digitale O1.** Campo d'impostazione: NO, YES. **Descrizione parametri del menù 4.2. DIGITAL OUTPUT DIGITAL OUTPUT 4.2. Contiene i parametri che permettono di invertire lo stato delle uscite digitali. INVERT O2 4.2.2 NO Abilita o no l'inversione dello stato dell'uscita digitale O2.** Campo d'impostazione: NO, YES. **INVERT O3 4.1.3 NO Abilita o no l'inversione dello stato dell'uscita digitale O3.** Campo d'impostazione: NO, YES. **INVERT O4 4.2.4 NO Abilita o no l'inversione dello stato dell'uscita digitale O4.** Campo d'impostazione: NO, YES. **INVERT O5 4.2.5 NO Abilita o no l'inversione dello stato dell'uscita digitale O5.** Campo d'impostazione: NO, YES. **INVERT O6 4.2.6 NO Abilita o no l'inversione dello stato dell'uscita digitale O6.** Campo d'impostazione: NO, YES. **INVERT O7 4.2.7 NO Abilita o no l'inversione dello stato dell'uscita digitale O7.** Campo d'impostazione: NO, YES. **INVERT O8 4.2.8 NO Abilita o no l'inversione dello stato dell'uscita digitale O8.** Campo d'impostazione: NO, YES.

### **Schema a blocchi della struttura dei menù 4.3. ANALOG INPUT**

**Il menù 4.3. ANALOG INPUT contiene i menù dei parametri che adattano il segnale degli ingressi analogici.**

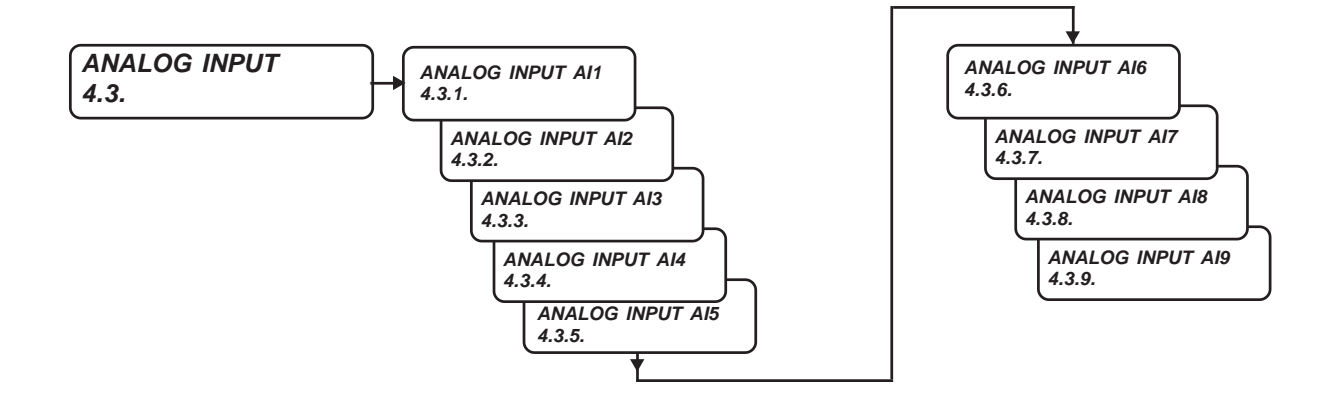

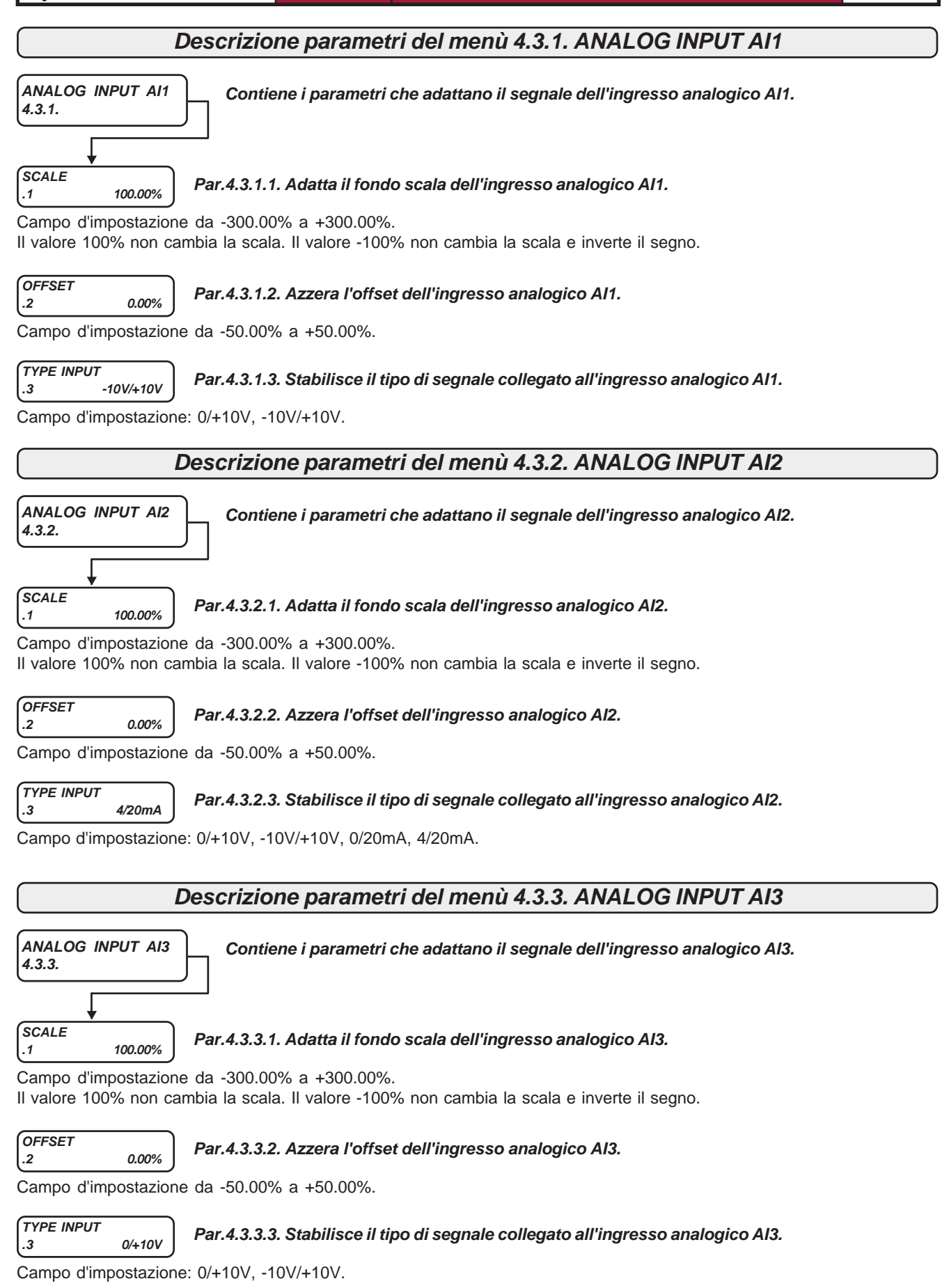

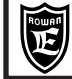

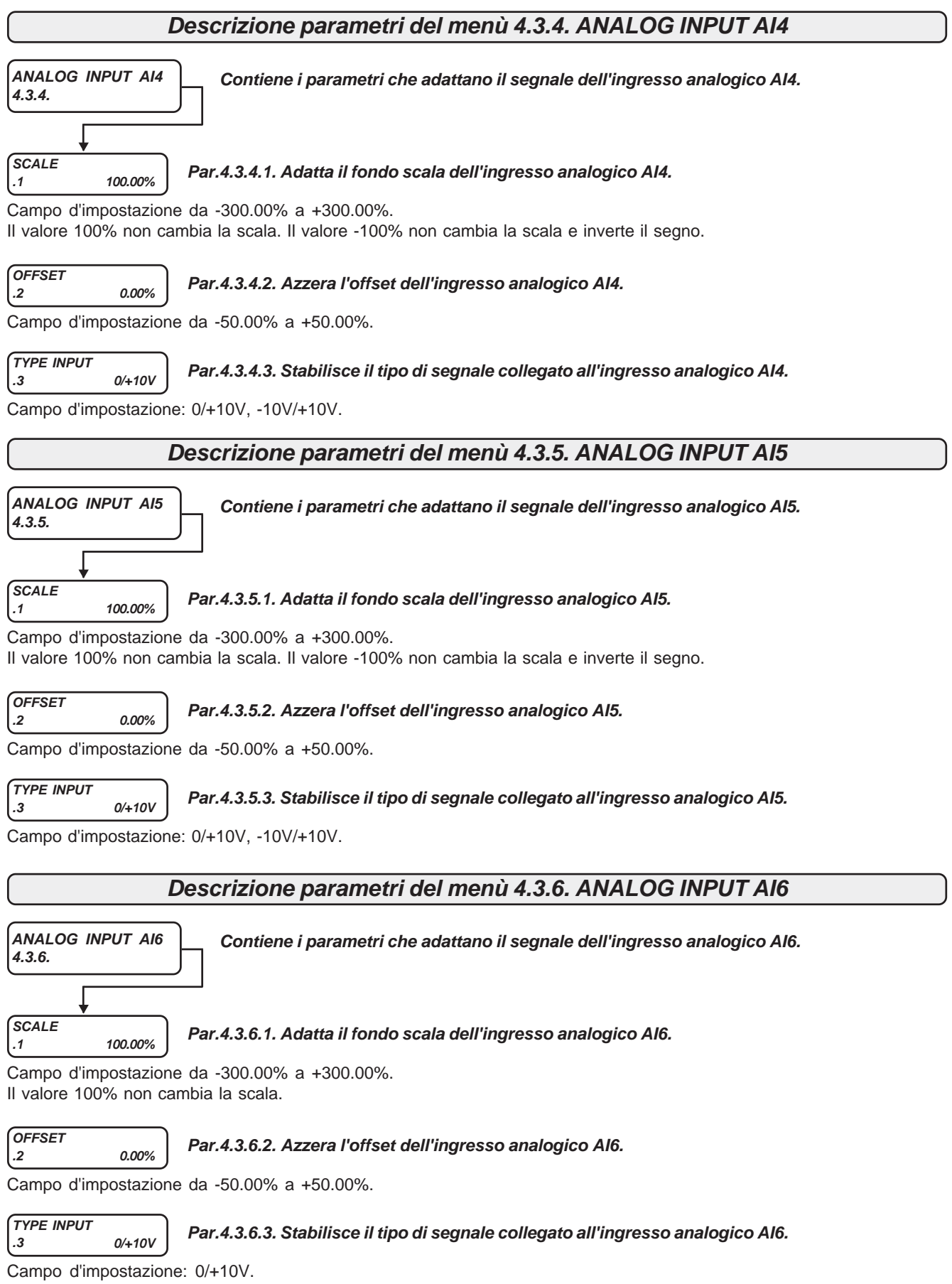

## **Descrizione parametri del menù 4.3.7. ANALOG INPUT AI7**

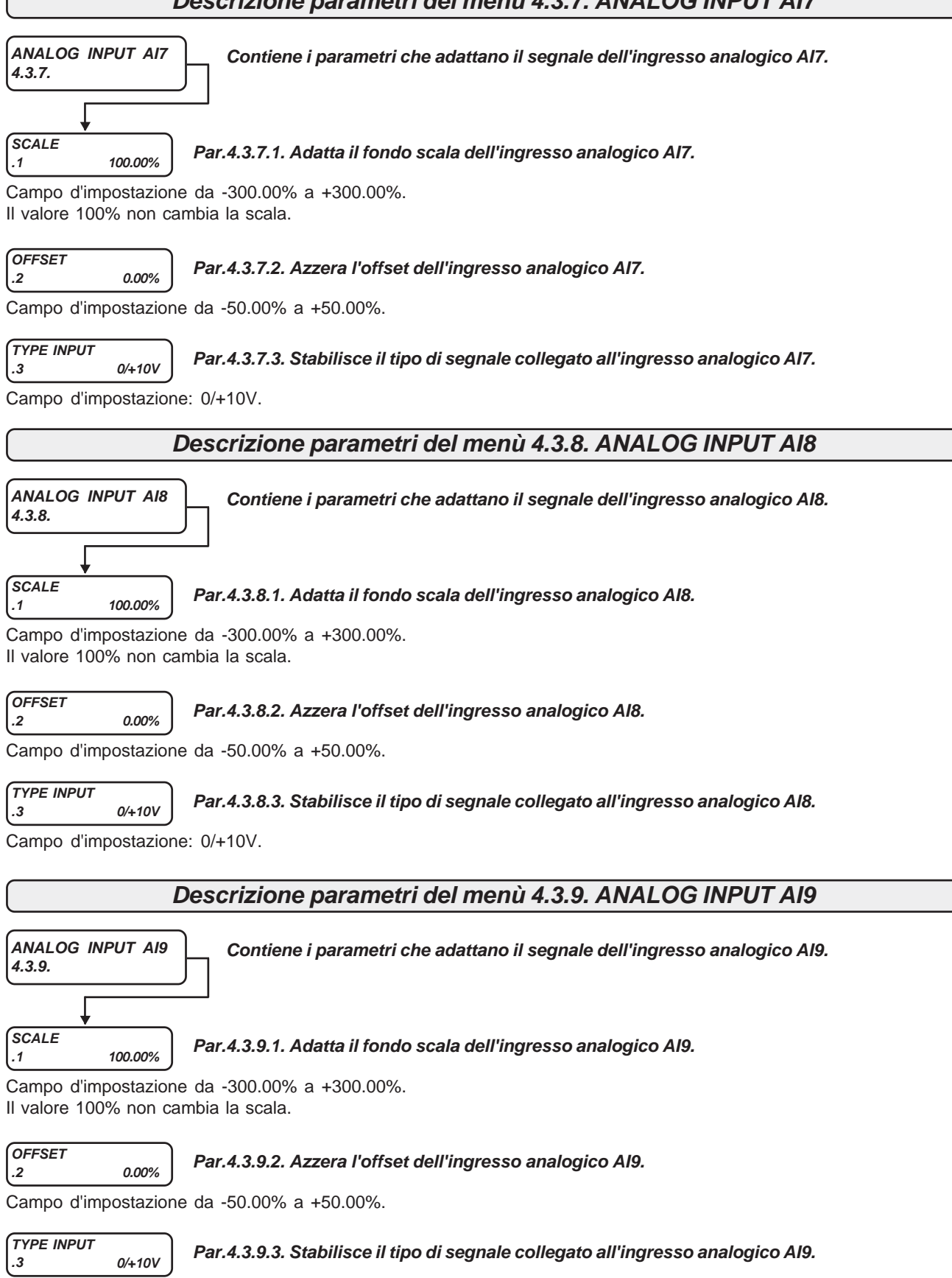

Campo d'impostazione: 0/+10V.

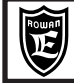

**Schema a blocchi della struttura dei menù 4.4. ANALOG OUTPUT**

**Il menù 4.4. ANALOG INPUT contiene i menù dei parametri che adattano il segnale delle uscite analogiche e ne programmano la funzione.**

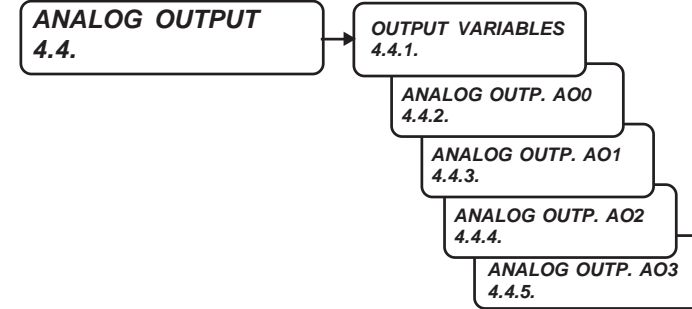

#### **MOTOR CURRENT % .1 100.00% Variabile N.1. Corrente assorbita dal motore in % sulla corrente nominale del par.1.1.1 MOTOR NOM CURREN.** Campo di visualizzazione da -100.00% a +100.00%. Tempo di aggiornamento 5ms. **Descrizione parametri del menù 4.4.1. OUTPUT VARIABLES OUTPUT VARIABLES 4.4.1. Contiene le variabili la cui funzione è associabile ad un'uscita analogica. Le variabili sono espresse in % e la corrispondenza con l'uscita analogica è la seguente: +100.00% = uscita analogica +10Vdc, -100.00% = uscita analogica -10Vdc. I valori +/-100% sono anche i limiti di saturazione dell'uscita analogica. SET SPEED F % .2 100.00% Variabile N.2. Riferimento della velocità impostata in % sulla velocità massima del par.1.3.1 MAX MOTOR SPEED. Segnale veloce (variabile FAST).** Campo di visualizzazione da -100.00% a +100.00%. Tempo di aggiornamento 1ms. **MOTOR SPEED % .3 100.00% Variabile N.3. Velocità del motore, in % sulla velocità massima del par.1.3.1 MAX MOTOR SPEED. Segnale filtrato.** Campo di visualizzazione da -100.00% a +100.00%. Tempo di aggiornamento 5ms. **MOTOR SPEED F % .4 100.00% Variabile N.4. Velocità del motore, in % sulla velocità massima impostata del par.1.3.1 MAX MOTOR SPEED. Segnale veloce (variabile FAST).** Campo di visualizzazione da -100.00% a +100.00%. Tempo di aggiornamento 1ms. **MOTOR TORQUE % .5 100.00% Variabile N.5. Coppia del motore, in % sulla nominale. Segnale filtrato.** Campo di visualizzazione da -300.00% a +300.00%. Tempo di aggiornamento 2sec. Le coppie reali che superano +/-300.00% vengono comunque saturate a +/-300.00%. Per far corrispondere +/-10Vdc dell'uscita analogica a +/-300.00% della coppia , bisogna impostare nei parametri SCALE il valore 33.33%. **MOTOR TORQUE F % .6 100.00% Variabile N.6. Coppia del motore, in % sulla nominale. Segnale veloce (variabile FAST).** Campo di visualizzazione da -300.00% a +300.00%. Tempo di aggiornamento 1ms. Le coppie reali che superano +/-300.00% vengono comunque saturate a +/-300.00%. Per far corrispondere +/-10Vdc dell'uscita analogica a +/-300.00% della coppia , bisogna impostare nei parametri SCALE il valore 33.33%. **REMOTE SET1 % .7 100.00% Variabile N.7. Valore % impostabile in seriale. Vedi allegato: Manuale istruzioni TRASMISSIONE SERIALE INVERTER SERIE 400.** Campo di visualizzazione da -100.00% a +100.00%. Tempo di aggiornamento 5ms. **REMOTE SET2 % .8 100.00% Variabile N.8. Valore % impostabile in seriale. Vedi allegato: Manuale istruzioni TRASMISSIONE SERIALE INVERTER SERIE 400.** Campo di visualizzazione da -100.00% a +100.00%. Tempo di aggiornamento 5ms. **REMOTE SET3 % .9 100.00% Variabile N.9. Valore % impostabile in seriale. Vedi allegato: Manuale istruzioni TRASMISSIONE SERIALE INVERTER SERIE 400.**

Campo di visualizzazione da -100.00% a +100.00%. Tempo di aggiornamento 5ms.

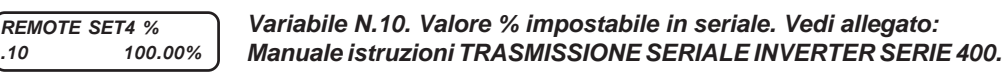

Campo di visualizzazione da -100.00% a +100.00%. Tempo di aggiornamento 5ms.

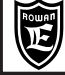

**Cap.9 PARAMETRI E VISUALIZZAZIONI**

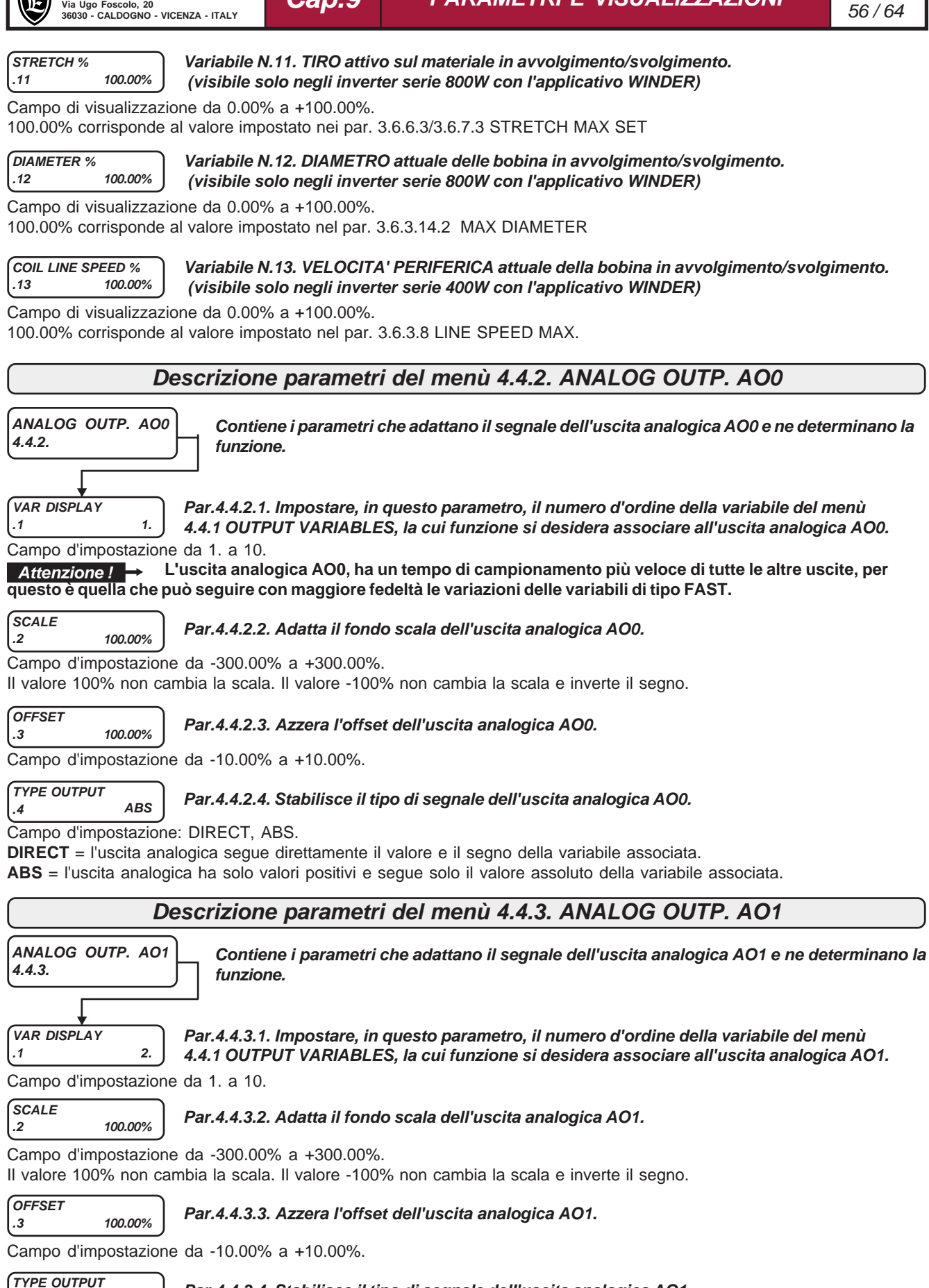

**.4 DIRECT Par.4.4.3.4. Stabilisce il tipo di segnale dell'uscita analogica AO1.**

Campo d'impostazione: DIRECT, ABS.

**DIRECT** = l'uscita analogica segue direttamente il valore e il segno della variabile associata.

**ABS** = l'uscita analogica ha solo valori positivi e segue solo il valore assoluto della variabile associata.

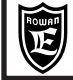

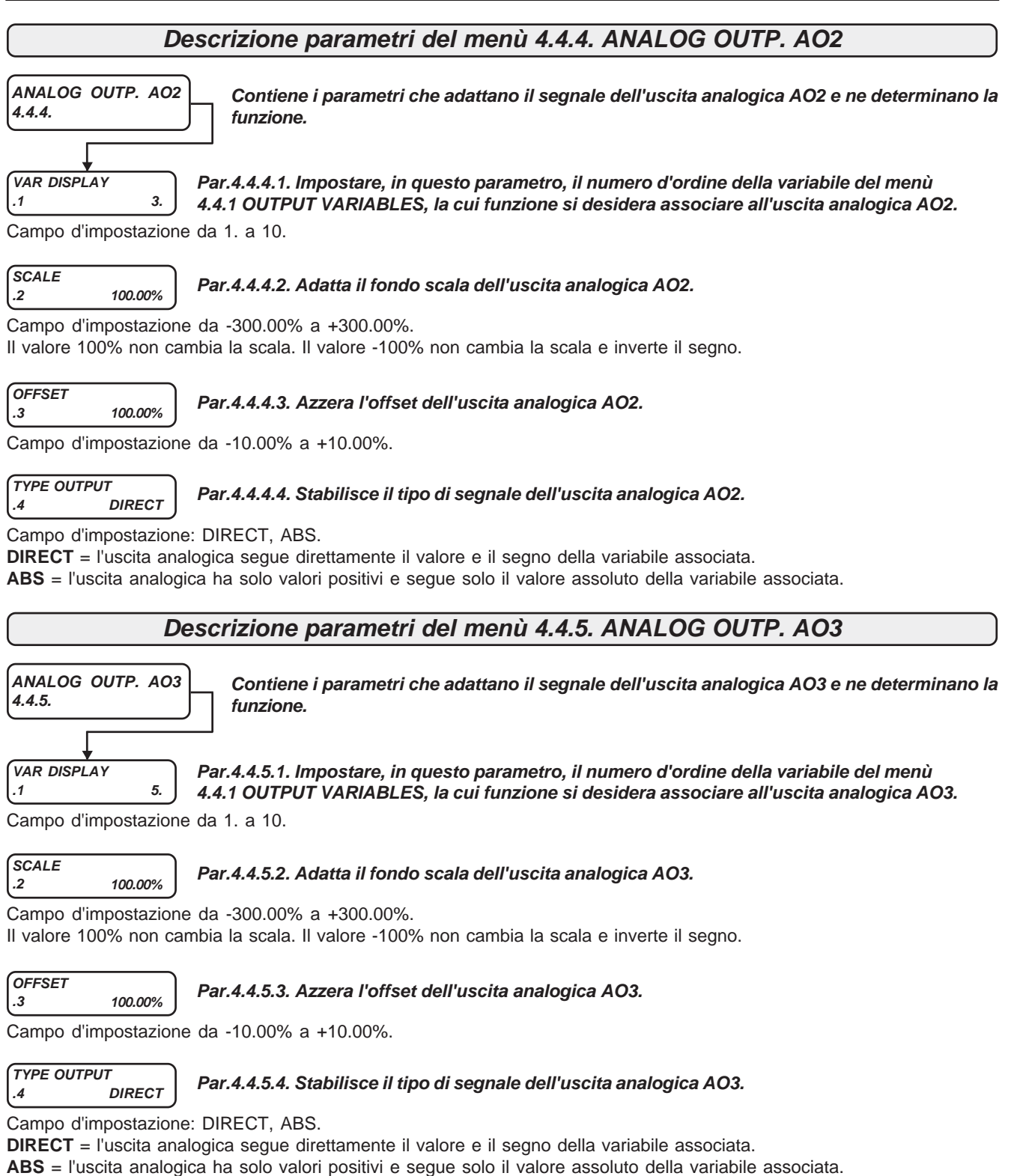

## **Tempi di risposta delle uscite analogiche ed esempio di assegnazione alle variabili**

- L'uscita analogica AO0, associata alle variabili FAST, ha un tempo di aggiornamento di max 2,6ms, mentre con le altre variabili è di max 6,6ms.
- L'uscita analogica AO1, associata a tutte le variabili, ha sempre un tempo di aggiornamento di max di 6,6ms.
- Le uscite analogiche AO2, AO3, associate a tutte le variabili, hanno un tempo di aggiornamento di max 20ms.

ESEMPIO DI ASSEGNAZIONE Si vuole associare la variabile 4.4.1.4 MOTOR SPEED F % all'uscita analogica AO0: Impostare il par.4.4.2.1 VAR DISPLAY = 4

### **Schema a blocchi della struttura dei menù 5. SERIAL COMUNICAT**

**Il menù 5. SERIAL COMUNICAT contiene i menù dei parametri che impostano il funzionamento della comunicazione seriale per i vari tipi di bus di campo. Per informazioni più dettagliate sul funzionamento, consultare il manuale specifico della trasmissione seriale cod. MANU.400TS.**

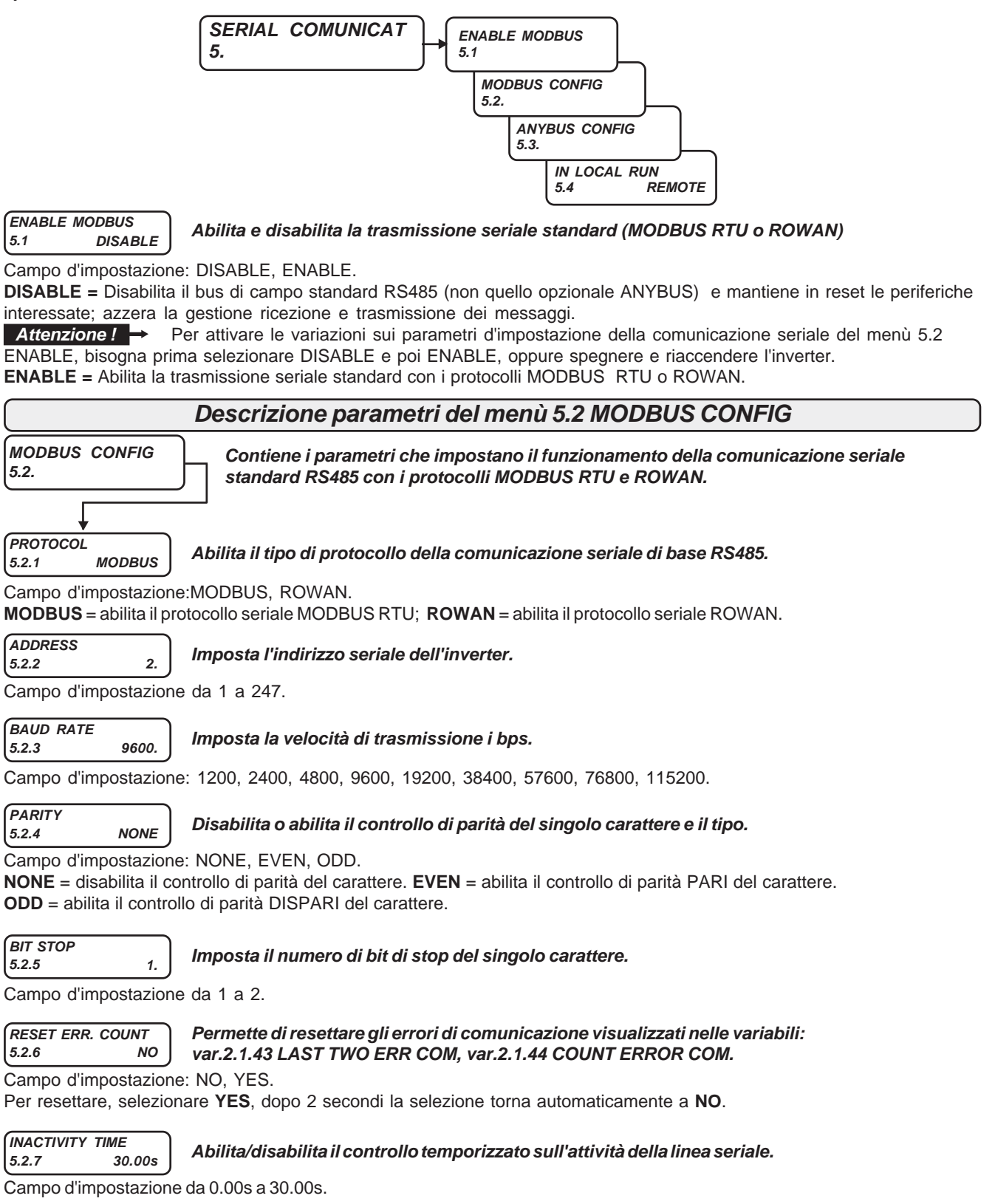

Se si imposta 0.00s o 30.00s, il controllo viene escluso.Se si imposta un valore da 0.01s a 29.9s si attiva il controllo. Se dall'ultimo messaggio valido del master passa il tempo impostato senza che ne arrivi un altro, l'inverter si blocca con **il fault 40, LOST COMMUNICATIONS**. Al momento dell'alimentazione dell'inverter il controllo temporizzato viene tenuto comunque disattivo, verrà attivato solo dopo l'arrivo del primo messaggio valido dal master.

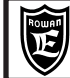

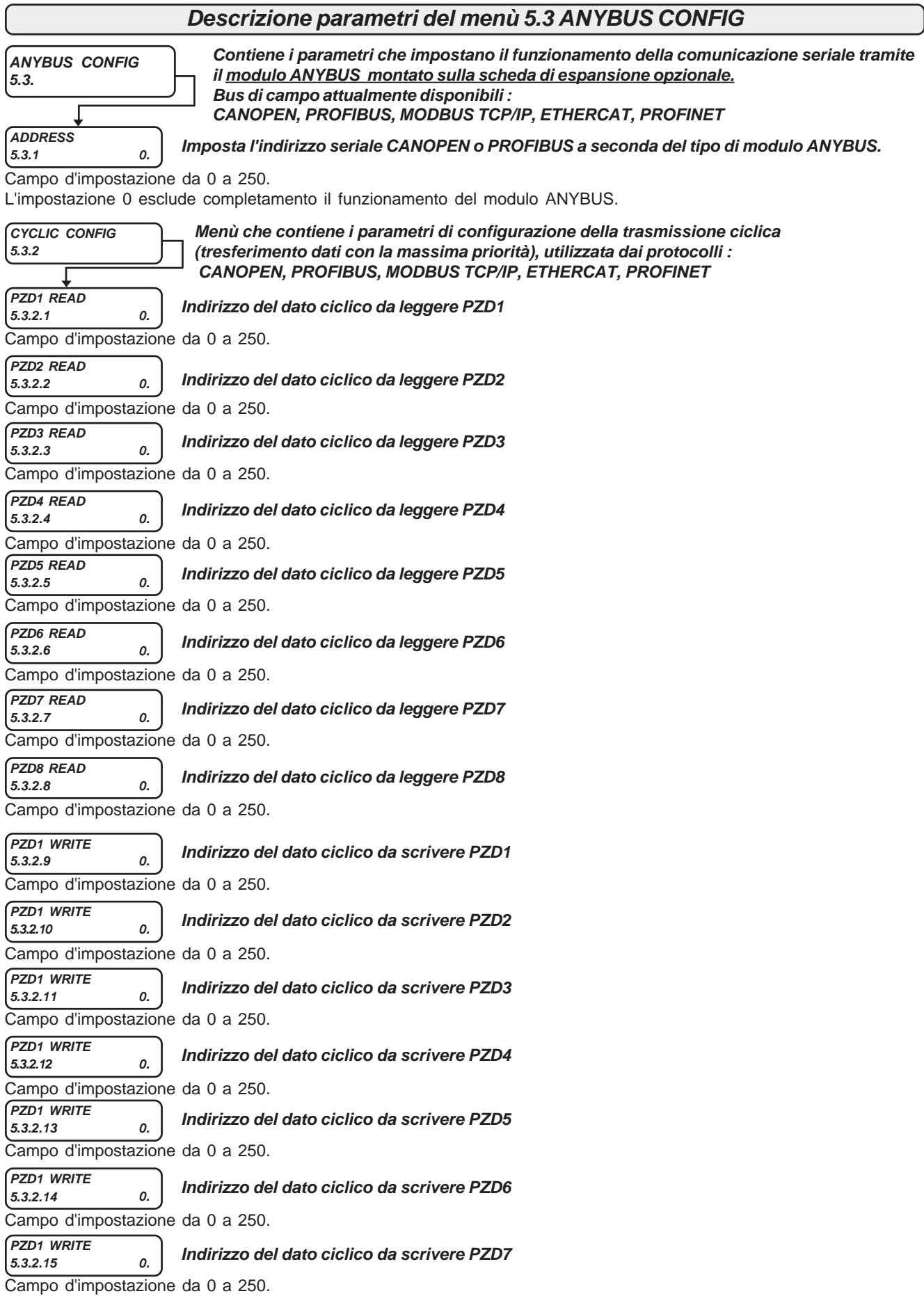

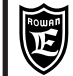

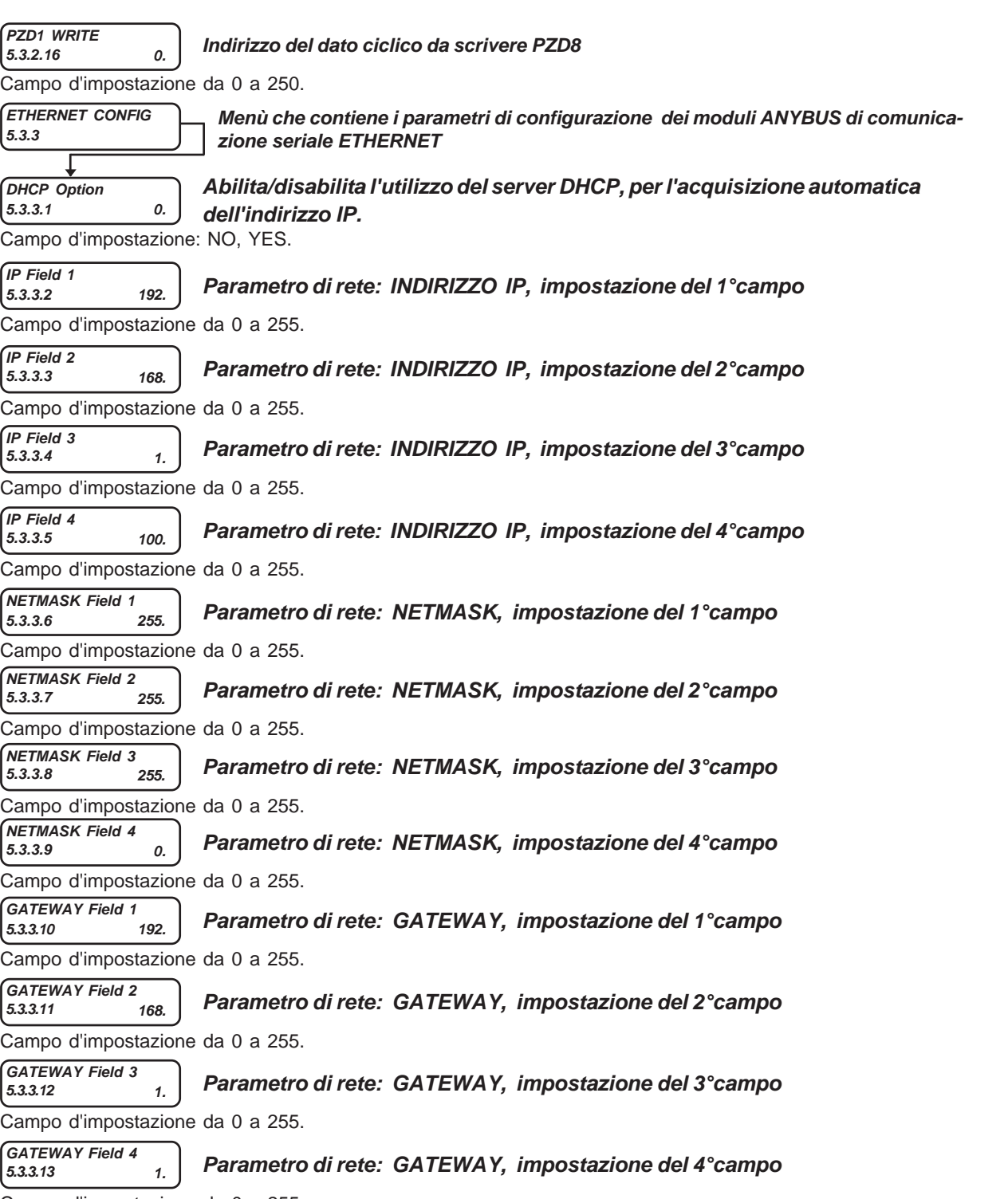

Campo d'impostazione da 0 a 255.

**ATTENZIONE! Per informazioni più dettagliate sul funzionamento dei bus di campo opzionali consultare il manuale specifico della trasmissione seriale cod. MANU.400TS.**

**IN LOCAL RUN**

**Descrizione parametro 5.4 IN LOCAL RUN**

**5.4 REMOTE Par.5.4 Assegna un comando per l'attivazione del comando di marcia LOCAL**

Campo d'impostazione: REMOTE, I2 , I3, I4, I5, I6, I7, I8, I9, I10, I11, I12, I13, I14, ENABLE

**REMOTE** = Comando **OFF** e nessun ingresso digitale assegnato. Comando **ON** possibile solo con il relativo flag seriale. **I2.....I14** = Assegnazione del comando all'ingresso digitale selezionato (in OR con il relativo flag seriale). **ENABLE** = Comando sempre **ON**.

Se il comando è **ON** allora la marcia è possibile SOLO da ingresso digitale I1, indipendentemente dal comando seriale di marcia.

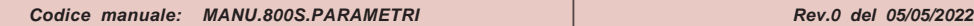

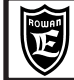

### **Descrizione parametri del menù 100.**

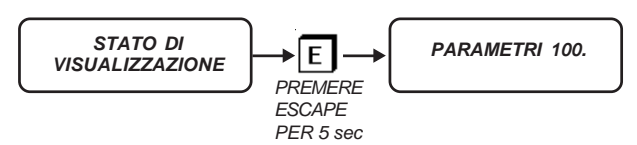

#### **Attenzione !**

**Nel menù 100. ci sono parametri critici che riguardano funzioni base dell'inverter come: Il tipo di controllo del motore, le applicazioni, la configurazione del tastierino, la copia e il trasferimento dei parametri. Per questo motivo devono essere impostati con la massima attenzione.**

Per entrare nella programmazione dei parametri 100. il display dev'essere nello STATO DI VISUALIZZAZIONE delle variabili. Premendo il tasto ESCAPE per 5 secondi si entra nella programmazione del primo parametro:

**MOT CONTROL TYPE**

### **100.1 VECT\_SyRM Abilita il tipo di controllo del motore.**

Campo d'impostazione: V/F\_INDUCT, VECT\_SyRM.

**V/F\_INDUCT** = SCALARE V/F DI MOTORI ASINCRONI TRIFASE.

**VECT\_SyRM** = VETTORIALE A ORIENTAMENTO DI CAMPO RETROAZIONATO DA ENCODER O SENSORLESS.

**Il cambio dell'impostazione è permesso solo in marcia OFF**. La nuova funzione viene acquisita in marcia ON.

# **RESET LAST FAULT**

### **100.2 NO Resetta l'ultimo fault dell'inverter visualizzato nella var.2.1.16 LAST FAULT.**

**Configura le modalità di accesso ai parametri d'impostazione del tastierino dopo la pressione**

Campo d'impostazione: NO, YES.

Per resettare, selezionare **YES**, dopo 2 secondi la selezione torna automaticamente a **NO**.

**MENU OPERATOR 100.3 DEFAULT**

**del tasto P (PROGRAM)**

Campo d'impostazione: DEFAULT, BLOCK, OPERATOR, OP\_BLOCK.

**DEFAULT** = Libero accesso al menù BASIC DATA con i parametri di default e a tutti i menù seguenti 1. 2. 3. 4. 5.

**BLOCK** = Accesso bloccato a tutti i parametri.

**OPERATOR** = Libero accesso al menù BASIC DATA con i parametri tipo OPERATOR e a tutti i menù seguenti 1. 2. 3. 4. 5. **OP\_BLOCK** = Libero accesso solo al menù BASIC DATA con i parametri tipo OPERATOR.

Consultare il paragrafo **Descrizione del menù BASIC DATA nella funzione OPERATOR**.

**PAR.99 BLOCK**

**100.4 NO Abilita o no l'accesso ai parametri di fabbrica 99. sia manuale che seriale.**

Campo d'impostazione: NO, YES.

**APPLICATION**

**100.5 SPEED Seleziona il tipo di applicazione.**

Campo d'impostazione: SPEED, AXIS, REGUL, GEN\_AFE

**SPEED** = Applicazione base: CONTROLLO DELLA VELOCITA' DEL MOTORE.

Abilita tutte le impostazioni del menù 3.1 SPEED.

**AXIS** = Applicazione: CONTROLLO ASSE (ASSE ELETTRICO, POSIZIONATORE).

Abilita tutte le impostazioni del menù 3.2 AXIS, ma solo nelle versioni firmware 2XXX01.XX

**REGUL.** = Applicazione: REGOLATORE CON DIVERSE FUNZIONI.

Abilita tutte le impostazioni del menù 3.3 REGULATOR, ma solo nelle versioni firmware 2XXX02.XX

**CUSTOM1** = Applicazione: PERSONALIZZATA

Abilita tutte le impostazioni del menù 3.5 CUSTOM1, ma solo nelle versioni firmware 2XXX04.XX

**WINDER** = Applicazione per SISTEMI DI AVVOLGIMENTO/SVOLGIMENTO.

Abilita tutte le impostazioni del menù 3.6 WINDER, ma solo nelle versioni firmware 2XXX05.XX

**Il cambio dell'impostazione è permesso solo in marcia OFF**. La nuova funzione viene acquisita in marcia ON.

### **Attenzione !**

**L'utilizzo degli applicativi Axis e Winder è abilitato solamente con controllo di velocità ad anello chiuso (retroazione da encoder).**

Via Ugo Foscolo, 20<br>36030 - CALDOGNO - VICENZA - ITALY<br>**36030 - CALDOGNO - VICENZA - ITALY Cap.9 PARAMETRI E VISUALIZZAZIONI**

PAGINA

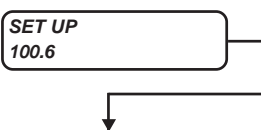

**Menù che permette di gestire copie di tutti i parametri dell'inverter e il trasferimento bidirezionale degli stessi tramite chiave USB. Tutte le impostazioni del menù 100.6 sono possibili solo in marcia OFF.**

**RESTORE SETUP**<br>100.6.1 **DEE 100.6.1 DEFAULT**

**Seleziona l'area di memoria da ripristinare nella MEMORIA DI LAVORO, tramite il comando manuale del par.100.6.2 ENABLE RESTORE.**

Campo d'impostazione: DEFAULT, SETUP\_1, SETUP\_2.

La memoria eeprom dell'inverter è divisa nelle seguenti 4 zone contenenti ognuna la copia di tutti i parametri dell'inverter: **MEMORIA DI LAVORO**: tutti i parametri modificabili con il tastierino, vengono salvati in questa area di memoria eeprom e riproposti ad ogni accensione dell'inverter.

**MEMORIA DI DEFAULT**: contiene la copia tutti i parametri originali di fabbrica dell'inverter non modificabili dall'operatore. Se non viene modificato nessun parametro, la MEMORIA DI LAVORO è uguale alla memoria di DEFAULT.

**MEMORIA SETUP\_1**: copia personalizzata di tutti i parametri disponibile per l'operatore.

**MEMORIA SETUP\_2**: copia personalizzata di tutti i parametri disponibile per l'operatore.

#### **ENABLE RESTORE 100.6.2 NO Contiene il comando manuale che ripristina nella MEMORIA DI LAVORO tutti i parametri dell' area di memoria selezionata nel par.100.6.1 RESTORE SETUP.**

Campo d'impostazione: NO, YES.

Per abilitare il ripristino selezionare **YES** e confermare con il tasto P. La scritta **YES** rimarrà per tutta la durata del ripristino al termine della quale la selezione tornerà automaticamente a **NO**.

**SAVE SETUP 100.6.3 SETUP\_1**

**Seleziona il tipo di memoria SETUP nella quale verranno copiati tutti i parametri della MEMO-RIA DI LAVORO dopo il comando manuale del par.100.6.4 ENABLE SAVE.**

Campo d'impostazione: SETUP\_1, SETUP\_2.

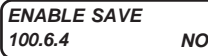

**Contiene il comando che copia tutti i parametri della MEMORIA DI LAVORO nella memoria SETUP selezionata nel par.100.6.3 SAVE SETUP.**

Campo d'impostazione: NO, YES.

Per abilitare il salvataggio selezionare **YES** e confermare con il tasto P. La scritta **YES** rimarrà per tutta la durata della copia al termine della quale la selezione tornerà automaticamente a **NO**. Tempo di esecuzione circa 20s.

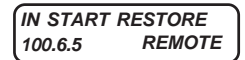

**Assegna il comando per il ripristino nella MEMORIA DI LAVORO di tutti i parametri dell'area di memoria SETUP selezionata tramite il comando assegnato nel par.10.6.6 IN RESTORE SETUP.**

Campo d'impostazione: REMOTE, I2 , I3, I4, I5, I6, I7, I8, I9, I10, I11, I12, I13, I14, ENABLE

**REMOTE** = Comando **OFF** e nessun ingresso digitale assegnato.

**I2.....I14** = Assegnazione del comando all'ingresso digitale selezionato.

**ENABLE** = Comando sempre **ON**.

Per avviare il ripristino portare il comando a ON per almeno 10ms (comando impulsivo).

**IN RESTORE SETUP 100.6.6 REMOTE Assegna il comando per la selezione della memoria SETUP1 o SETUP2 da ripristinare nella MEMORIA DI LAVORO tramite il comando assegnato nel par.10.6.5 IN START RESTORE .**

Campo d'impostazione: REMOTE, I2 , I3, I4, I5, I6, I7, I8, I9, I10, I11, I12, I13, I14, ENABLE

**REMOTE** = Comando **OFF** e nessun ingresso digitale assegnato.

**I2.....I14** = Assegnazione del comando all'ingresso digitale selezionato.

**ENABLE** = Comando sempre **ON**.

Comando OFF = selezionata la memoria SETUP1.Comando ON = selezionata la memoria SETUP2. **In accensione il RESTORE SETUP rimane disattivo per 3.5 secondi.**

**TYPE RESTORE**

**100.6.7 FULL Stabilisce il tipo di ripristino nella MEMORIA DI LAVORO.**

Campo d'impostazione: FULL, QUICK

**FULL** = Ripristino COMPLETO di tutti i parametri dell'area di memoria selezionata SETUP1 o SETUP2. Tempo di esecuzione circa 20s.

**QUICK** = Ripristino PARZIALE dei parametri dell'area di memoria selezionata SETUP1 o SETUP2.

Tempo di esecuzione circa 0,3s. Il ripristino viene limitato ai seguenti parametri:

**100.1 MOT CONTROL TYPE, 1.1.2 MOTOR NOM CURREN, 1.1.3 MOTOR NOM FREQUE, 1.1.4 MOTOR NOM VOLTAG 1.1.5 MOTOR POLES, 1.2.1 RAMP ACCEL. TIME, 1.2.2 RAMP DECEL. TIME, 1.3.1 MAX MOTOR SPEED, 1.3.2 MIN MOTOR SPEED, 1.5.1 FIXED BOOST, 1.6.1 E1 ENCODER LINES, 1.6.4 VECT MAGNET CURR, 1.6.5 ROTOR COSTANT, 3.1.10.1 MOTOR ENABLE OUT, 1.6.2 KP GAIN, 1.6.3 KI GAIN, 1.10.1 MAX TORQUE, 1.10.15 ADAPT PERC TORQ., 1.10.16 ADAPT TORQ. Nm, 1.12.1 PWM FREQUENCY.**

**Attenzione ! →** Non è possibile attivare la marcia dell'inverter durante le procedure di ripristino o salvataggio.

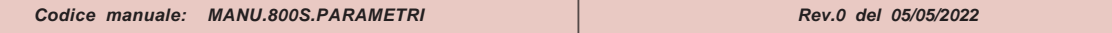

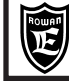

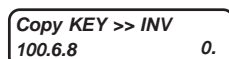

**Permette il ripristino nella memoria interna dell'inverter, di tutte le copie di parametri contenute nella CHIAVE EEPROM esterna, attraverso il CONNETTORE USB.**

Campo d'impostazione da 0. a 100.

La CHIAVE EEPROM contiene una memoria eeprom equivalente a quella dell'inverter con la stessa partizione delle zone in: MEMORIA DI LAVORO, MEMORIA DI DEFAULT, MEMORIA SETUP\_1, MEMORIA SETUP\_2.

Per abilitare il ripristino, impostare il **numero 37** e confermare con il tasto P. Il numero **37** rimarrà per tutta la durata del ripristino al termine della quale la selezione tornerà automaticamente a **0**. Tempo di esecuzione circa 70s.

### **Attenzione !**

Durante la procedura di ripristino il tastierino resta bloccato e non è possibile attivare la marcia dell'inverter. Se si esegue la procedura di ripristino senza la CHIAVE EEPROM inserita, la memoria interna non viene modificata, ma il tastierino resta bloccato; in questo caso è necessario spegnere e riaccendere l'inverter per sbloccare la situazione.

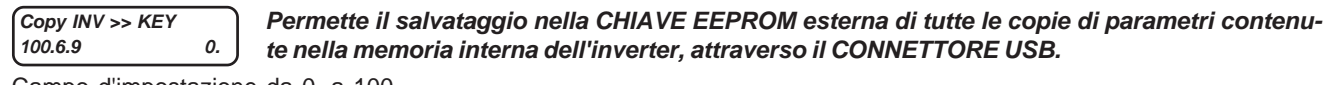

Campo d'impostazione da 0. a 100.

Per abilitare il ripristino,impostare il **numero 71** e confermare con il tasto P. Il numero **71** rimarrà per tutta la durata del ripristino al termine della quale la selezione tornerà automaticamente a **0**. Tempo di esecuzione circa 70s.

### **Attenzione !**

Durante la procedura di salvataggio il tastierino resta bloccato e non è possibile attivare la marcia dell'inverter. Se si esegue la procedura di salvataggio senza la CHIAVE EEPROM inserita, il tastierino resta bloccato; in questo caso è necessario spegnere e riaccendere l'inverter per sbloccare la situazione.

### **Attenzione !**

**Consultare il Cap.10 TRASFERIMENTO PARAMETRI, per la descrizione completa della gestione delle copie di parametri con la CHIAVE EEPROM e il CONNETTORE USB.**

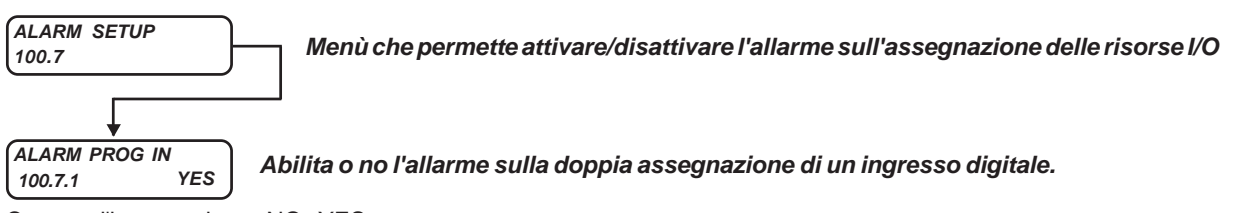

Campo d'impostazione: NO, YES

**NO** = disabilita l'allarme nel caso sia necessaria l'assegnazione multipla di un ingresso digitale.

**YES** = allarme abilitato; quando lo stesso ingresso digitale viene assegnato in 2 o più parametri, la spia di fault inizia a lampeggiare e nella **var.2.1.50 INVERTER ALARM** viene visualizzata la stringa **PROG\_IN**; in questo caso è necessario verificare dove questo ingresso è già stato assegnato; per facilitare questo, si può consultare la tabella del Cap.12 dove sono riassunti tutti i parametri di assegnazione degli ingressi digitali con le impostazioni di default.

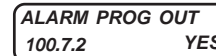

### **100.7.2 YES Abilita o no l'allarme sulla doppia assegnazione di un'uscita digitale.**

Campo d'impostazione: NO, YES

**NO** = disabilita l'allarme nel caso sia necessaria l'assegnazione multipla di un'uscita digitale.

**YES** = allarme abilitato; quando la stessa uscita digitale viene assegnata in 2 o più parametri, la spia di fault inizia a lampeggiare e nella **var.2.1.50 INVERTER ALARM** viene visualizzata la stringa **PROG\_OUT**; in questo caso è necessario verificare dove questa uscita è già stata assegnata; per facilitare questo, si può consultare la tabella del Cap.12 dove sono riassunti tutti i parametri di assegnazione delle uscite digitali con le impostazioni di default.

In caso di utilizzo della funzione **POSIZIONATORE** disponibile nella serie 800A, il relativo manuale **MANU.400A** potrà essere richiesto scrivendo a info@rowan.it

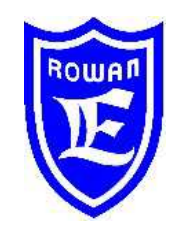

**Via U. Foscolo 20 - 36030 CALDOGNO (VICENZA) - ITALIA Tel.: 0444 - 905566 Fax: 0444 - 905593 Email: info@rowan.it http:// www.rowan.it Capitale Sociale Euro 78.000,00 i.v. iscritta al R.E.A di Vicenza al n.146091 C.F./P.IVA e Reg. Imprese IT 00673770244 Motori, azionamenti, accessori e servizi per l'automazione**

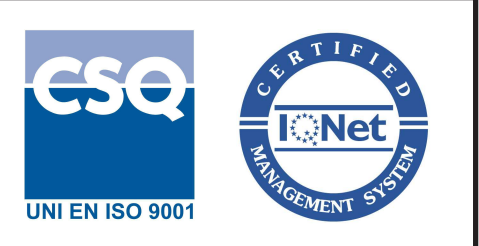